**Oracle® Solaris 10 8/11 Installation Guide: Planning for Installation and Upgrade**

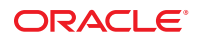

Part No: E23798 January 2012 E23798–02 Copyright © 2011, 2012, Oracle and/or its affiliates. All rights reserved.

This software and related documentation are provided under a license agreement containing restrictions on use and disclosure and are protected by intellectual property laws. Except as expressly permitted in your license agreement or allowed by law, you may not use, copy, reproduce, translate, broadcast, modify, license, transmit, distribute, exhibit, perform, publish or display any part, in any form, or by any means. Reverse engineering, disassembly, or decompilation of this software, unless required by law for interoperability, is prohibited.

The information contained herein is subject to change without notice and is not warranted to be error-free. If you find any errors, please report them to us in writing.

If this is software or related documentation that is delivered to the U.S. Government or anyone licensing it on behalf of the U.S. Government, the following notice is applicable:

U.S. GOVERNMENT RIGHTS. Programs, software, databases, and related documentation and technical data delivered to U.S. Government customers are "commercial computer software" or "commercial technical data" pursuant to the applicable Federal Acquisition Regulation and agency-specific supplemental regulations. As such, the use, duplication, disclosure, modification, and adaptation shall be subject to the restrictions and license terms set forth in the applicable Government contract, and, to the extent applicable by the terms of the Government contract, the additional rights set forth in FAR 52.227-19, Commercial Computer Software License (December 2007). Oracle America, Inc., 500 Oracle Parkway, Redwood City, CA 94065.

This software or hardware is developed for general use in a variety of information management applications. It is not developed or intended for use in any inherently dangerous applications, including applications that may create a risk of personal injury. If you use this software or hardware in dangerous applications, then you shall be responsible to take all appropriate fail-safe, backup, redundancy, and other measures to ensure its safe use. Oracle Corporation and its affiliates disclaim any liability for any damages caused by use of this software or hardware in dangerous applications.

Oracle and Java are registered trademarks of Oracle and/or its affiliates. Other names may be trademarks of their respective owners.

Intel and Intel Xeon are trademarks or registered trademarks of Intel Corporation. All SPARC trademarks are used under license and are trademarks or registered trademarks of SPARC International, Inc. AMD, Opteron, the AMD logo, and the AMD Opteron logo are trademarks or registered trademarks of Advanced Micro Devices. UNIX is a registered trademark of The Open Group.

This software or hardware and documentation may provide access to or information on content, products, and services from third parties. Oracle Corporation and its affiliates are not responsible for and expressly disclaim all warranties of any kind with respect to third-party content, products, and services. Oracle Corporation and its affiliates will not be responsible for any loss, costs, or damages incurred due to your access to or use of third-party content, products, or services.

Ce logiciel et la documentation qui l'accompagne sont protégés par les lois sur la propriété intellectuelle. Ils sont concédés sous licence et soumis à des restrictions d'utilisation et de divulgation. Sauf disposition de votre contrat de licence ou de la loi, vous ne pouvez pas copier, reproduire, traduire, diffuser, modifier, breveter, transmettre, distribuer, exposer, exécuter, publier ou afficher le logiciel, même partiellement, sous quelque forme et par quelque procédé que ce soit. Par ailleurs, il est interdit de procéder à toute ingénierie inverse du logiciel, de le désassembler ou de le décompiler, excepté à des fins d'interopérabilité avec des logiciels tiers ou tel que prescrit par la loi.

Les informations fournies dans ce document sont susceptibles de modification sans préavis. Par ailleurs, Oracle Corporation ne garantit pas qu'elles soient exemptes d'erreurs et vous invite, le cas échéant, à lui en faire part par écrit.

Si ce logiciel, ou la documentation qui l'accompagne, est concédé sous licence au Gouvernement des Etats-Unis, ou à toute entité qui délivre la licence de ce logiciel ou l'utilise pour le compte du Gouvernement des Etats-Unis, la notice suivante s'applique:

U.S. GOVERNMENT RIGHTS. Programs, software, databases, and related documentation and technical data delivered to U.S. Government customers are "commercial computer software" or"commercial technical data" pursuant to the applicable Federal Acquisition Regulation and agency-specific supplemental regulations. As such, the use, duplication, disclosure, modification, and adaptation shall be subject to the restrictions and license terms set forth in the applicable Government contract, and, to the extent applicable by the terms of the Government contract, the additional rights set forth in FAR 52.227-19, Commercial Computer Software License (December 2007). Oracle America, Inc., 500 Oracle Parkway, Redwood City, CA 94065.

Ce logiciel ou matériel a été développé pour un usage général dans le cadre d'applications de gestion des informations. Ce logiciel ou matériel n'est pas conçu ni n'est destiné à être utilisé dans des applications à risque, notamment dans des applications pouvant causer des dommages corporels. Si vous utilisez ce logiciel ou matériel dans le cadre d'applications dangereuses, il est de votre responsabilité de prendre toutes les mesures de secours, de sauvegarde, de redondance et autres mesures nécessaires à son utilisation dans des conditions optimales de sécurité. Oracle Corporation et ses affiliés déclinent toute responsabilité quant aux dommages causés par l'utilisation de ce logiciel ou matériel pour ce type d'applications.

Oracle et Java sont des marques déposées d'Oracle Corporation et/ou de ses affiliés. Tout autre nom mentionné peut correspondre à des marques appartenant à d'autres propriétaires qu'Oracle.

Intel et Intel Xeon sont des marques ou des marques déposées d'Intel Corporation. Toutes les marques SPARC sont utilisées sous licence et sont des marques ou des marques déposées de SPARC International, Inc. AMD, Opteron, le logo AMD et le logo AMD Opteron sont des marques ou des marques déposées d'Advanced Micro Devices. UNIX est une marque déposée d'The Open Group.

Ce logiciel ou matériel et la documentation qui l'accompagne peuvent fournir des informations ou des liens donnant accès à des contenus, des produits et des services émanant de tiers. Oracle Corporation et ses affiliés déclinent toute responsabilité ou garantie expresse quant aux contenus, produits ou services émanant de tiers. En aucun cas, Oracle Corporation et ses affiliés ne sauraient être tenus pour responsables des pertes subies, des coûts occasionnés ou des dommages causés par l'accès à des contenus, produits ou services tiers, ou à leur utilisation.

# **Contents**

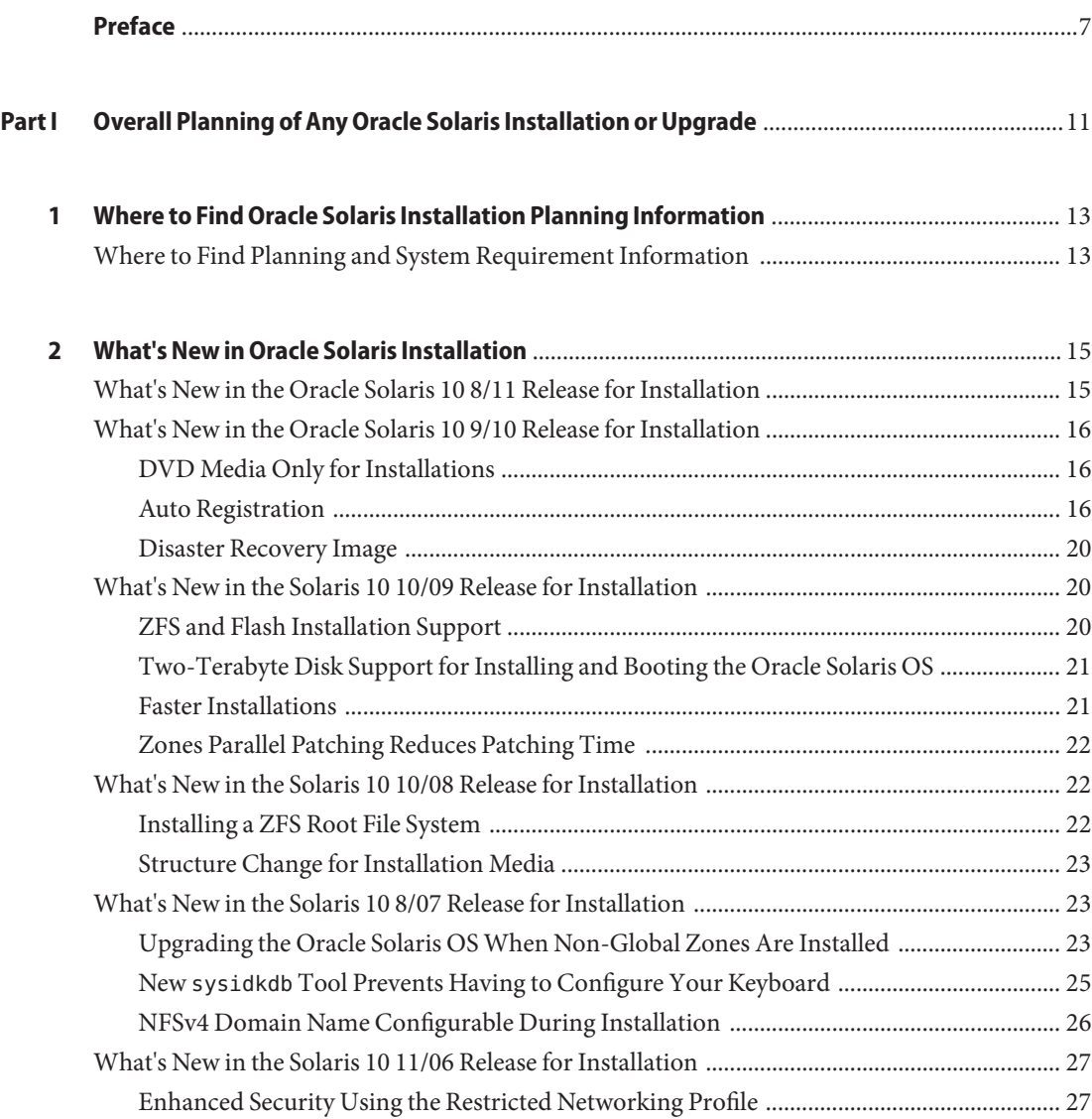

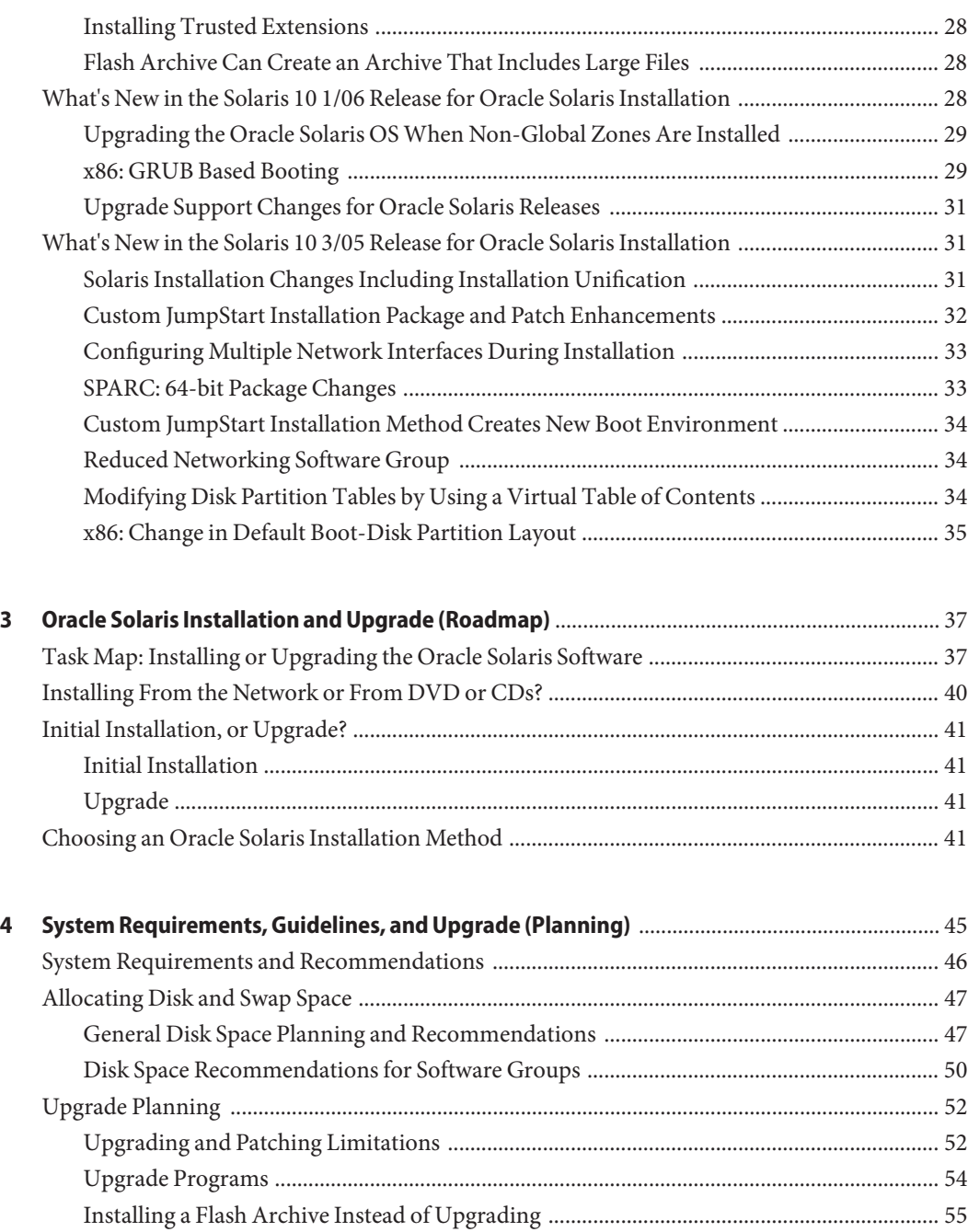

[Upgrading With Disk Space Reallocation ................................................................................ 56](#page-55-0) [Using the Patch Analyzer When Upgrading ............................................................................ 57](#page-56-0)

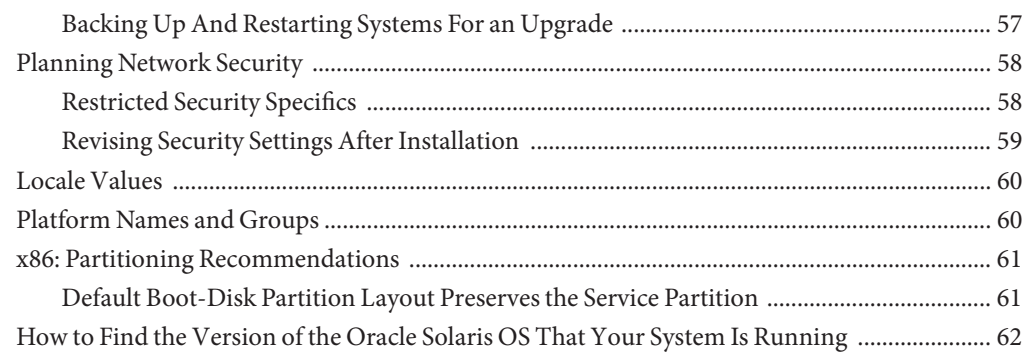

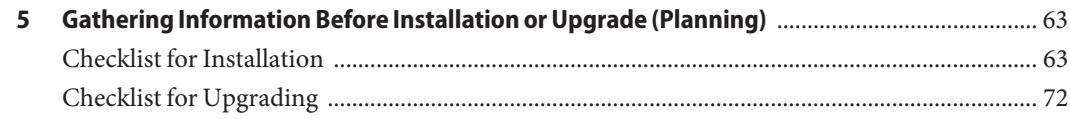

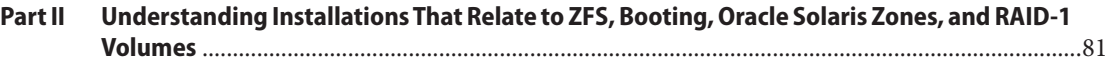

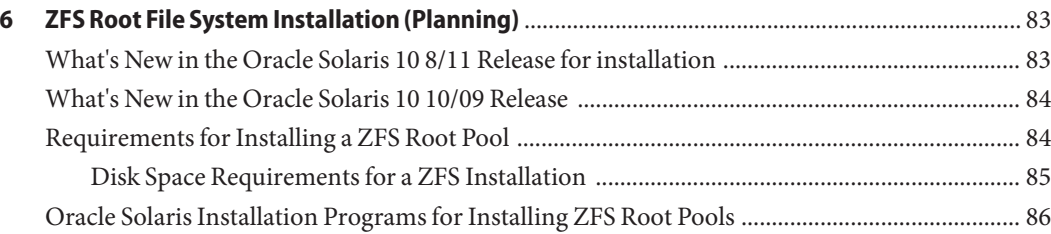

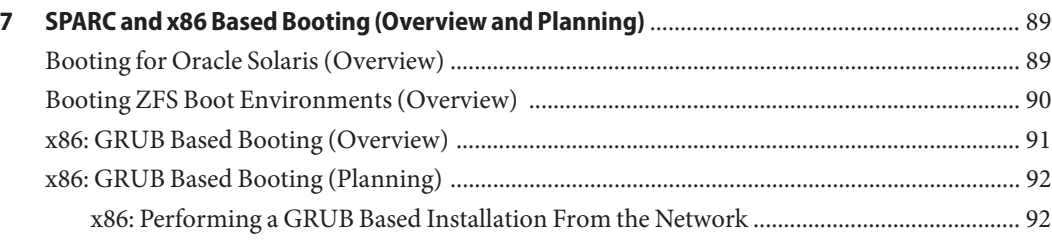

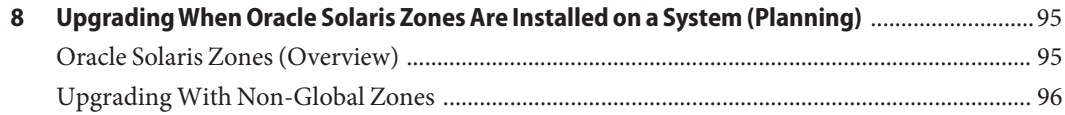

Contents

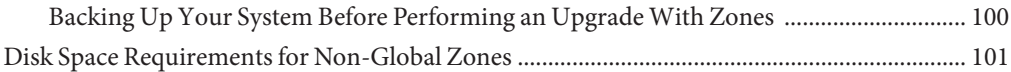

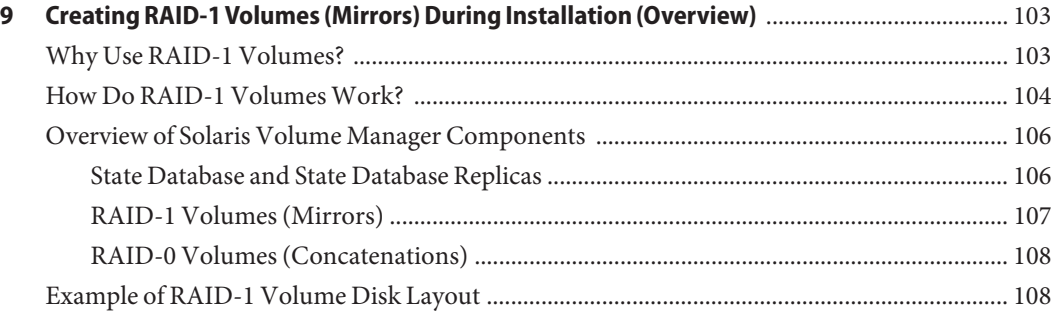

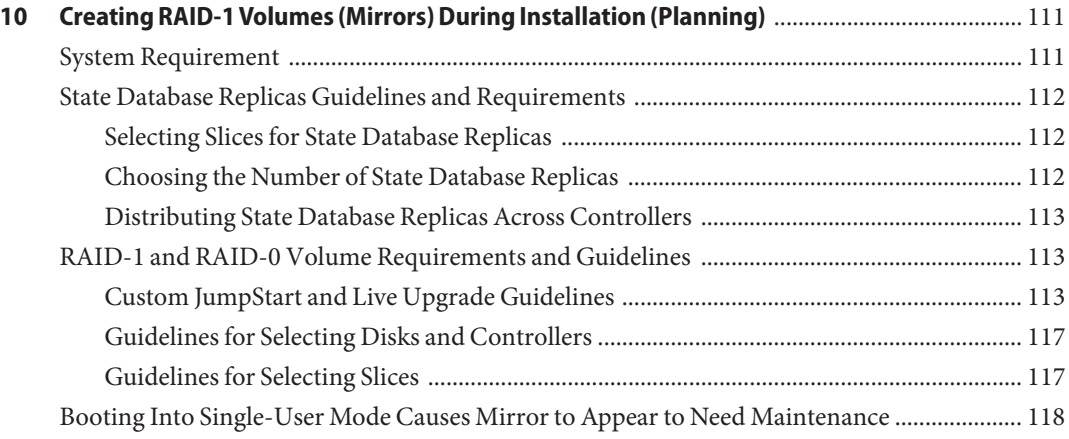

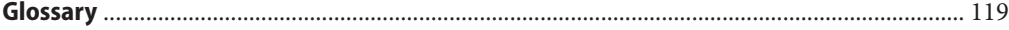

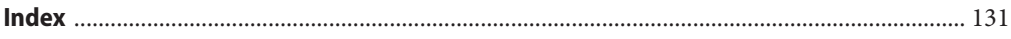

# <span id="page-6-0"></span>Preface

This book describes planning your installation or upgrade with the Oracle Solaris operating system (OS) on both networked and nonnetworked SPARC and x86 architecture based systems. This book also provides overviews of several technologies that relate to installation such as Oracle Solaris ZFS installations, Oracle Solaris Zones partitioning technology, booting, and the creation of RAID-1 volumes during installation.

This book does not include instructions about how to set up system hardware or other peripherals.

**Note –** This Oracle Solaris release supports systems that use the SPARC and x86 families of processor architectures. The supported systems appear in the *Oracle Solaris OS: Hardware Compatibility Lists*. This document cites any implementation differences between the platform types.

In this document, these x86 related terms mean the following:

- x86 refers to the larger family of 64-bit and 32-bit x86 compatible products.
- x64 relates specifically to 64-bit x86 compatible CPUs.
- "32-bit x86" points out specific 32-bit information about x86 based systems.

For supported systems, see the *[Oracle Solaris OS: Hardware Compatibility Lists](http://www.oracle.com/webfolder/technetwork/hcl/index.html)*.

### **Who Should Use This Book**

This book is intended for system administrators responsible for installing the Oracle Solaris OS. This book provides both of the following types of information.

- Advanced Oracle Solaris installation planning information for enterprise system administrators who manage multiple Oracle Solaris machines in a networked environment
- Basic Oracle Solaris installation planning information for system administrators who perform infrequent Oracle Solaris installations or upgrades

### **Related Books**

Table P–1 lists documentation for system administrators.

**TABLE P–1** Are You a System Administrator Who is Installing Oracle Solaris?

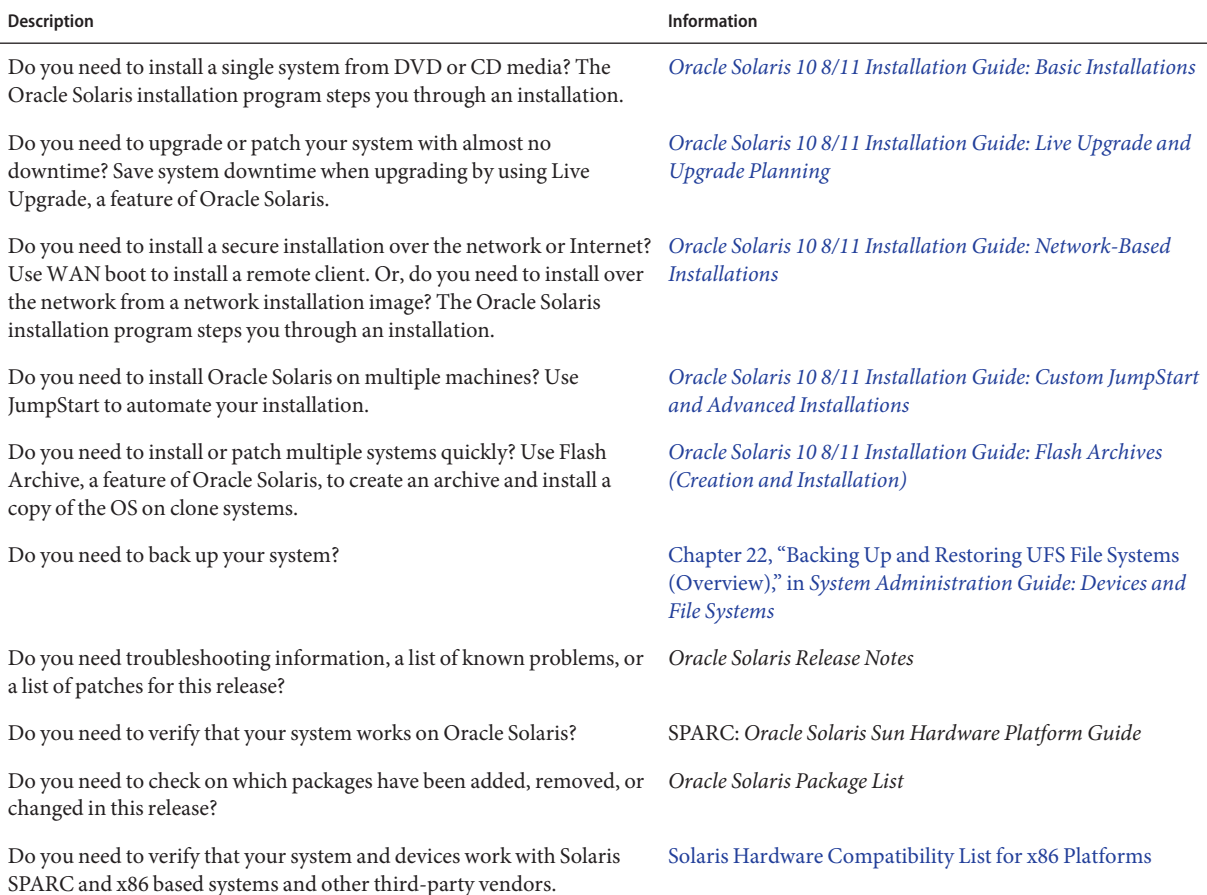

### **Access to Oracle Support**

Oracle customers have access to electronic support through My Oracle Support. For information, visit <http://www.oracle.com/pls/topic/lookup?ctx=acc&id=info> or visit <http://www.oracle.com/pls/topic/lookup?ctx=acc&id=trs> if you are hearing impaired.

# **Typographic Conventions**

The following table describes the typographic conventions that are used in this book.

**TABLE P–2** Typographic Conventions

| <b>Typeface</b> | Description                                                                    | Example                                                   |
|-----------------|--------------------------------------------------------------------------------|-----------------------------------------------------------|
| AaBbCc123       | The names of commands, files, and directories,<br>and onscreen computer output | Edit your . login file.                                   |
|                 |                                                                                | Use 1s - a to list all files.                             |
|                 |                                                                                | machine name% you have mail.                              |
| AaBbCc123       | What you type, contrasted with onscreen<br>computer output                     | machine name% su                                          |
|                 |                                                                                | Password:                                                 |
| aabbcc123       | Placeholder: replace with a real name or value                                 | The command to remove a file is rm<br>filename.           |
| AaBbCc123       | Book titles, new terms, and terms to be<br>emphasized                          | Read Chapter 6 in the User's Guide.                       |
|                 |                                                                                | A <i>cache</i> is a copy that is stored<br>locally.       |
|                 |                                                                                | Do <i>not</i> save the file.                              |
|                 |                                                                                | <b>Note:</b> Some emphasized items<br>appear bold online. |

## **Shell Prompts in Command Examples**

The following table shows the default UNIX system prompt and superuser prompt for shells that are included in the Oracle Solaris OS. Note that the default system prompt that is displayed in command examples varies, depending on the Oracle Solaris release.

**TABLE P–3** Shell Prompts

| Shell                                                  | Prompt        |
|--------------------------------------------------------|---------------|
| Bash shell, Korn shell, and Bourne shell               | \$            |
| Bash shell, Korn shell, and Bourne shell for superuser | #             |
| C shell                                                | machine name% |
| C shell for superuser                                  | machine name# |

<span id="page-10-0"></span>**PART I**

# Overall Planning of Any Oracle Solaris Installation or Upgrade

This part guides you through planning the installation or upgrade of the Oracle Solaris operating system when using any installation program.

# <span id="page-12-0"></span>CHAP  $\bullet$   $\bullet$ **CHAPTER 1**

# Where to Find Oracle Solaris Installation Planning Information

This book contains two parts: the high-level planning of your installation or upgrade and overviews of several technologies that relate to installation. This chapter provides a roadmap through this book.

# **Where to Find Planning and System Requirement Information**

The *Oracle Solaris 10 8/11 Installation Guide: Planning for Installation and Upgrade* provides system requirements and high-level planning information, such as planning guidelines for file systems, and upgrade planning and much more. The following list describes the chapters in the planning book and provides links to those chapters.

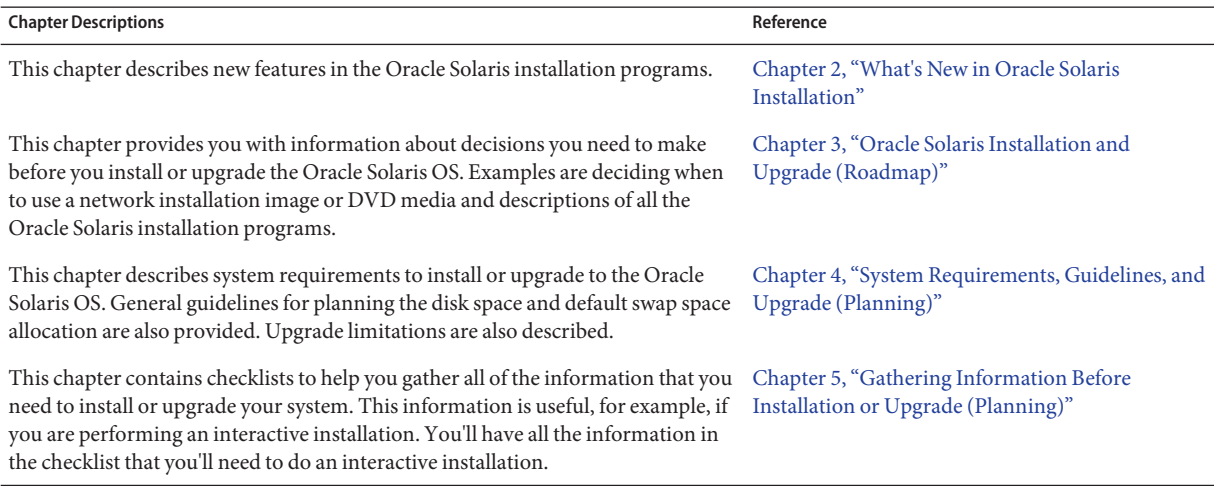

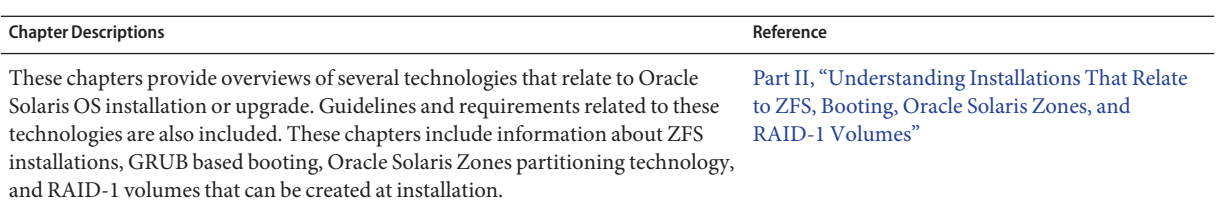

<span id="page-14-0"></span>**CHAPTER 2** 2

# What's New in Oracle Solaris Installation

This chapter describes new features in the Oracle Solaris installation programs. To view features for all of the Oracle Solaris OS, see *[Oracle Solaris 10 8/11 What's New](http://www.oracle.com/pls/topic/lookup?ctx=E23823&id=SOLWHATSNEW)*. This chapter describes the following sections.

- "What's New in the Oracle Solaris 10 8/11 Release for Installation" on page 15
- ["What's New in the Oracle Solaris 10 9/10 Release for Installation" on page 16](#page-15-0)
- ["What's New in the Solaris 10 10/09 Release for Installation" on page 20](#page-19-0)
- ["What's New in the Solaris 10 10/08 Release for Installation" on page 22](#page-21-0)
- ["What's New in the Solaris 10 8/07 Release for Installation" on page 23](#page-22-0)
- ["What's New in the Solaris 10 11/06 Release for Installation" on page 27](#page-26-0)
- ["What's New in the Solaris 10 1/06 Release for Oracle Solaris Installation" on page 28](#page-27-0)
- ["What's New in the Solaris 10 3/05 Release for Oracle Solaris Installation" on page 31](#page-30-0)

# **What's New in the Oracle Solaris 10 8/11 Release for Installation**

**Starting with the Oracle Solaris 10 8/11 release**, the ZFS file system has the following installation enhancements:

- You can use the text-mode installation method to install a system with a ZFS Flash archive.
- You can use the Live Upgrade, a feature of Oracle Solaris, luupgrade command to install a ZFS root Flash archive.
- You can use the Live Upgrade lucreate command to migrate a UFS boot environment or ZFS boot environment to a ZFS boot environment with a separate /var file system.

For detailed instructions and limitations, see [Chapter 5, "Installing and Booting an Oracle](http://www.oracle.com/pls/topic/lookup?ctx=E23823&id=ZFSADMINzfsboot-1) Solaris ZFS Root File System," in *[Oracle Solaris ZFS Administration Guide](http://www.oracle.com/pls/topic/lookup?ctx=E23823&id=ZFSADMINzfsboot-1)*.

# <span id="page-15-0"></span>**What's New in the Oracle Solaris 10 9/10 Release for Installation**

## **DVD Media Only for Installations**

**Starting with the Oracle Solaris 10 9/10 release**, only an installation DVD is provided. Oracle Solaris Software CDs are no longer provided.

# **Auto Registration**

#### **What is Auto Registration?**

Auto Registration, a feature of Oracle Solaris, is new in the Oracle Solaris 10 9/10 release. When you install or upgrade your system, configuration data about your system is, on rebooting, automatically communicated through the existing service tag technology to the Oracle Product Registration System. This service tag data about your system is used, for example, to help Oracle enhance customer support and services. You can learn about service tags at [http://www.oracle.com/](http://www.oracle.com/technetwork/server-storage/solaris/oracle-service-tag-faq-418684.html)

[technetwork/server-storage/solaris/oracle-service-tag-faq-418684.html](http://www.oracle.com/technetwork/server-storage/solaris/oracle-service-tag-faq-418684.html).

You can use this same configuration data to create and manage the inventory of your systems. By registering with your support credentials using one of the registration options below, you have a straightforward way to inventory your systems, by recording and tracking the service tags for the systems and for the software products installed on the systems. For instructions about tracking your registered products, see [https://support.oracle.com/CSP/ui/](https://support.oracle.com/CSP/ui/flash.html) [flash.html](https://support.oracle.com/CSP/ui/flash.html).

You may elect to have your configuration data sent to the Oracle Product Registration System anonymously. An anonymous registration means that the configuration data sent to Oracle has no link to the name of a customer. You, also, have the option to disable Auto Registration.

#### **How to Enable or Modify Auto Registration**

Auto Registration is enabled by default. Auto Registration uses support credentials and proxy information that you provide before, during, or after an x86 or SPARC installation or upgrade as follows.

#### **Before or During an Installation or Upgrade**

■ You can add the new auto\_reg keyword to your sysidcfg file prior to a hands-off installation or upgrades, such as network installations or JumpStart, a feature of Oracle Solaris, upgrades. You can use this keyword, and related keywords, to provide your support credentials and proxy information for Auto Registration. Or, you can use these keywords to set up an anonymous registration. You can also use this keyword to disable Auto Registration, so that no service tag data is sent to Oracle. If you do not add the auto\_reg keyword to the sysidcfg file, you will be prompted to provide your credentials, or to register anonymously, during the installation or upgrade. For instructions about using the auto\_reg keyword in the sysidcfg file, see ["auto\\_reg Keyword" in](http://www.oracle.com/pls/topic/lookup?ctx=E23823&id=OSTNIautoreg1) *Oracle Solaris 10 8/11 [Installation Guide: Network-Based Installations](http://www.oracle.com/pls/topic/lookup?ctx=E23823&id=OSTNIautoreg1)*. See, also, the sysidcfg(4) man page.

- During an interactive installation or upgrade, the installer asks you to provide your support credentials, or to register anonymously. You are, also, asked to provide proxy information, if needed. For further information about interactive installations, see *[Oracle Solaris 10 8/11](http://www.oracle.com/pls/topic/lookup?ctx=E23823&id=OSTBI) [Installation Guide: Basic Installations](http://www.oracle.com/pls/topic/lookup?ctx=E23823&id=OSTBI)*.
- Use a new Live Upgrade command option to provide your support credentials and proxy information, or to register anonymously, during a Live Upgrade. First, you create a configuration file that contains your registration and proxy information. Then you point to this file in the luupgrade command as follows.

luupgrade -u -k /<path>/<filename>

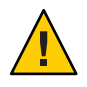

**Caution –** If you do not use this -k option, the Live Upgrade fails.

For further information, see *[Oracle Solaris 10 8/11 Installation Guide: Live Upgrade and](http://www.oracle.com/pls/topic/lookup?ctx=E23823&id=OSTLU) [Upgrade Planning](http://www.oracle.com/pls/topic/lookup?ctx=E23823&id=OSTLU)*.

■ If you are working with a Flash Archive that is based on the Oracle Solaris 10 9/10 release or a later release, Auto Registration is enabled by default. The means of providing Auto Registration credential and proxy information depends on which installation or upgrade method is used with the archive. For more information, see ["How Does Auto Registration](http://www.oracle.com/pls/topic/lookup?ctx=E23823&id=OSTFAgkbjo) Impact Flash Archives?" in *[Oracle Solaris 10 8/11 Installation Guide: Flash Archives](http://www.oracle.com/pls/topic/lookup?ctx=E23823&id=OSTFAgkbjo) [\(Creation and Installation\)](http://www.oracle.com/pls/topic/lookup?ctx=E23823&id=OSTFAgkbjo)*.

#### **After an Installation or Upgrade**

Post-installation, a privileged system administrator can use the regadm command-line utility to administer Auto Registration and to manage a service tag inventory. You can use the regadm command to perform the following tasks.

- Administer the SMF service that manages the Auto Registration feature
- Display the current Auto Registration configuration
- Configure Auto Registration properties
- Clear Auto Registration properties
- Authenticate with My Oracle Support by specifying named credentials
- Register new products, independent of the installation process

All of these tasks can be performed using the regadm command, separate from performing an installation or upgrade. For further information, see [Chapter 17, "Working With the Oracle](http://www.oracle.com/pls/topic/lookup?ctx=E23823&id=SYSADV1autoreg-1) [Solaris Auto Registration regadm Command \(Tasks\)," in](http://www.oracle.com/pls/topic/lookup?ctx=E23823&id=SYSADV1autoreg-1) *System Administration Guide: Basic [Administration](http://www.oracle.com/pls/topic/lookup?ctx=E23823&id=SYSADV1autoreg-1)*.

#### **When Is the Data Transmitted to Oracle?**

When you reboot the system after installation or upgrade, the SMF service, svc:/application/autoreg, sends new or changed system configuration and registration data to the Oracle Product Registration System.

Alternately, when you use the regadm register command to register or your system or to change the registration information, the data is immediately transmitted to the Oracle Product Registration System.

Once your system is registered, whenever your system configuration changes again, revised configuration data is automatically sent to the Oracle Product Registration System on the next reboot after the changes were made.

#### **What Configurations Are Supported?**

Any x86 system or SPARC system, and its component products, that can be installed or upgraded with the Oracle Solaris 10 9/10 release is supported for Auto Registration. All Oracle Solaris installation technologies support Auto Registration. Auto Registration is supported, for example, with WAN Boot, Oracle VM Server for SPARC, VirtualBox, or zones.

**Note –** For zones, Auto Registration data is sent to the Oracle Product Registration System only from a global zone.

#### **Authentication**

Oracle uses a secure, one-way transport system for access to the Oracle Product Registration System. Service tags for registered products are extracted from the Service Tag Registry and then uploaded to My Oracle Support through a secure Hypertext Transfer Protocol Secure (HTTPS) connection. Communications are outbound, and are initiated from a customer system only. Client-generated information is encrypted.

#### **How to Disable Auto Registration**

You have the following options for disabling Auto Registration on a SPARC system or x86 system, thus preventing data transmission to the Oracle Product Registration System.

#### **Hands-Off Installation**

If you are performing a hands-off installation or upgrade, for example, if you are using the JumpStart program, you can disable Auto Registration prior to the installation or upgrade as follows.

1. Before you begin the installation or upgrade, edit the sysidcfg file to add the auto\_reg keyword to the file as follows.

auto reg=disable

- 2. Proceed with the hands-off installation or upgrade.
- 3. Optional: When the installation has completed, and the system reboots, verify that the Auto Registration feature is disabled as follows.

```
# regadm status
Solaris Auto-Registration is currently disabled
```
#### **Hands-On Installation**

- 1. Begin an interactive installation or upgrade.
- 2. During the interactive installation or upgrade, the installer prompts you to select an automatic reboot. Do **not**select the option to automatically reboot after the installation or upgrade. You need to disable Auto Registration prior to rebooting the system.
- 3. When the installation is complete, but before rebooting the system, open a terminal window as follows.
	- For a GUI installation, right-click to open a terminal window.
	- For a text installation, press "!" to open a terminal window.
- 4. At the command line, remove the /a/var/tmp/autoreg\_config file.
- 5. Reboot the system.
	- # reboot

#### **For Live Upgrades**

1. Prior to performing a Live Upgrade, open a text editor and create a file that contains the following Auto Registration information.

autoreg=disable

- 2. Save this file.
- 3. Point to this file when you run the luupgrade command as follows.

luupgrade -k /<path>/<filename>

#### **Further Information**

For further information about Auto Registration, see the following resources.

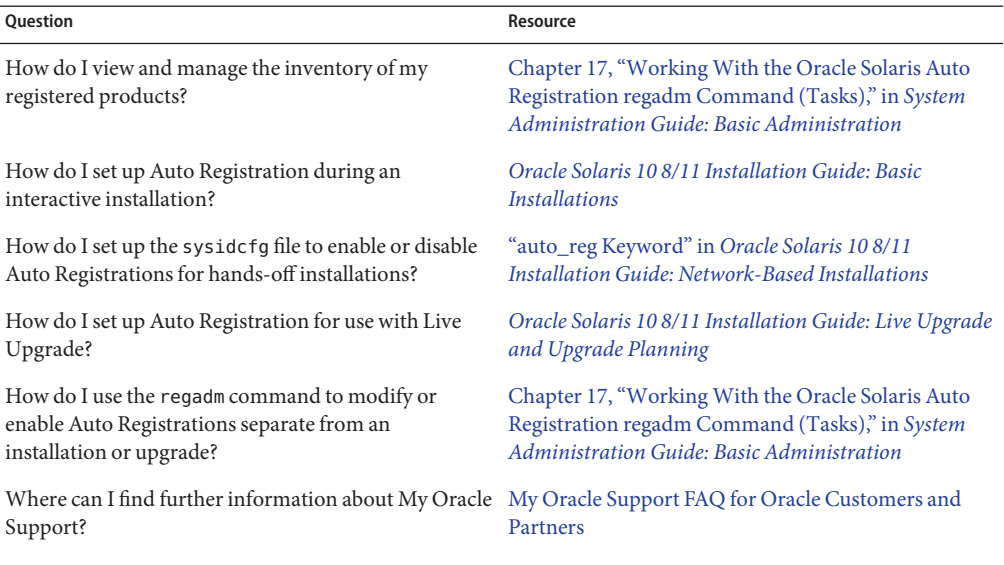

#### <span id="page-19-0"></span>**TABLE 2–1** Auto Registration Documentation

#### **Disaster Recovery Image**

**Starting with the Oracle Solaris 10 9/10 release**, the *Oracle Solaris 10 9/10 Installation Guide: Solaris Flash Archives (Creation and Installation)* now includes instructions about how to create a Flash Archive recovery image that can be used to restore a system to "factory fresh" condition. See [Chapter 5, "Creating and Using a Disaster Recovery Image," in](http://www.oracle.com/pls/topic/lookup?ctx=E23823&id=OSTFAflashrecover) *Oracle Solaris 10 8/11 [Installation Guide: Flash Archives \(Creation and Installation\)](http://www.oracle.com/pls/topic/lookup?ctx=E23823&id=OSTFAflashrecover)*. This chapter provides the simplest instructions to create a Flash Archive (FLAR) image that can be loaded onto the target system to recover from a failed disk drive.

### **What's New in the Solaris 10 10/09 Release for Installation**

### **ZFS and Flash Installation Support**

**Starting with the Solaris 10 10/09 release**, you can set up a JumpStart profile to identify a Flash archive of a ZFS root pool.

A Flash archive can be created on a system that is running a UFS root file system or a ZFS root file system. A Flash archive of a ZFS root pool contains the entire pool hierarchy, except for the swap and dump volumes, and any excluded datasets. The swap and dump volumes are created when the Flash archive is installed.

<span id="page-20-0"></span>You can use the Flash archive installation method as follows:

- Generate a Flash archive that can be used to install and boot a system with a ZFS root file system.
- Perform a JumpStart installation of a system by using a ZFS Flash archive.

**Note –** Creating a ZFS Flash archive backs up an entire root pool, not individual boot environments. Individual datasets within the pool can be excluded by using the flarcreate and flar command's -D option.

For detailed instructions and limitations, see ["Installing a ZFS Root File System \(Oracle Solaris](http://www.oracle.com/pls/topic/lookup?ctx=E23823&id=ZFSADMINgithk) Flash Archive Installation)" in *[Oracle Solaris ZFS Administration Guide](http://www.oracle.com/pls/topic/lookup?ctx=E23823&id=ZFSADMINgithk)*.

# **Two-Terabyte Disk Support for Installing and Booting the Oracle Solaris OS**

In previous Oracle Solaris releases, you could not install and boot the Oracle Solaris OS from a disk that was greater than 1 TB in size. **Starting with the Solaris 10 10/09 release**, you can install and boot the Oracle Solaris OS from a disk that is up to 2 TB in size.

**Starting with the Solaris 10 10/09 release**, you can use the VTOC label on a disk of any size, but the addressable space by the VTOC is limited to 2 TB. This feature allows disks that are larger than 2 TB to be used as boot drives, but the usable space from the label is limited to 2 TB.

**Note –** This feature is only available on systems that run a 64-bit kernel. A minimum of 1 GB of memory is required for x86 based systems.

For detailed information, see ["Two-Terabyte Disk Support for Installing and Booting the](http://www.oracle.com/pls/topic/lookup?ctx=E23823&id=SAGDFSgdgsu) Oracle Solaris OS" in *[System Administration Guide: Devices and File Systems](http://www.oracle.com/pls/topic/lookup?ctx=E23823&id=SAGDFSgdgsu)*.

### **Faster Installations**

**Starting with the Solaris 10 10/09 release**, SVR4 package commands run faster. This enhancement means that the Oracle Solaris installation technologies, such as initial installations, upgrades, Live Upgrades, and zone installations, perform significantly faster.

### <span id="page-21-0"></span>**Zones Parallel Patching Reduces Patching Time**

**Starting with the Solaris 10 10/09 release**, zones parallel patching enhances the standard Oracle Solaris 10 patch utilities. This feature improves zones patching performance by patching non-global zones in parallel.

**For releases prior to the Solaris 10 10/09 release**, this feature is delivered in the following patch utilities patches:

- SPARC: patch 119254-66 or later revision
- x86: patch 119255-66 or later revision

**Note –** The global zone is still patched before the non-global zones are patched.

For more information, see the following documentation:

- ["Solaris 10 10/09: Zones Parallel Patching to Reduce Patching Time" in](http://www.oracle.com/pls/topic/lookup?ctx=E22645&id=SYSADRMgixtb) *System [Administration Guide: Oracle Solaris Containers-Resource Management and Oracle Solaris](http://www.oracle.com/pls/topic/lookup?ctx=E22645&id=SYSADRMgixtb) [Zones](http://www.oracle.com/pls/topic/lookup?ctx=E22645&id=SYSADRMgixtb)*
- ["Solaris 10 10/09: How to Patch Non-Global Zones in Parallel" in](http://www.oracle.com/pls/topic/lookup?ctx=E22645&id=SYSADRMgixwm) *System Administration [Guide: Oracle Solaris Containers-Resource Management and Oracle Solaris Zones](http://www.oracle.com/pls/topic/lookup?ctx=E22645&id=SYSADRMgixwm)*

# **What's New in the Solaris 10 10/08 Release for Installation**

# **Installing a ZFS Root File System**

**Starting with the Solaris 10 10/08 release**, you can install and boot a ZFS root file system.

The following installation programs perform an initial installation of a ZFS root pool.

■ The Oracle Solaris text installer performs an initial installation for a ZFS root pool. During the installation, you can choose to install either a UFS file system or a ZFS root pool. You can set up a mirrored ZFS root pool by selecting two disks during the installation. Or, you can attach or add additional disks after the installation to create a mirrored ZFS root pool. Swap and dump devices on ZFS volumes are automatically created in the ZFS root pool.

For step-by-step instructions, see [Chapter 3, "Installing With the Oracle Solaris Interactive](http://www.oracle.com/pls/topic/lookup?ctx=E23823&id=OSTBIzfs-1) [Text Installer for ZFS Root Pools \(Planning and Tasks\)," in](http://www.oracle.com/pls/topic/lookup?ctx=E23823&id=OSTBIzfs-1) *Oracle Solaris 10 8/11 [Installation Guide: Basic Installations](http://www.oracle.com/pls/topic/lookup?ctx=E23823&id=OSTBIzfs-1)*.

■ With custom JumpStart, you can create a profile to create a ZFS storage pool and designate a bootable ZFS file system. New ZFS profile keywords install a ZFS root pool for an initial installation. A ZFS profile contains a limited set of keywords.

<span id="page-22-0"></span>For more information about JumpStart and ZFS, see [Chapter 9, "Installing a ZFS Root Pool](http://www.oracle.com/pls/topic/lookup?ctx=E23823&id=OSTJSjumpstartzfs-1) With JumpStart," in *[Oracle Solaris 10 8/11 Installation Guide: Custom JumpStart and](http://www.oracle.com/pls/topic/lookup?ctx=E23823&id=OSTJSjumpstartzfs-1) [Advanced Installations](http://www.oracle.com/pls/topic/lookup?ctx=E23823&id=OSTJSjumpstartzfs-1)*

You can use Live Upgrade to perform the following tasks:

- Migrate a UFS root (/) file system to a ZFS root pool
- Create a new boot environment in the following ways:
	- Within an existing ZFS root pool
	- Within another ZFS root pool
	- From a source other than the currently running system
	- On a system with non-global zones installed

After you have used the lucreate command to create a ZFS boot environment, you can use other Live Upgrade commands on the boot environment, such as the luupgrade and luactivate commands. For more information on using Live Upgrade for ZFS, see [Chapter 11,](http://www.oracle.com/pls/topic/lookup?ctx=E23823&id=OSTLUggavn) "Live Upgrade and ZFS (Overview)," in *[Oracle Solaris 10 8/11 Installation Guide: Live Upgrade](http://www.oracle.com/pls/topic/lookup?ctx=E23823&id=OSTLUggavn) [and Upgrade Planning](http://www.oracle.com/pls/topic/lookup?ctx=E23823&id=OSTLUggavn)*.

### **Structure Change for Installation Media**

**Starting with the Solaris 10 10/08 release**, the structure of the Oracle Solaris Operating System DVD and Oracle Solaris Software - 1 CD have changed for the SPARC platform. Slice 0 is no longer at the top of the directory structure. Therefore, the structure of the x86 and SPARC DVD and Oracle Solaris Software - 1 CD are the same. This change in structure makes setting up an install server easier if you have a mix of platforms, such as a SPARC install server and x86 media. For procedures for setting up an install server, see the following:

- [Chapter 5, "Installing From the Network With DVD Media \(Tasks\)," in](http://www.oracle.com/pls/topic/lookup?ctx=E23823&id=OSTNInetinstalldvd-28995) *Oracle [Solaris 10 8/11 Installation Guide: Network-Based Installations](http://www.oracle.com/pls/topic/lookup?ctx=E23823&id=OSTNInetinstalldvd-28995)*
- [Chapter 6, "Installing From the Network With CD Media \(Tasks\)," in](http://www.oracle.com/pls/topic/lookup?ctx=E23823&id=OSTNInetinstall-28995) *Oracle Solaris 10 8/11 [Installation Guide: Network-Based Installations](http://www.oracle.com/pls/topic/lookup?ctx=E23823&id=OSTNInetinstall-28995)*

# **What's New in the Solaris 10 8/07 Release for Installation**

### **Upgrading the Oracle Solaris OSWhen Non-Global Zones Are Installed**

**Starting with the Solaris 10 8/07 release**, you can upgrade the Oracle Solaris OS when non-global zones are installed without most of the limitations found in previous releases. **Note –** The only limitation to upgrading involves a Flash Archive archive. When you use a Flash Archive to install, an archive that contains non-global zones is not properly installed on your system.

Changes to accommodate systems that have non-global zones installed are summarized below.

- For the Oracle Solaris interactive installation program, you can upgrade or patch a system when non-global zones are installed with CDs, as well as DVDs. Or you can use a network installation image for either the DVD or CDs. Previously, you were limited to upgrading with a DVD. The time to upgrade or patch might be extensive, depending on the number of non-global zones that are installed.
- For an automated JumpStart installation, you can upgrade or patch with any keyword that applies to an upgrade or patching. In previous releases, a limited number of keywords could be used. The time to upgrade or patch might be extensive, depending on the number of non-global zones that are installed.
- For Live Upgrade, you can upgrade or patch a system that contains non-global zones. If you have a system that contains non-global zones, Live Upgrade is the recommended upgrade program or program to add patches. Other upgrade programs might require extensive upgrade time, because the time required to complete the upgrade increases linearly with the number of installed non-global zones. If you are patching a system with Live Upgrade, you do not have to take the system to single-user mode and you can maximize your system's uptime.

Live Upgrade creates a copy of the OS on the inactive boot environment. The inactive boot environment can be upgraded or patched when non-global zones are installed. The inactive boot environment can then be booted to become the new boot environment. Changes to accommodate systems that have non-global zones installed are the following:

A new package, SUNWlucfg, is required to be installed with the other Live Upgrade packages, SUNWlur and SUNWluu. This package is required for any system, not just a system with non-global zones installed.

These three packages comprise the software needed to upgrade by using Live Upgrade. These packages include existing software, new features, and bug fixes. If you do not install these packages on your system before using Live Upgrade, upgrading to the target release fails.

■ Creating a new boot environment from the currently running boot environment remains the same as in previous releases with one exception. You can specify a destination disk slice for a shared file system within a non-global zone.

The argument to the -m option has a new optional field, *zonename*. This new field enables creating the new boot environment and specifying zones that contain separate file systems. This argument places the zone's file system on a separate slice in the new boot environment.

- <span id="page-24-0"></span>The lumount command now provides non-global zones with access to their corresponding file systems that exist on inactive boot environments. When the global zone administrator uses the lumount command to mount an inactive boot environment, the boot environment is mounted for non-global zones as well.
- Comparing boot environments is enhanced. The lucompare command now generates a comparison of boot environments that includes the contents of any non-global zone.
- Listing file systems with the lufslist command is enhanced to display a list of file systems for both the global zone and the non-global zones.

For step-by-step procedures for upgrading a system with non-global zones installed or for information on the Zones partitioning technology, see the following references.

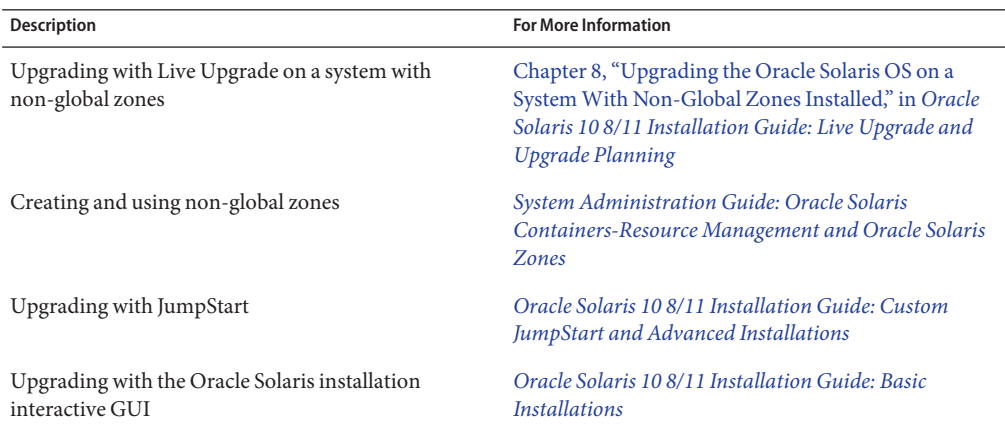

### **New sysidkdb Tool Prevents Having to Configure Your Keyboard**

This feature is new in the following releases:

- For SPARC,**starting with the Solaris 10 10/06 release**
- For x86,**starting with the Solaris 10 8/07 release**

The sysidkdb tool configures your USB language and its corresponding keyboard layout.

The following procedure occurs:

- If the keyboard is self-identifying, the keyboard language and layout automatically configures during installation.
- If the keyboard is not self-identifying, the sysidkdb tool provides you, during the installation, a list of supported keyboard layouts during installation, so that you can select a layout for keyboard configuration.

<span id="page-25-0"></span>**SPARC**: Previously, the USB keyboard assumed a self-identifying value of 1 during the installation. Therefore, all of the keyboards that were not self-identifying always configured for a U.S. English keyboard layout during installation.

**Note –** PS/2 keyboards are not self-identifying. You are asked to select the keyboard layout during the installation.

#### **Prevent PromptingWhen You Use the JumpStart Program**

If the keyboard is not self-identifying and you want to prevent being prompted during your JumpStart installation, select the keyboard language in your sysidcfg file. For JumpStart installations, the default is for the U.S. English language. To select another language and its corresponding keyboard layout, set the keyboard keyword in your sysidcfg file.

For more information, see one of the following:

- ["Preconfiguring With the sysidcfg File" in](http://www.oracle.com/pls/topic/lookup?ctx=E23823&id=OSTNIpreconsysid-55534) *Oracle Solaris 10 8/11 Installation Guide: [Network-Based Installations](http://www.oracle.com/pls/topic/lookup?ctx=E23823&id=OSTNIpreconsysid-55534)*
- [sysidtool](http://www.oracle.com/pls/topic/lookup?ctx=E23823&id=REFMAN1Msysidtool-1m) $(1M)$  man page
- $\blacksquare$  [sysidcfg](http://www.oracle.com/pls/topic/lookup?ctx=E23823&id=REFMAN1Msysidcfg-4)(4) man page

# **NFSv4 Domain Name Configurable During Installation**

**Starting with the Solaris 10 8/07 release**, the NFS version 4 domain can now be defined during the installation of the Oracle Solaris OS. Previously, the NFS domain name was defined during the first system reboot after installation.

This new feature affects installation as follows:

■ The sysidtool command includes an enhanced sysidnfs4 program. The sysidnfs4 program now runs during the installation process to determine whether an NFSv4 domain has been configured for the network.

For further information, see the [sysidtool](http://www.oracle.com/pls/topic/lookup?ctx=E23823&id=REFMAN1Msysidtool-1m)(1M) and [sysidnfs4](http://www.oracle.com/pls/topic/lookup?ctx=E23823&id=REFMAN1Msysidnfs4-1m)(1M) man pages.

During an interactive installation, the user is provided with the default NFSv4 domain name that is automatically derived from the OS. The user can accept this default. Or, the user can specify a different NFSv4 domain.

- As part of a JumpStart installation, a new keyword is available in the sysidcfq file. The user can now assign a value for the NFSv4 domain by using the new keyword, nfs4\_domain.
	- **•** For further information about this new keyword, see the [sysidnfs4](http://www.oracle.com/pls/topic/lookup?ctx=E23823&id=REFMAN1Msysidnfs4-1m)(1M) man page. This man page also provides an example of how to use this new keyword
	- For further information about the NFSv4 domain name configuration, see the *[System](http://www.oracle.com/pls/topic/lookup?ctx=E23823&id=SYSADV4) [Administration Guide: Network Services](http://www.oracle.com/pls/topic/lookup?ctx=E23823&id=SYSADV4)*

# <span id="page-26-0"></span>**What's New in the Solaris 10 11/06 Release for Installation**

# **Enhanced Security Using the Restricted Networking Profile**

**Starting with the Solaris 10 11/06 release**, you can, during installation, set the default behavior for network services to run in a much more secured manner. During an interactive installation (hands on), this new security option is provided in the installation configuration selection screens. For automated JumpStart installations (hands off), you can select a restricted network profile by using a new service profile keyword in the sysidcfg file. This security option is only available for initial installations. An upgrade maintains all previously set services. If necessary, you can restrict network services after an upgrade by using the netservices command.

If you choose to restrict network security, numerous services are fully disabled. Other services are still enabled, but these services are restricted to local connections only. Secure Shell remains available for remote administrative access to the system.

With this restricted networking profile, you reduce your risk of exposure on the Internet or LAN. The system retains full graphical desktop use and outbound network access. For example, you can still access your graphical interface, use browsers or email clients, and mount NFSv4 file shares.

The network services can be enabled after installation by using the netservices open command or by enabling individual services by using SMF commands. See ["Revising Security](#page-58-0) [Settings After Installation" on page 59.](#page-58-0)

For additional information about this security option, see the following references.

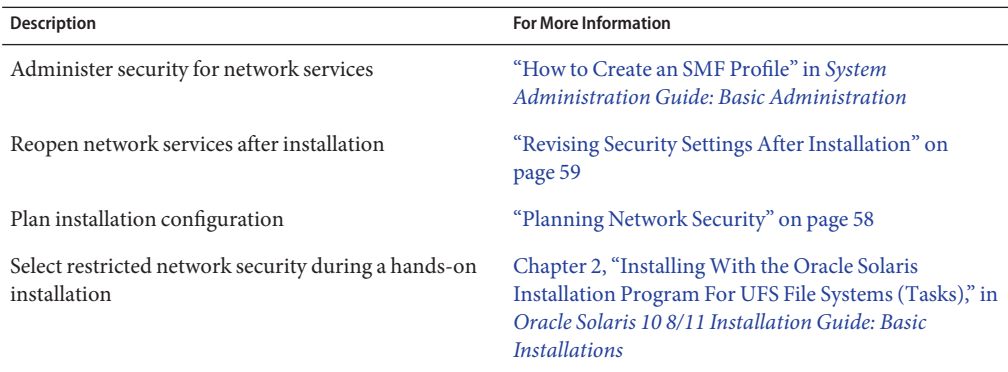

**TABLE 2–2** Additional Information About the Limited Network Profile

| TABLE 2–2 Additional Information About the Limited Network Profile<br>(Continuea) |                                                                                                    |  |
|-----------------------------------------------------------------------------------|----------------------------------------------------------------------------------------------------|--|
| Description                                                                       | <b>For More Information</b>                                                                            |  |
| Set up restricted network security for a JumpStart<br>installation                | "service_profile Keyword" in Oracle Solaris 10 8/11<br>Installation Guide: Network-Based Installations |  |

<span id="page-27-0"></span>**TABLE 2–2** Additional Information About the Limited Network Profile *(Continued)*

#### **Installing Trusted Extensions**

**Starting with the Solaris 10 11/06 release**, Trusted Extensions, a feature of Oracle Solaris, provides multilevel security for the Oracle Solaris OS. This feature enables you to control information in a flexible but highly secure manner. You can now enforce strict access controls to your data based on data sensitivity, not just data ownership.

An installation that accesses Trusted Extensions differs from a standard installation. For a list of these installation differences and further information about Trusted Extensions, see ["Installing](http://www.oracle.com/pls/topic/lookup?ctx=E18752&id=TRSOLINSTALLstartinst-4) [or Upgrading the Solaris OS for Trusted Extensions" in](http://www.oracle.com/pls/topic/lookup?ctx=E18752&id=TRSOLINSTALLstartinst-4) *Solaris Trusted Extensions Installation [and Configuration for Solaris 10 11/06 and Solaris 10 8/07 Releases](http://www.oracle.com/pls/topic/lookup?ctx=E18752&id=TRSOLINSTALLstartinst-4)*.

### **Flash Archive Can Create an Archive That Includes Large Files**

The flarcreate command no longer has size limitations on individual files. You can create a Flash Archive that contains individual files that are greater than 4 GB. The following two archive utilities are available for use:

- The cpio archive utility is the default. Individual files cannot be greater than 2 or 4 GB. The size limitation depends on the version of cpio used.
- The portable archive interchange utility, pax, is invoked with the  $-L$  pax option. If the -L pax option is specified, the archive can be created without size limitations on individual files.

For more information, see ["Creating an Archive That Contains Large Files" in](http://www.oracle.com/pls/topic/lookup?ctx=E23823&id=OSTFAgbwbm) *Oracle [Solaris 10 8/11 Installation Guide: Flash Archives \(Creation and Installation\)](http://www.oracle.com/pls/topic/lookup?ctx=E23823&id=OSTFAgbwbm)*.

## **What's New in the Solaris 10 1/06 Release for Oracle Solaris Installation**

This section describes the following new installation features in the Solaris 10 1/06 release.

# <span id="page-28-0"></span>**Upgrading the Oracle Solaris OSWhen Non-Global Zones Are Installed**

Zones partitioning technology provides the ability to configure non-global zones in a single instance of Oracle Solaris, the global zone. A non-global zone is an application execution environment in which processes are isolated from all other zones. **Starting with the Solaris 10 1/06 release** and if you are running a system with non-global zones installed, you can use standard Oracle Solaris upgrade programs to upgrade. You can use either the Oracle Solaris interactive installation program or custom JumpStart to upgrade. There are some limitations to upgrading with non-global zones installed.

- A limited number of custom JumpStart keywords are supported. For a list of supported custom JumpStart keywords, see *[Oracle Solaris 10 8/11 Installation Guide: Custom](http://www.oracle.com/pls/topic/lookup?ctx=E23823&id=OSTJS) [JumpStart and Advanced Installations](http://www.oracle.com/pls/topic/lookup?ctx=E23823&id=OSTJS)*.
- You must use the Oracle Solaris Operating System DVD or a network installation image created from a DVD. You cannot use the Oracle Solaris Software CDs to upgrade a system. For more information about installing with this program, see [Chapter 2, "Installing With](http://www.oracle.com/pls/topic/lookup?ctx=E23823&id=OSTBIwebstart-91) [the Oracle Solaris Installation Program For UFS File Systems \(Tasks\)," in](http://www.oracle.com/pls/topic/lookup?ctx=E23823&id=OSTBIwebstart-91) *Oracle [Solaris 10 8/11 Installation Guide: Basic Installations](http://www.oracle.com/pls/topic/lookup?ctx=E23823&id=OSTBIwebstart-91)*.
- On a system with non-global zones installed, do not use Live Upgrade to upgrade your system. While you can create a boot environment with the lucreate command, the luupgrade command cannot upgrade a boot environment that has non-global zones installed. In that case, the upgrade fails and an error message is displayed.

For details on using the Oracle Solaris interactive installation program, see *[Oracle](http://www.oracle.com/pls/topic/lookup?ctx=E23823&id=OSTBI) [Solaris 10 8/11 Installation Guide: Basic Installations](http://www.oracle.com/pls/topic/lookup?ctx=E23823&id=OSTBI)*

# **x86: GRUB Based Booting**

**Starting with the Solaris 10 1/06 release**, the open source GNU GRand Unified Boot Loader (GRUB), a feature of Oracle Solaris, has been adopted in the Oracle Solaris OS for x86 based systems. GRUB is responsible for loading a boot archive into the system's memory. A boot archive is a collection of critical files that is needed during system startup before the root (/) file system is mounted. The boot archive is used to boot the Oracle Solaris OS.

The most notable change is the replacement of the Oracle Solaris Device Configuration Assistant with the GRUB menu. The GRUB menu facilitates booting the different operating systems that are installed on your system. The GRUB menu is displayed when you boot an x86 based system. From the GRUB menu, you can select an OS instance to install by using the arrow keys. If you do not make a selection, the default OS instance is booted.

The GRUB based boot feature provides the following improvements:

■ Faster boot times

- Installation from USB CD or DVD drives
- Ability to boot from USB storage devices
- Simplified DHCP setup for PXE boot (no vendor-specific options)
- Elimination of all realmode drivers
- Ability to use Live Upgrade and the GRUB menu to quickly activate and fall back to boot environments

For more information about GRUB refer to the following sections.

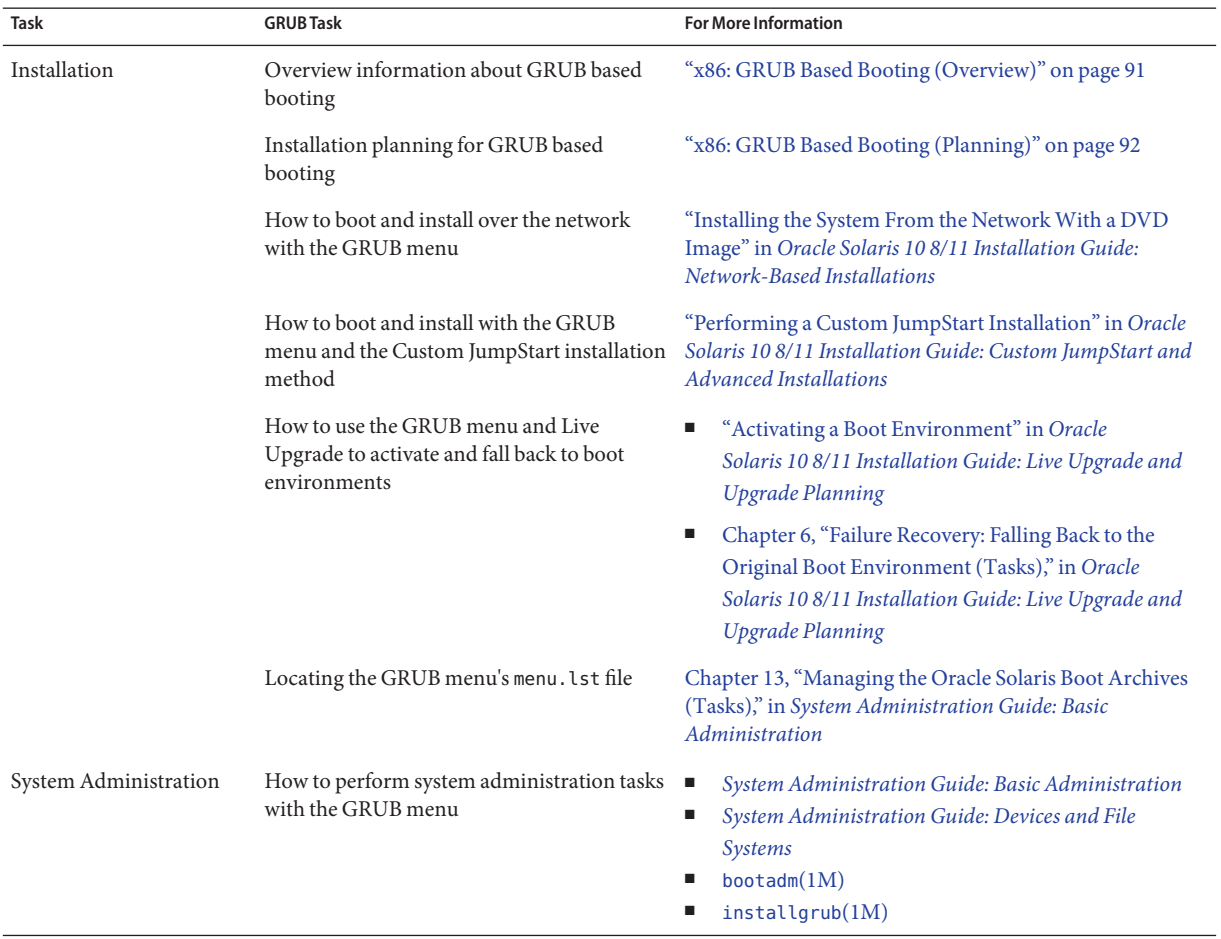

<span id="page-30-0"></span>**Note –** GNU is a recursive acronym for "GNU's Not UNIX." For more information, go to <http://www.gnu.org>.

### **Upgrade Support Changes for Oracle Solaris Releases**

**Starting with the Solaris 10 1/06 release**, you can upgrade the Oracle Solaris OS from the Solaris 8, Solaris 9, or Oracle Solaris 10 releases. Upgrades from the Solaris 7 release are not supported.

# **What's New in the Solaris 10 3/05 Release for Oracle Solaris Installation**

This section describes the following new installation features in the Solaris 10 3/05 release.

### **Solaris Installation Changes Including Installation Unification**

**Starting with the Solaris 10 3/05 release**, several changes in the installation of the Oracle Solaris OS provide a more simplified and unified installation experience.

The changes include the following:

- This release has one installation DVD and several installation CDs. The Oracle Solaris operating system DVD includes the content of all the installation CDs.
	- **Oracle Solaris Software 1** This CD is the only bootable CD. From this CD, you can access both the Oracle Solaris installation graphical user interface (GUI) and the console-based installation. This CD also enables you to install selected software products from both the GUI and the console-based installation.
	- **Other Oracle Solaris Operating System CDs** These CDs contain the following:
		- Oracle Solaris packages that the software prompts you to install if necessary
		- ExtraValue software that includes supported and unsupported software
		- Installers
		- Localized interface software and documentation
- The Oracle Solaris Installation CD no longer exists.
- For both CD and DVD media, the GUI installation is the default (if your system has enough memory). However, you can specify a console-based installation with the text boot option.
- The installation process has been simplified, enabling you to select the language support at boot time, but select locales later.

<span id="page-31-0"></span>**Note –** The (noninteractive) custom JumpStart installation method has not changed.

To install the OS, simply insert the Oracle Solaris Software - 1 CD or the Oracle Solaris Operating System DVD and type one of the following commands.

- For the default GUI installation (if system memory permits), type **boot cdrom**.
- For the console-based installation, type **boot cdrom text**.

For instructions about how to install the Oracle Solaris *[Oracle Solaris 10 8/11 Installation Guide: Basic](http://www.oracle.com/pls/topic/lookup?ctx=E23823&id=OSTBI)* OS by using CD or DVD media with the new text boot option *[Installations](http://www.oracle.com/pls/topic/lookup?ctx=E23823&id=OSTBI)* For changes to setting up an installation server with CD media *[Oracle Solaris 10 8/11 Installation Guide:](http://www.oracle.com/pls/topic/lookup?ctx=E23823&id=OSTNI) [Network-Based Installations](http://www.oracle.com/pls/topic/lookup?ctx=E23823&id=OSTNI)*

#### **Accessing the GUI or Console-based Installations**

**Starting with the Solaris 10 3/05 release**, you can choose to install the software with a GUI or with or without a windowing environment. If the memory is sufficient, the GUI is displayed by default. If the memory is insufficient for the GUI, other environments are displayed by default. You can override defaults with the nowin or text boot options. However, you are limited by the amount of memory in your system or by installing remotely. Also, if the Oracle Solaris installation program does not detect a video adapter, the program is automatically displayed in a console-based environment.

For specific memory requirements, see ["System Requirements and Recommendations" on](#page-45-0) [page 46.](#page-45-0)

### **Custom JumpStart Installation Package and Patch Enhancements**

**Starting with the Solaris 10 3/05 release**, when you install and upgrade the Oracle Solaris OS by using the custom JumpStart installation method, new customizations enable the following:

A Flash Archive installation with additional packages

The custom JumpStart profile package keyword has been enhanced to enable installing a Flash Archive with additional packages. For example, you can install the same base archive on two machines, but add a different set of packages to each machine. These packages do not have to be a part of the Oracle Solaris OS distribution.

An installation with additional packages that might not be part of the Oracle Solaris distribution

<span id="page-32-0"></span>The package keyword has also been enhanced to enable an installation with a package that is not part of the Oracle Solaris distribution. You no longer need to write a postinstallation script to add extra packages.

An installation with the ability to install Oracle Solaris OS patches

The new custom JumpStart profile patch keyword enables the installation of Oracle Solaris OS patches. This feature allows the installation of a list of patches that are specified in a patch file.

For further information, see *[Oracle Solaris 10 8/11 Installation Guide: Custom JumpStart and](http://www.oracle.com/pls/topic/lookup?ctx=E23823&id=OSTJS) [Advanced Installations](http://www.oracle.com/pls/topic/lookup?ctx=E23823&id=OSTJS)*.

# **Configuring Multiple Network Interfaces During Installation**

**Starting with the Solaris 10 3/05 release**, the Oracle Solaris installation programs enable you to configure multiple interfaces during your installation. You can preconfigure these interfaces in the sysidcfg file for your system. Or you can configure multiple interfaces during the installation. For more information, see the following documents:

- *[Oracle Solaris 10 8/11 Installation Guide: Network-Based Installations](http://www.oracle.com/pls/topic/lookup?ctx=E23823&id=OSTNI)*
- $s$ ysidtool $(1M)$
- $\blacksquare$  [sysidcfg](http://www.oracle.com/pls/topic/lookup?ctx=E23823&id=REFMAN4sysidcfg-4) $(4)$

### **SPARC: 64-bit Package Changes**

In previous Solaris releases, the Oracle Solaris software was delivered in separate packages for 32-bit components and 64-bit components. **Starting with the Solaris 10 3/05 release**, packaging has been simplified with the delivery of most 32-bit components and 64-bit components in a single package. The combined packages retain the names of the original 32-bit packages, and the 64-bit packages are no longer delivered.

The removal of the 64-bit packages simplifies installation and increases performance:

- Reduces the number of packages, which simplifies Custom JumpStart scripts that contain lists of packages
- Simplifies the packaging system with only one package that groups software functions
- Reduces installation time because fewer packages are installed

<span id="page-33-0"></span>The 64-bit packages are renamed with the following conventions:

- If a 64-bit package has a 32-bit counterpart, the 64-bit package is named with the 32-bit package name. For example, a 64-bit library such as /usr/lib/sparcv9/libc.so.1 previously would have been delivered in SUNWcslx, but now is delivered in SUNWcsl. The 64-bit SUNWcslx package is no longer delivered.
- If a package does not have a 32-bit counterpart, the "x" suffix is removed from the name. For example, SUNW1394x becomes SUNW1394.

This change means that you might need to modify your custom JumpStart script or other package installation scripts to remove references to the 64-bit packages.

# **Custom JumpStart Installation Method Creates New Boot Environment**

**Starting with the Solaris 10 3/05 release**, you can now use the JumpStart installation method to create an empty boot environment when you install the Oracle Solaris operating system. The empty boot environment can then be populated with a Flash Archive for later use.

For further information, see [Chapter 8, "Custom JumpStart \(Reference\)," in](http://www.oracle.com/pls/topic/lookup?ctx=E23823&id=OSTJSjumpstartreference-1) *Oracle [Solaris 10 8/11 Installation Guide: Custom JumpStart and Advanced Installations](http://www.oracle.com/pls/topic/lookup?ctx=E23823&id=OSTJSjumpstartreference-1)*.

# **Reduced Networking Software Group**

**Starting with the Solaris 10 3/05 release**, you can now create a more secure system with fewer enabled network services by selecting or specifying the Reduced Networking software group (SUNWCrnet) during your installation. The Reduced Networking software group provides system administration utilities and a multiuser text-based console. SUNWCrnet enables the system to recognize network interfaces. During the installation, you can customize your system's configuration by adding software packages and by activating network services as needed.

For further information, see *[Oracle Solaris 10 8/11 Installation Guide: Custom JumpStart and](http://www.oracle.com/pls/topic/lookup?ctx=E23823&id=OSTJS) [Advanced Installations](http://www.oracle.com/pls/topic/lookup?ctx=E23823&id=OSTJS)*.

# **Modifying Disk Partition Tables by Using a Virtual Table of Contents**

**Starting with the Solaris 10 3/05 release**, the Oracle Solaris installation program now enables you to load existing slices from the virtual table of contents (VTOC.) You can now preserve and use the system's existing disk slice tables during your installation, rather than use the installer's default disk layout.

# <span id="page-34-0"></span>**x86: Change in Default Boot-Disk Partition Layout**

**Starting with the Solaris 10 3/05 release**, a new feature in the Oracle Solaris installation program is a boot-disk partition layout. This layout, by default, accommodates the Service partition on x86 based systems. This installation program enables you to preserve an existing Service partition.

The new default includes the following partitions.

- First partition Service partition (existing size on system)
- Second partition  $x86$  boot partition (approximately 11 MB)
- Third partition Oracle Solaris Operating System partition (remaining space on the boot disk)

If you want to use this default layout, select Default when the Oracle Solaris installation program asks you to choose a boot-disk layout.

**Note –** If you install the Oracle Solaris OS for x86 based systems on a system that does not currently include a Service partition, the Oracle Solaris installation program does not create a new Service partition. If you want to create a Service partition on your system, first use your system's diagnostic CD to create the Service partition. After the Service partition is created, then install the Oracle Solaris Operating System.

For information about how to create the Service partition, see your hardware documentation.

For more information, see *[Oracle Solaris 10 8/11 Installation Guide: Custom JumpStart and](http://www.oracle.com/pls/topic/lookup?ctx=E23823&id=OSTJS) [Advanced Installations](http://www.oracle.com/pls/topic/lookup?ctx=E23823&id=OSTJS)*.
#### **CHAPTER 3** 3

# Oracle Solaris Installation and Upgrade (Roadmap)

This chapter provides you with information about decisions you need to make before you install or upgrade the Oracle Solaris OS. This chapter contains the following sections:

- "Task Map: Installing or Upgrading the Oracle Solaris Software" on page 37
- ["Installing From the Network or From DVD or CDs?" on page 40](#page-39-0)

**Note – Starting with the Oracle Solaris 10 9/10 release**, only a DVD is provided. Oracle Solaris Software CDs are no longer provided.

- ["Initial Installation, or Upgrade?" on page 41](#page-40-0)
- ["Choosing an Oracle Solaris Installation Method" on page 41](#page-40-0)
- ["Planning Network Security" on page 58](#page-57-0)

**Note –** This book uses the term *slice*, but some Oracle Solaris documentation and programs might refer to a slice as a partition.

x86: To avoid confusion, this book distinguishes between x86 fdisk partitions and the divisions within the Oracle Solaris fdisk partition. The x86 fdisk divisions are called partitions. The divisions within the Oracle Solaris fdisk partition are called slices.

### **Task Map: Installing or Upgrading the Oracle Solaris Software**

The following task map is an overview of the steps necessary to install or upgrade the Oracle Solaris OS when using any installation program. Use this task map to identify all of the decisions that you need to make to complete the most efficient installation for your environment.

| <b>Task</b>                                                                                         | <b>Description</b>                                                                                                    | <b>For Instructions</b>                                                                                                    |
|----------------------------------------------------------------------------------------------------|----------------------------------------------------------------------------------------------------|----------------------------------------------------------------------------------------------------|
| Choose initial installation or<br>upgrade.                                                          | Decide if you want to perform an initial installation or an<br>upgrade.                                                                                                    | "Initial Installation, or Upgrade?"<br>on page 41.                                                                                                    |
| Decide if you want to install a<br>UFS file system or ZFS root<br>pool.                             | You can install a UFS root (/) file system or a ZFS root pool.                                                                                                    | Most of this book relates to<br>installing a UFS file system. To<br>install a ZFS root pool, see<br>Chapter 6, "ZFS Root File System<br>Installation (Planning)"   |
| Choose an installation<br>program.                                                                  | The Oracle Solaris OS provides several programs for<br>installation or upgrade. Choose the installation method that is<br>most appropriate for your environment.                                                                                                    | "Choosing an Oracle Solaris<br>Installation Method" on page 41                                                                                                    |
| (Oracle Solaris interactive<br>installation program) Choose<br>a default or custom<br>installation. | Decide which type installation is suitable for your environment:<br>If you are using a graphical user interface (GUI) you can<br>Ξ<br>choose a default or a custom installation:<br>A default installation formats the hard disk and installs<br>a preselected set of software.<br>A custom installation enables you to modify the hard<br>disk layout and select the software that you want to<br>install.<br>If you use a text installer (non-graphical interface), you can<br>ш<br>select the default values or edit the values to select the<br>software you want to install. | For information on the Oracle<br>Solaris installation program's<br>choices, see Chapter 5, "Gathering<br>Information Before Installation or<br>Upgrade (Planning)" |
| For initial installations only,<br>choose open network security<br>or restricted network security.  | For an initial installation, determine whether to disable or<br>constrain network services to respond to local requests only<br>during the installation. The default is to select open network<br>security during installation.                                                                                                    | "Planning Network Security" on<br>page 58                                                                                                    |
| Review system requirements.<br>Also, plan and allocate disk<br>space and swap space.                | Determine if your system meets the minimum requirements to<br>install or upgrade. Allocate disk space on your system for the<br>components of the Oracle Solaris OS that you want to install.<br>Determine the appropriate swap-space layout for your system.                                                                                                    | Chapter 4, "System Requirements,<br>Guidelines, and Upgrade<br>(Planning)"                                                                                         |
| Choose to install a system<br>from local media or from the<br>network.                              | Decide on the most appropriate installation media for your<br>environment.                                                                                                    | "Installing From the Network or<br>From DVD or CDs?" on page 40                                                                                                    |

**TABLE 3–1** Task Map: Installing or Upgrading the Oracle Solaris Software

| TABLE 3–1<br><b>Task</b>                                                          | Task Map: Installing or Upgrading the Oracle Solaris Software<br>(Continued)<br>Description                                                                                                    | <b>For Instructions</b>                                                                                                    |
|-----------------------------------------------------------------------------------|----------------------------------------------------------------------------------------------------|----------------------------------------------------------------------------------------------------|
| Gather information about<br>your system.                                          | g,<br>For the Oracle Solaris installation program, complete the<br>worksheet to collect all of the information that you need to<br>install or upgrade.<br>д<br>For the custom JumpStart installation method, decide<br>which profile keywords to use in your profile. Then review<br>the keyword descriptions to find the information about<br>your system that you need.                  | For the Oracle Solaris<br>п<br>installation program, see either<br>of the following documents:<br>For an initial installation:<br>"Checklist for Installation"<br>on page 63<br>For an upgrade: Chapter 5,<br>ш<br>"Gathering Information<br>Before Installation or<br>Upgrade (Planning)"                                                                                                  |
|                                                                                   |                                                                                                    | For the custom JumpStart<br>installation method, see<br>Chapter 8, "Custom JumpStart<br>(Reference)," in Oracle<br>Solaris 10 8/11 Installation<br>Guide: Custom JumpStart and<br><b>Advanced Installations</b>                                                                                                    |
| (Optional) Set system<br>parameters.                                              | You can preconfigure system information to avoid being<br>prompted for the information during the installation or<br>upgrade.                                                                                                    | Chapter 2, "Preconfiguring System<br>Configuration Information<br>(Tasks)," in Oracle Solaris 10 8/11<br><b>Installation Guide: Network-Based</b><br>Installations.                                                                                                    |
| (Optional) Prepare to install<br>the Oracle Solaris software<br>from the network. | If you chose to install the Oracle Solaris software from the<br>network, complete the following tasks.<br>(x86 based systems) Verify that your system supports PXE<br>п<br>$\blacksquare$<br>Create an installation server<br>Create a boot server (if necessary)<br>$\blacksquare$<br>Configure a DHCP server (if necessary)<br>в<br>Set up systems to be installed from the network<br>Е | To install over a local area network,<br>see Chapter 6, "Installing From the<br>Network With CD Media (Tasks),"<br>in Oracle Solaris 108/11<br><b>Installation Guide: Network-Based</b><br>Installations.<br>To install over a wide area network,<br>see Chapter 12, "Installing With<br>WAN Boot (Tasks)," in Oracle<br>Solaris 10 8/11 Installation Guide:<br>Network-Based Installations |
| (Upgrade only) Perform tasks<br>prior to upgrade.                                 | Back up your system and determine if you can upgrade with<br>disk space reallocation.                                                                                                    | "Upgrade Planning" on page 52                                                                                                    |
| Perform an installation or<br>upgrade.                                            | Use the Oracle Solaris installation method that you chose to<br>install or upgrade the Oracle Solaris software.                                                                                                    | The chapter or chapters that<br>provide detailed instructions for<br>the installation programs.                                                                                                    |

**TABLE 3–1** Task Map: Installing or Upgrading the Oracle Solaris Software *(Continued)*

| <b>Task</b>                           | <b>Description</b>                                                                            | <b>For Instructions</b>                                                                                                    |
|---------------------------------------|-----------------------------------------------------------------------------------------------|----------------------------------------------------------------------------------------------------|
| Troubleshoot installation<br>problems | Review the troubleshooting information when you encounter<br>problems with your installation. | Appendix A, "Troubleshooting"<br>(Tasks)," in Oracle Solaris 10 8/11<br><b>Installation Guide: Custom</b><br>JumpStart and Advanced<br><i>Installations</i> |

<span id="page-39-0"></span>**TABLE 3–1** Task Map: Installing or Upgrading the Oracle Solaris Software *(Continued)*

#### **Installing From the Network or From DVD or CDs?**

**Note – Starting with the Oracle Solaris 10 9/10 release**, only a DVD is provided. Oracle Solaris Software CDs are no longer provided.

The Oracle Solaris software is distributed on DVD or CD media so that you can install or upgrade systems that have access to a DVD-ROM or CD-ROM drive.

You can set up the systems to install from the network with remote DVD or CD images. You might want to set up systems this way for the following reasons:

- If you have systems that do not have local DVD-ROM or CD-ROM drives
- If you are installing several systems and do not want to insert the discs into every local drive to install the Oracle Solaris software

You can use all of the Oracle Solaris installation methods to install a system from the network. However, by installing systems from the network with the Flash Archive installation feature or with a custom JumpStart installation, you can centralize and automate the installation process in a large enterprise. For more details about the different installation methods, refer to ["Choosing an Oracle Solaris Installation Method" on page 41.](#page-40-0)

Installing the Oracle Solaris software from the network requires initial setup. For information about preparing to install from the network, choose one of the following options.

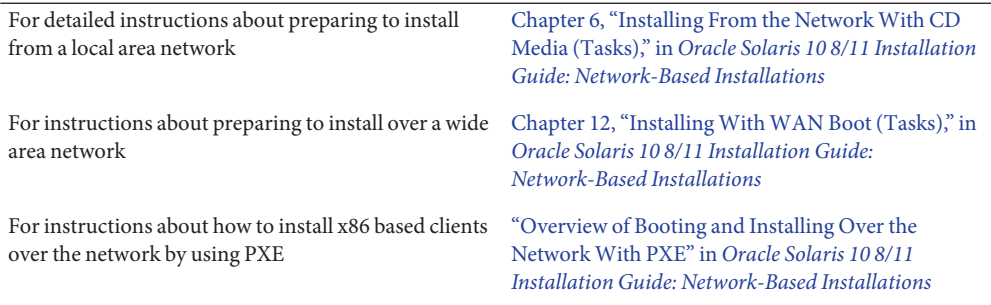

### <span id="page-40-0"></span>**Initial Installation, or Upgrade?**

You can choose to perform an initial installation or, if your system is already running the Oracle Solaris OS, you can upgrade your system.

## **Initial Installation**

An initial installation overwrites the system's disk with the new version of the Oracle Solaris OS. If your system is not running the Oracle Solaris OS, you must perform an initial installation.

If the system is already running the Oracle Solaris OS, you can choose to perform an initial installation. If you want to preserve any local modifications, before you install, you must back up the local modifications. After you complete the installation, you can restore the local modifications.

You can use any of the Oracle Solaris installation methods to perform an initial installation. For detailed information about the different Oracle Solaris installation methods, refer to "Choosing an Oracle Solaris Installation Method" on page 41.

## **Upgrade**

You can upgrade the Oracle Solaris OS by using two upgrade methods: standard and Live Upgrade, a feature of Oracle Solaris. A standard upgrade maintains as many existing configuration parameters as possible of the current Oracle Solaris OS. Live Upgrade creates a copy of the current system. This copy can be upgraded with a standard upgrade. The upgraded Oracle Solaris OS can then be switched to become the current system by a simple reboot. If a failure occurs, you can switch back to the original Oracle Solaris OS with a reboot. Live Upgrade enables you to keep your system running while you upgrade and enables you to switch back and forth between Oracle Solaris OS releases.

For more information about upgrading and the list of upgrade methods, see ["Upgrade](#page-51-0) [Planning" on page 52.](#page-51-0)

## **Choosing an Oracle Solaris Installation Method**

The Oracle Solaris OS provides several programs for installation or upgrade. Each installation technology offers different features that are designed for specific installation requirements and environments. Use the following table to help you decide which installation method to use.

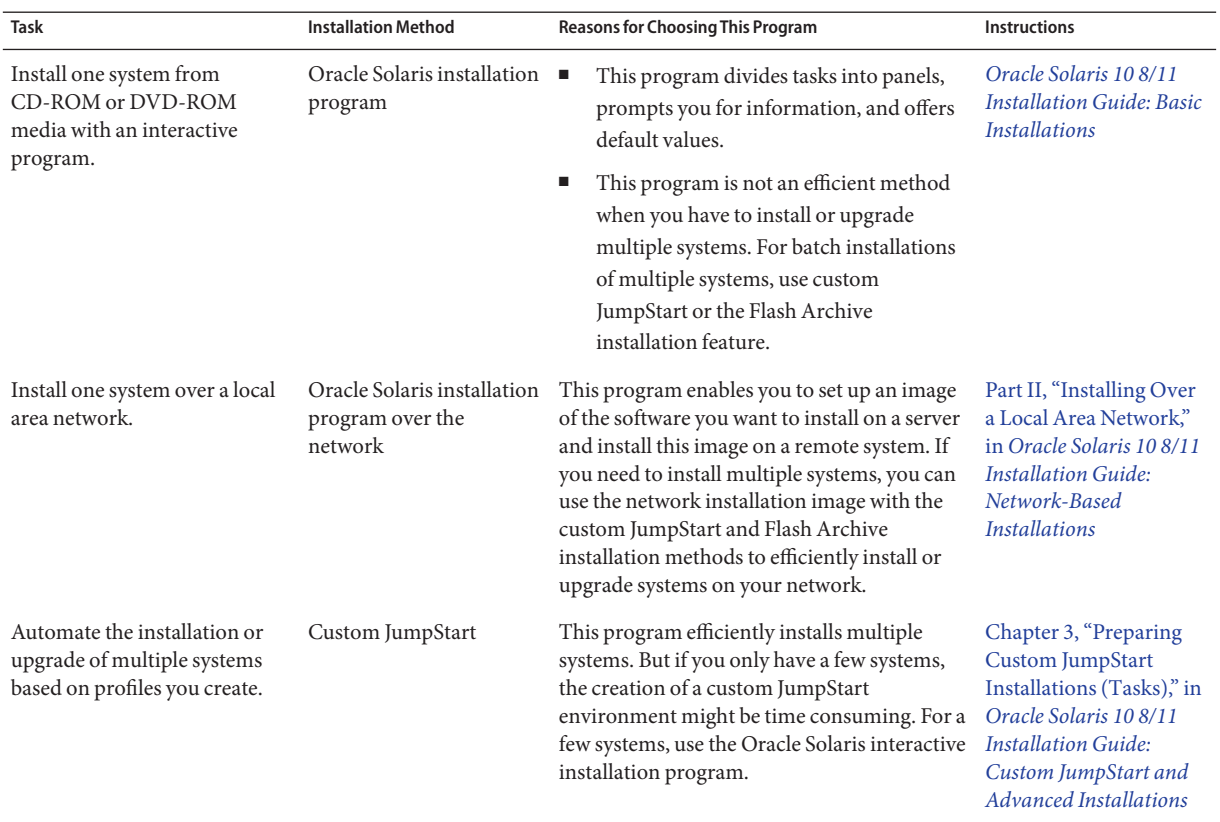

#### **TABLE 3–2** Choosing Your Installation Method

| $\mu$ - $\mu$ - $\mu$ - $\mu$ - $\mu$ - $\mu$ - $\mu$ - $\mu$ - $\mu$ - $\mu$ - $\mu$ - $\mu$ - $\mu$ - $\mu$ - $\mu$<br>Task | <b>Installation Method</b>                      | $\overline{\mathcal{C}}$<br><b>Reasons for Choosing This Program</b>                                                                                                    | Instructions                                                                                                    |
|----------------------------------------------------------------------------------------------------|-------------------------------------------------|----------------------------------------------------------------------------------------------------|----------------------------------------------------------------------------------------------------|
| Replicate the same software<br>and configuration on multiple<br>systems.                                                      | <b>Flash Archives</b>                           | This program saves installation time by<br>п<br>installing all Oracle Solaris packages at<br>once on your system. Other programs<br>install each individual Oracle Solaris<br>package and update the package map for<br>each package.                                                                                                    | Chapter 1, "Flash<br>Archive (Overview)," in<br>Oracle Solaris 10 8/11<br><b>Installation Guide: Flash</b><br><b>Archives</b> (Creation and<br>Installation)                    |
|                                                                                                    |                                                 | Flash Archives are large files and require<br>п<br>a significant amount of disk space. To<br>manage different installation<br>configurations or to change your<br>installation configuration, you might<br>consider using the custom JumpStart<br>installation method. Alternatively, you<br>can accomplish system-specific<br>customizations by using a JumpStart<br>finish script or an embedded Flash<br>Archive postdeployment script. |                                                                                                    |
| network (WAN) or the<br>Internet.                                                                                             |                                                 | If you want to install a Flash Archive over the<br>network, this program enables a secure<br>installation.                                                                                                    | Chapter 10, "WAN Boot<br>(Overview)," in Oracle<br>Solaris 10 8/11<br><b>Installation Guide:</b><br>Network-Based<br><i>Installations</i>                                       |
| Upgrade a system while it is<br>running.                                                                                      | Live Upgrade                                    | This program enables you to upgrade or<br>п<br>add patches to avoid the system down<br>time related to a standard upgrade<br>This program enables you to test an<br>Ξ<br>upgrade or new patches without affecting<br>the current OS                                                                                                    | Chapter 2, "Live<br>Upgrade (Overview)," in<br>Oracle Solaris 10 8/11<br><b>Installation Guide: Live</b><br><b>Upgrade and Upgrade</b><br>Planning                              |
| After installing the Oracle<br>Solaris OS, create an isolated<br>application environment.                                     | Oracle Solaris Zones<br>partitioning technology | This program creates isolated non-global<br>zones that provide a secure application<br>environment. This isolation prevents<br>processes that are running in one zone from<br>monitoring or affecting processes that are<br>running in any other zones.                                                                                                    | Chapter 16,<br>"Introduction to Solaris<br>Zones," in System<br><b>Administration Guide:</b><br>Oracle Solaris<br>Containers-Resource<br>Management and Oracle<br>Solaris Zones |

**TABLE 3–2** Choosing Your Installation Method *(Continued)*

#### <span id="page-44-0"></span>**CHAPTER 4** 4

# System Requirements, Guidelines, and Upgrade (Planning)

This chapter describes system requirements to install or upgrade to the Oracle Solaris OS. General guidelines for planning the disk space and default swap space allocation are also provided. This chapter contains the following sections:

- ["System Requirements and Recommendations" on page 46](#page-45-0)
- ["Allocating Disk and Swap Space" on page 47](#page-46-0)
- ["Upgrade Planning" on page 52](#page-51-0)
- ["Locale Values" on page 60](#page-59-0)
- ["Platform Names and Groups" on page 60](#page-59-0)
- ["x86: Partitioning Recommendations" on page 61](#page-60-0)
- ["How to Find the Version of the Oracle Solaris OS That Your System Is Running" on page 62](#page-61-0)

# <span id="page-45-0"></span>**System Requirements and Recommendations**

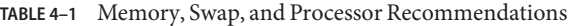

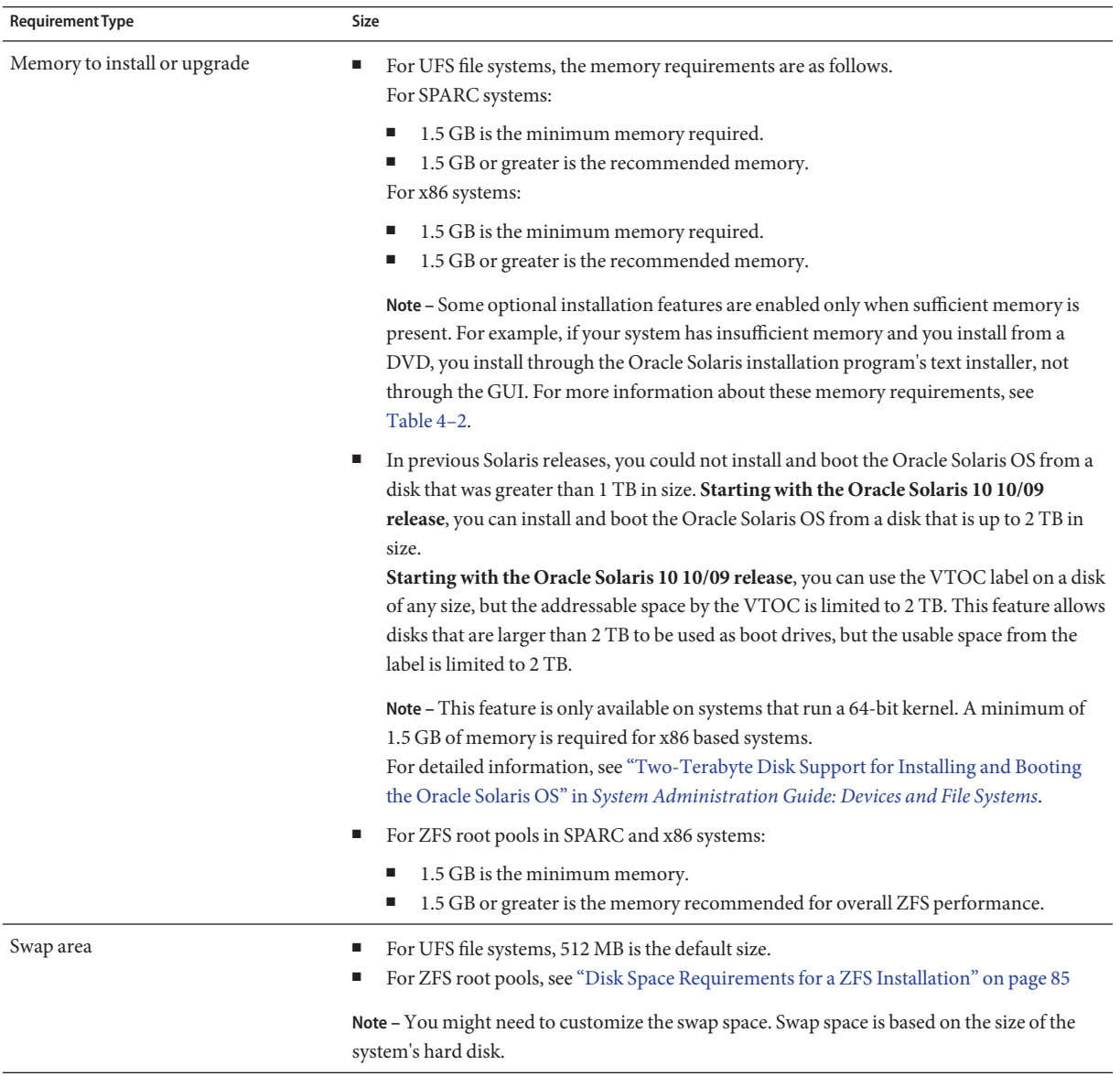

| TABLE 4-1 Memory, Swap, and Processor Recommendations | (Continued)                                                                                        |  |
|-------------------------------------------------------|----------------------------------------------------------------------------------------------------|--|
| <b>Requirement Type</b>                               |                                                                                                    |  |
| Processor requirements                                | ■ SPARC: 200–MHz or faster processor is required.                                                  |  |
|                                                       | ■ x86: 120–MHz or faster processor is recommended. Hardware floating-point support is<br>required. |  |

<span id="page-46-0"></span>

You can choose to install the software with a GUI or with or without a windowing environment. If there is sufficient memory, the GUI is displayed by default. Other environments are displayed by default if memory is insufficient for the GUI. You can override defaults with the nowin or text boot options. But, you are limited by the amount of memory in your system or by installing remotely. Also if the Oracle Solaris installation program does not detect a video adapter, it automatically displays in a console-based environment. Table 4–2 describes these environments and lists minimal memory requirements for displaying them.

**TABLE 4–2** Memory Requirements for Display Options

| Memory            | <b>Type of Installation</b> | <b>Description</b>                                                                                                    |
|-------------------|-----------------------------|----------------------------------------------------------------------------------------------------|
| 1.5 GB or greater | Text-based                  | Contains no graphics, but provides a window and the<br>ability to open other windows.                                                                                                    |
|                   |                             | If you install by using the text boot option and the system<br>has enough memory, you are installing in a windowing<br>environment. If you are installing remotely through a tip<br>line or using the now in boot option, you are limited to the<br>console-based installation. |
| 1.5 GB or greater | GUI-based                   | Provides windows, pull-down menus, buttons, scrollbars,<br>and iconic images.                                                                                                    |

## **Allocating Disk and Swap Space**

Before you install the Oracle Solaris software, you can determine if your system has enough disk space by doing some high-level planning.

### **General Disk Space Planning and Recommendations**

Planning disk space is different for everyone. Consider allocating space for the following conditions, depending on your needs.

#### **Note –** For information about disk space for a ZFS root pool installation, see ["Disk Space](#page-84-0) [Requirements for a ZFS Installation" on page 85](#page-84-0)

**TABLE 4–3** General Disk Space and Swap Space Planning

| <b>Conditions for Space Allocations</b>      | Description                                                                                                    |  |
|----------------------------------------------|----------------------------------------------------------------------------------------------------|--|
| For UFS file systems                         | For each file system that you create, allocate an additional 30 percent more disk space than you<br>need to enable you to upgrade to future Oracle Solaris versions.                                                                                                    |  |
|                                              | By default, the Oracle Solaris installation methods create only root $($ $/$ and $/$ swap. When space is<br>allocated for OS services, the /export directory is also created. If you are upgrading to a major<br>Oracle Solaris release, you might need to reslice your system or allocate double the space that you<br>need at installation time. If you are upgrading to an update, you could prevent having to reslice<br>your system by allocating extra disk space for future upgrades. An Oracle Solaris update release<br>needs approximately 10 percent more disk space than the previous release. You can allocate an<br>additional 30 percent of disk space for each file system to allow space for several Oracle Solaris<br>updates. |  |
|                                              | Note - In previous Solaris releases, you could not install and boot the Oracle Solaris OS from a disk<br>that was greater than 1 TB in size. Starting with the Oracle Solaris 10 10/09 release, you can<br>install and boot the Oracle Solaris OS from a disk that is up to 2 TB in size.                                                                                                    |  |
|                                              | Starting with the Solaris 10 10/09 release, you can use the VTOC label on a disk of any size, but<br>the addressable space by the VTOC is limited to 2 TB. This feature allows disks that are larger than<br>2 TB to be used as boot drives, but the usable space from the label is limited to 2 TB.                                                                                                    |  |
|                                              | This feature is only available on systems that run a 64-bit kernel. A minimum of 1 GB of memory is<br>required for x86 based systems.                                                                                                    |  |
|                                              | For detailed information, see "Two-Terabyte Disk Support for Installing and Booting the Oracle<br>Solaris OS" in System Administration Guide: Devices and File Systems.                                                                                                    |  |
| The /var file system for UFS file<br>systems | If you intend to use the crash dump feature savecore( $1M$ ), allocate double the amount of your<br>physical memory in the /var file system.                                                                                                    |  |

| TABLE 4–3 General Disk Space and Swap Space Planning<br><b>Conditions for Space Allocations</b> | (Continued)<br><b>Description</b>                                                                                                    |
|-------------------------------------------------------------------------------------------------|----------------------------------------------------------------------------------------------------|
| Swap                                                                                            | Note - For swap allocations for a ZFS root pool, see "Disk Space Requirements for a ZFS<br>Installation" on page 85.                                                                                                    |
|                                                                                                 | For UFS file systems, the Oracle Solaris installation program allocates a default swap area of 512<br>MB under the following conditions:<br>If you use the installation program's automatic layout of disk slices<br>If you avoid manually changing the size of the swap slice                                                                                                    |
|                                                                                                 | By default, the Oracle Solaris installation programs allocate swap space by placing swap so that it<br>starts at the first available disk cylinder (typically cylinder 0 on SPARC based systems). This<br>placement provides maximum space for the root (/) file system during the default disk layout and<br>enables the growth of the root $\left(\frac{\ }{\right)}$ file system during an upgrade. |
|                                                                                                 | If you think you might need to expand the swap area in the future, you can place the swap slice so<br>that it starts at another disk cylinder by using one of the following methods.<br>For the Oracle Solaris installation program, you can customize the disk layout in cylinder<br>mode and manually assign the swap slice to the desired location.                                                 |
|                                                                                                 | ш<br>For the custom JumpStart, a feature of Oracle Solaris, installation program, you can assign the<br>swap slice in the profile file. For more information about the JumpStart profile file, see<br>"Creating a Profile" in Oracle Solaris 10 8/11 Installation Guide: Custom JumpStart and<br>Advanced Installations.                                                                               |
|                                                                                                 | For an overview of the swap space, see Chapter 19, "Configuring Additional Swap Space (Tasks),"<br>in System Administration Guide: Devices and File Systems.                                                                                                    |
| A server that is providing home<br>directory file systems                                       | By default, home directories are usually located in the /export file system.                                                                                                    |
| The Oracle Solaris software<br>group you are installing                                         | A software group is a grouping of software packages. When you are planning disk space, remember<br>that you can add or remove individual software packages from the software group that you select.<br>For information about software groups, see "Disk Space Recommendations for Software Groups"<br>on page 50.                                                                                      |
| Upgrade                                                                                         | If you are using the Live Upgrade, a feature of Oracle Solaris, to upgrade an inactive boot<br>environment and want information about disk space planning, see "Live Upgrade Disk Space<br>Requirements" in Oracle Solaris 10 8/11 Installation Guide: Live Upgrade and Upgrade<br>Planning                                                                                                    |
|                                                                                                 | If you are using the Oracle Solaris installation program or custom JumpStart to plan disk space,<br>ш<br>see "Upgrading With Disk Space Reallocation" on page 56                                                                                                    |
|                                                                                                 | If you have non-global zones installed on a system, see "Disk Space Requirements for<br>ш<br>Non-Global Zones" on page 101                                                                                                    |
|                                                                                                 | If you are upgrading with Live Upgrade for a ZFS root pool, see Chapter 12, "Live Upgrade for<br>ш<br>ZFS (Planning)," in Oracle Solaris 10 8/11 Installation Guide: Live Upgrade and Upgrade<br>Planning                                                                                                    |

**TABLE 4–3** General Disk Space and Swap Space Planning *(Continued)*

| <b>Conditions for Space Allocations</b>        | <b>Description</b>                                                                                                    |
|------------------------------------------------|----------------------------------------------------------------------------------------------------|
| Language support                               | For example, Chinese, Japanese, or Korean. If you plan to install a single language, allocate<br>approximately 0.7 GB of additional disk space for the language. If you plan to install all language<br>supports, you need to allocate up to approximately 2.5 GB of additional disk space for the language<br>supports, depending on the software group you install. |
| Printing or mail support                       | Allocate additional space.                                                                                                    |
| Additional software or<br>third-party software | Allocate additional space.                                                                                                    |

<span id="page-49-0"></span>**TABLE 4–3** General Disk Space and Swap Space Planning *(Continued)*

#### **Disk Space Recommendations for Software Groups**

The Oracle Solaris software groups are collections of Oracle Solaris packages. Each software group includes support for different functions and hardware drivers.

- For an initial installation, you select the software group to install, based on the functions that you want to perform on the system.
- For an upgrade, you must upgrade to a software group that is installed on the system. For example, if you previously installed the End User Oracle Solaris Software Group on your system, you cannot use the upgrade option to upgrade to the Developer Oracle Solaris Software Group. However, during the upgrade you can add software to the system that is not part of the currently installed software group.

When you are installing the Oracle Solaris software, you can choose to add or remove packages from the Oracle Solaris software group that you selected. When you are selecting which packages to add or remove, you need to know about software dependencies and how the Oracle Solaris software is packaged.

The following figure shows the grouping of software packages. Reduced Network Support contains the minimal number of packages and Entire Oracle Solaris Software Group Plus OEM Support contains all the packages.

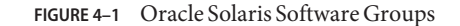

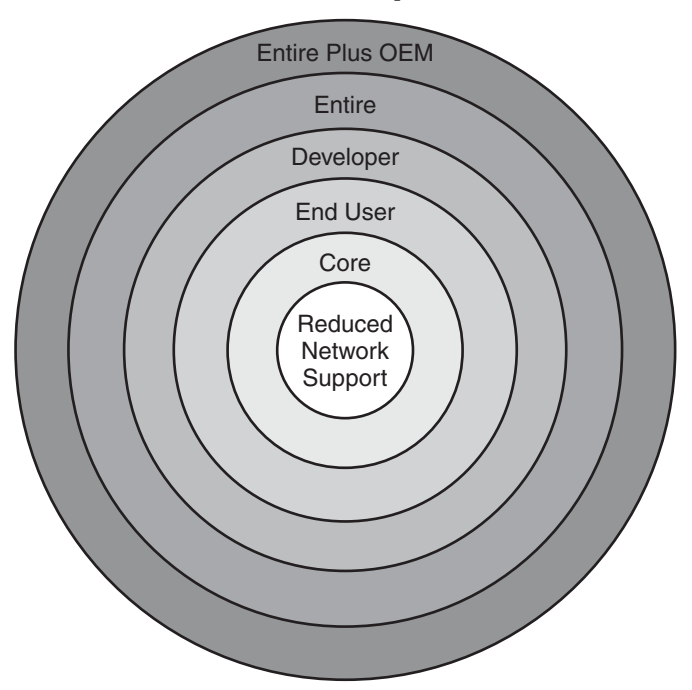

Table 4–4 lists the Oracle Solaris software groups and the recommended amount of disk space that you need to install each group.

**Note –** The disk space recommendations in Table 4–4 include space for the following items.

- Swap space
- **Patches**
- Additional software packages

You might find that the software groups require less disk space than the amount that is listed in this table.

| <b>Software Group</b>                                    | <b>Description</b>                                                                                                    | <b>Recommended Disk Space</b> |
|----------------------------------------------------------|----------------------------------------------------------------------------------------------------|-------------------------------|
| Entire Oracle Solaris Software<br>Group Plus OEM Support | Contains the packages for the Entire Oracle Solaris Software<br>Group plus additional hardware drivers, including drivers for<br>hardware that is not on the system at the time of installation. | 8575 MB                       |
| Entire Oracle Solaris Software<br>Group                  | Contains the packages for the Developer Oracle Solaris Software<br>Group and additional software that is needed for servers.                                                                     | 8529 MB                       |

**TABLE 4–4** Disk Space Recommendations for Software Groups

| <b>Software Group</b>                      | <b>Description</b>                                                                                                    | <b>Recommended Disk Space</b> |
|--------------------------------------------|----------------------------------------------------------------------------------------------------|-------------------------------|
| Developer Oracle Solaris<br>Software Group | Contains the packages for the End User Oracle Solaris Software<br>Group plus additional support for software development. The<br>additional software development support includes libraries,<br>include files, man pages, and programming tools. Compilers are<br>not included.                                                                                                    | 8336 MB                       |
| End User Oracle Solaris<br>Software Group  | Contains the packages that provide the minimum code that is<br>required to boot and run a networked Oracle Solaris system and<br>the Common Desktop Environment.                                                                                                    | 7074 MB                       |
| Core System Support Software<br>Group      | Contains the packages that provide the minimum code that is<br>required to boot and run a networked Oracle Solaris system.                                                                                                    | 3093 MB                       |
| Reduced Network Support<br>Software Group  | Contains the packages that provide the minimum code that is<br>required to boot and run a Oracle Solaris system with limited<br>network service support. The Reduced Network Support<br>Software Group provides a multiuser text-based console and<br>system administration utilities. This software group also enables<br>the system to recognize network interfaces, but does not activate<br>network services. | 3035 MB                       |

<span id="page-51-0"></span>**TABLE 4–4** Disk Space Recommendations for Software Groups *(Continued)*

## **Upgrade Planning**

- For a UFS file system, you can upgrade a system by using one of three different upgrade methods: Live Upgrade, the Oracle Solaris installation program, and custom JumpStart.
- For a ZFS root pool, you must use Live Upgrade to upgrade. For ZFS upgrades, see [Chapter](http://www.oracle.com/pls/topic/lookup?ctx=E23823&id=OSTLUggeew) 12, "Live Upgrade for ZFS (Planning)," in *[Oracle Solaris 10 8/11 Installation Guide: Live](http://www.oracle.com/pls/topic/lookup?ctx=E23823&id=OSTLUggeew) [Upgrade and Upgrade Planning](http://www.oracle.com/pls/topic/lookup?ctx=E23823&id=OSTLUggeew)*.

| <b>Current Oracle Solaris OS</b>        | <b>Oracle Solaris Upgrade Methods</b>                                                                                                  |
|-----------------------------------------|----------------------------------------------------------------------------------------------------|
| Solaris 8, Solaris 9, Oracle Solaris 10 | Live Upgrade – Upgrades a system by creating and upgrading a<br>ш<br>copy of the running system                                        |
|                                         | The Oracle Solaris installation program - Provides an interactive<br>upgrade with a graphical user interface or command-line interface |
|                                         | Custom JumpStart method – Provides an automated upgrade                                                                                |

**TABLE 4–5** Oracle Solaris Upgrade Methods

## **Upgrading and Patching Limitations**

The following table lists limitations when you upgrade a system under some conditions.

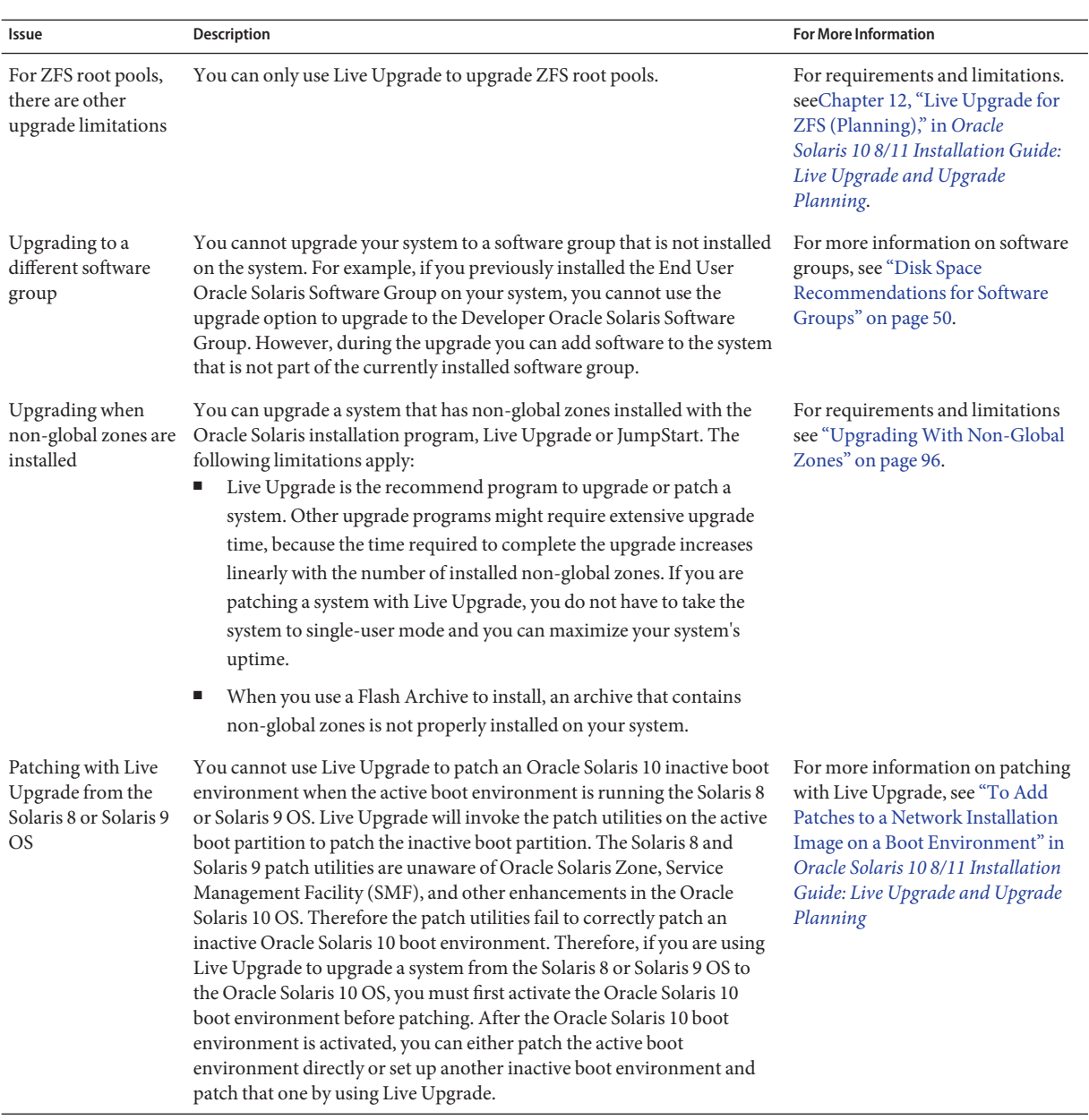

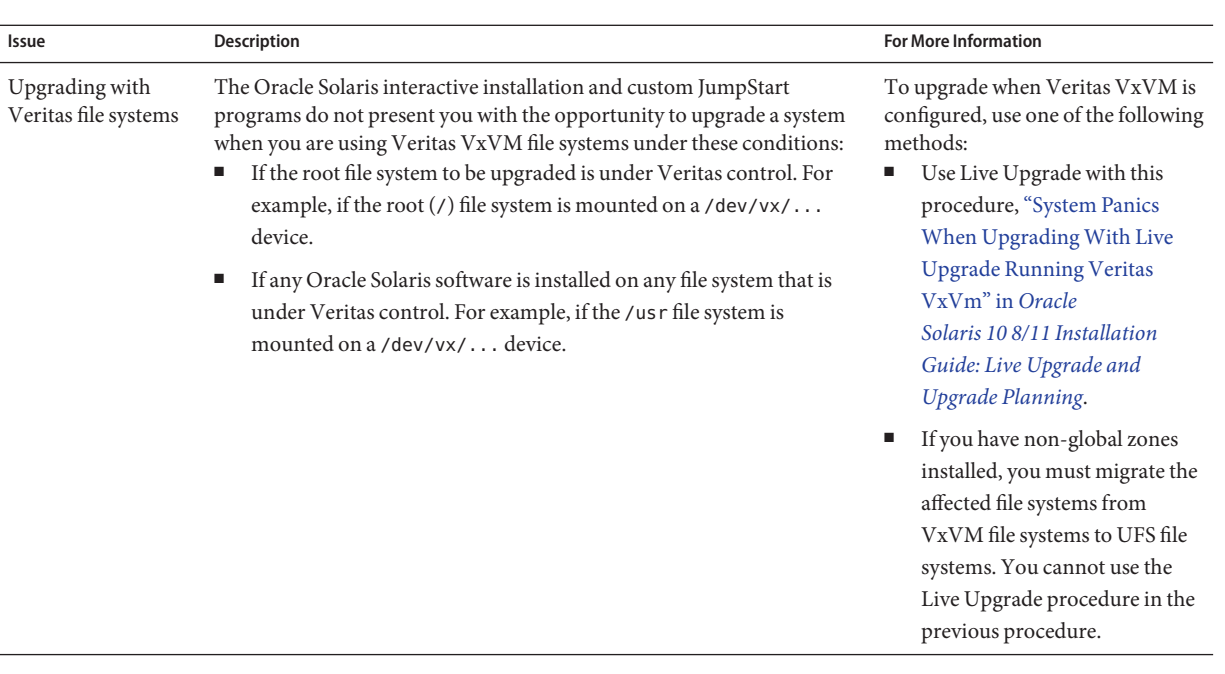

## **Upgrade Programs**

You can perform a standard interactive upgrade with the Oracle Solaris installation program or an unattended upgrade with the custom JumpStart installation method. Live Upgrade enables you to upgrade a running system.

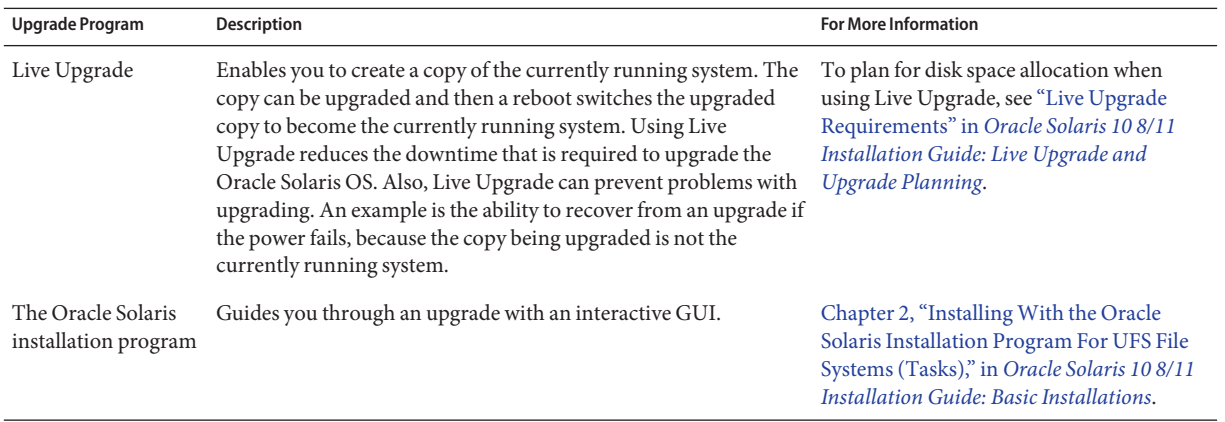

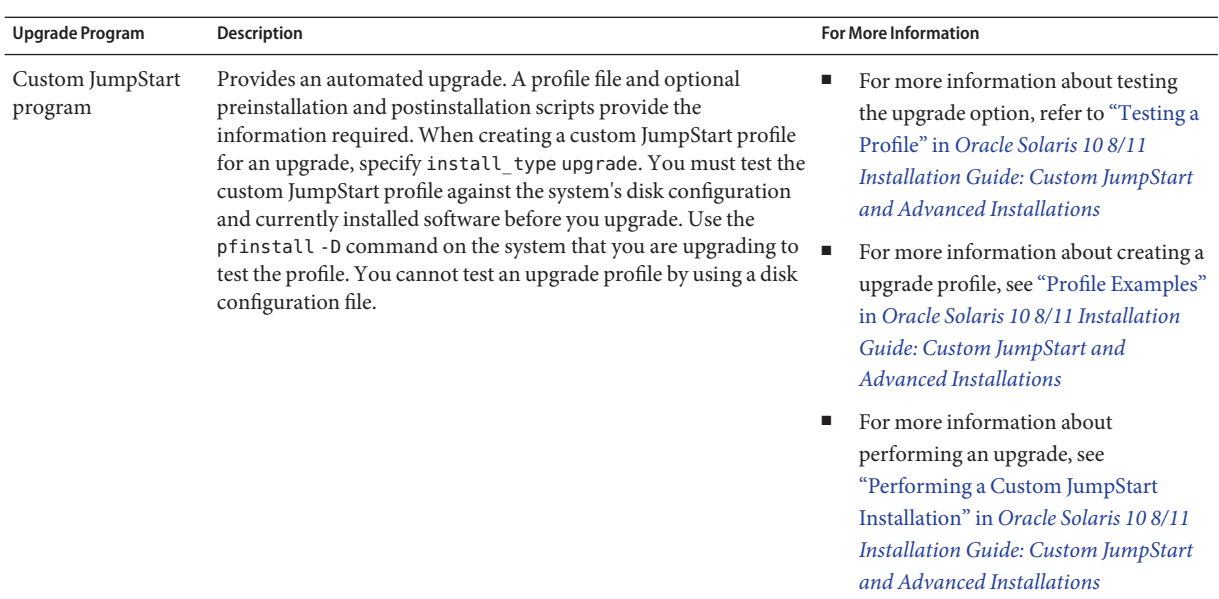

### **Installing a Flash Archive Instead of Upgrading**

The Flash Archive installation feature provides a method of creating a copy of the whole installation from a master system that can be replicated on many clone systems. This copy is called a Flash Archive. You can install an archive by using any installation program.

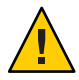

**Caution –** A Flash Archive cannot be properly created when a non-global zone is installed. The Solaris Flash feature is not compatible with Zones partitioning technology. If you create a Flash Archive, the resulting archive is not installed properly when the archive is deployed under these conditions:

- The archive is created in a non-global zone
- The archive is created in a global zone that has non-global zones installed

#### **Creating an Archive That Contains Large Files**

The default copy method that is used when you create a Flash Archive is the cpio utility. Individual file sizes cannot be greater than 4 GB. If you have large individual files, the flarcreate command with the -L pax option uses the pax utility to create an archive without limitations on individual file sizes. Individual file sizes can be greater than 4 GB.

For information about installing an archive, see the following table.

<span id="page-55-0"></span>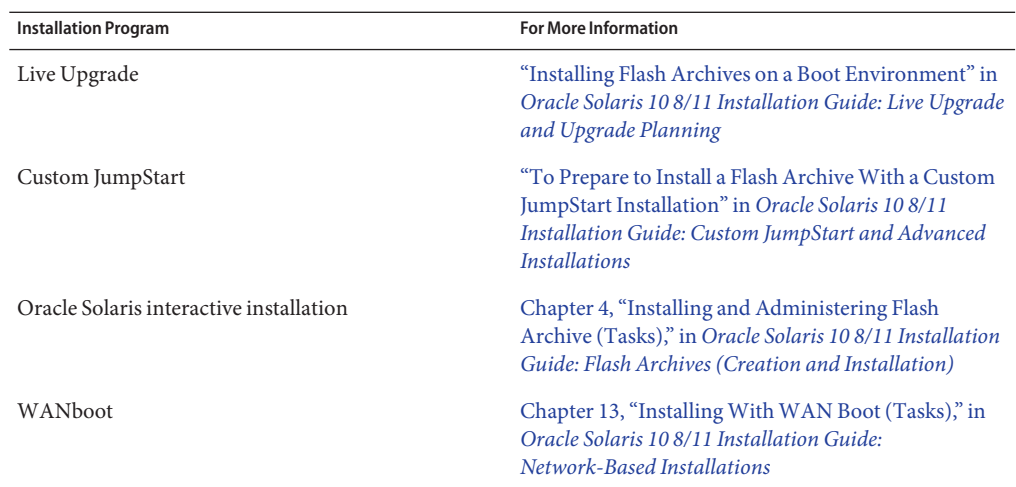

#### **UpgradingWith Disk Space Reallocation**

The upgrade option in the Oracle Solaris installation program and the upgrade keyword in the custom JumpStart program provide the ability to reallocate disk space. This reallocation automatically changes the sizes of the disk slices. You can reallocate disk space if the current file systems do not have enough space for the upgrade. For example, file systems might need more space for the upgrade for the following reasons:

- The Oracle Solaris software group that is currently installed on the system contains new software in the new release. Any new software that is included in a software group is automatically selected to be installed during the upgrade.
- The size of the existing software on the system has increased in the new release.

The auto-layout feature attempts to reallocate the disk space to accommodate the new size requirements of the file system. Initially, auto-layout attempts to reallocate space, based on a set of default constraints. If auto-layout cannot reallocate space, you must change the constraints on the file systems.

**Note –** Auto-layout does not have the ability to "grow" file systems. Auto-layout reallocates space by the following process:

- 1. Backing up required files on the file systems that need to change.
- 2. Repartitioning the disks on the basis of the file system changes.
- 3. Restoring the backup files before the upgrade happens.
- If you are using the Oracle Solaris installation program, and auto-layout cannot determine how to reallocate the disk space, you must use the custom JumpStart program to upgrade.

■ If you are using the custom JumpStart method to upgrade and you create an upgrade profile, disk space might be a concern. If the current file systems do not contain enough disk space for the upgrade, you can use the backup media and layout constraint keywords to reallocate disk space. For an example of how to use the backup\_media and layout\_constraint keywords in a profile, refer to ["Profile Examples" in](http://www.oracle.com/pls/topic/lookup?ctx=E23823&id=OSTJSpreparecustom-45277) *Oracle [Solaris 10 8/11 Installation Guide: Custom JumpStart and Advanced Installations](http://www.oracle.com/pls/topic/lookup?ctx=E23823&id=OSTJSpreparecustom-45277)*.

## **Using the Patch AnalyzerWhen Upgrading**

The Patch Analyzer performs an analysis on your system if you want to upgrade to one of these releases that follow the initial Solaris 10 3/05 release.

- Solaris 10 1/06 release
- Solaris 10 6/06 release

If you are already running the Oracle Solaris OS and have installed individual patches, upgrading to a subsequent Oracle Solaris 10 release causes the following:

- Any patches that were supplied as part of one of the releases noted above are reapplied to your system. You cannot back out these patches.
- Any patches that were previously installed on your system and are not included in one of the releases noted above are removed.

You can use the Patch Analyzer to determine which patches, if any, will be removed. For detailed instructions about using the Patch Analyzer, refer to [Appendix C, "Using the Patch](http://www.oracle.com/pls/topic/lookup?ctx=E23823&id=OSTLUupdatepatch-1) Analyzer When Upgrading (Tasks)," in *[Oracle Solaris 10 8/11 Installation Guide: Live Upgrade](http://www.oracle.com/pls/topic/lookup?ctx=E23823&id=OSTLUupdatepatch-1) [and Upgrade Planning](http://www.oracle.com/pls/topic/lookup?ctx=E23823&id=OSTLUupdatepatch-1)*.

### **Backing Up And Restarting Systems For an Upgrade**

Backing up your existing file systems before you upgrade to the Oracle Solaris OS is highly recommended. If you copy file systems to removable media, such as tape, you can safeguard against data loss, damage, or corruption.

- For detailed instructions to back up your system, refer to [Chapter 22, "Backing Up and](http://www.oracle.com/pls/topic/lookup?ctx=E23823&id=SAGDFSbkupconcepts-57422) Restoring UFS File Systems (Overview)," in *[System Administration Guide: Devices and File](http://www.oracle.com/pls/topic/lookup?ctx=E23823&id=SAGDFSbkupconcepts-57422) [Systems](http://www.oracle.com/pls/topic/lookup?ctx=E23823&id=SAGDFSbkupconcepts-57422)*.
- To backup your system when non-global zones are installed, see [Chapter 27, "Solaris Zones](http://www.oracle.com/pls/topic/lookup?ctx=E22645&id=SYSADRMz.admin.ov-1) Administration (Overview)," in *[System Administration Guide: Oracle Solaris](http://www.oracle.com/pls/topic/lookup?ctx=E22645&id=SYSADRMz.admin.ov-1) [Containers-Resource Management and Oracle Solaris Zones](http://www.oracle.com/pls/topic/lookup?ctx=E22645&id=SYSADRMz.admin.ov-1)*.

In previous releases, the restart mechanism enabled you to continue an upgrade after a loss of power or other similar problem. Starting with the Solaris 10 10/08 release, the restart mechanism is unreliable. If you have a problem, your upgrade might not restart.

### <span id="page-57-0"></span>**Planning Network Security**

**Starting with the Solaris 10 11/06 release**, you have the option during an initial installation to change the network security settings so that all network services, except Secure Shell, are disabled or restricted to respond to local requests only. This option minimizes the potential vulnerabilities a remote attacker might try to exploit. In addition, this option provides a base for customers to enable only the services they require. This security option is only available during an initial installation, not during an upgrade. An upgrade maintains any set services that were previously set. If necessary, you can restrict network services after an upgrade by using the netservices command.

Depending on the installation program you are using, you can select to restrict network services or keep the services enabled by default:

- For the Oracle Solaris interactive installation, you can select the option of enabling network services by default as in previous Oracle Solaris releases. Or, you can select the option to restrict network services. For a detailed description of hands-on installations, see [Chapter 2,](http://www.oracle.com/pls/topic/lookup?ctx=E23823&id=OSTBIwebstart-91) ["Installing With the Oracle Solaris Installation Program For UFS File Systems \(Tasks\)," in](http://www.oracle.com/pls/topic/lookup?ctx=E23823&id=OSTBIwebstart-91) *[Oracle Solaris 10 8/11 Installation Guide: Basic Installations](http://www.oracle.com/pls/topic/lookup?ctx=E23823&id=OSTBIwebstart-91)*.
- For an automated JumpStart installation, you can set this security restriction by using a new keyword, service\_profile in the sysidcfg file. For further information about this keyword, see "service\_profile Keyword" in *[Oracle Solaris 10 8/11 Installation Guide:](http://www.oracle.com/pls/topic/lookup?ctx=E23823&id=OSTNIgdojo) [Network-Based Installations](http://www.oracle.com/pls/topic/lookup?ctx=E23823&id=OSTNIgdojo)*.

## **Restricted Security Specifics**

If you choose to restrict network security, numerous services are fully disabled. Other services are still enabled, but these services are restricted to local connections only. The Secure Shell remains fully enabled.

For example, the following table lists network services that, for the Solaris 10 11/06 release, are restricted to local connections.

| Service      | <b>FMRI</b>                        | Property               |
|--------------|------------------------------------|------------------------|
| rpcbind      | svc:/network/rpc/bind              | config/local only      |
| syslogd      | svc:/system/system-log             | config/log from remote |
| sendmail     | svc:/network/smtp:sendmail         | config/local only      |
| smcwebserver | svc:/system/<br>webconsole:console | options/tcp listen     |

**TABLE 4–6** Solaris 10 11/06 SMF Restricted Services

<span id="page-58-0"></span>

| TABLE 4–6 | Solaris 10 11/06 SMF Restricted Services       | 'Continued)         |
|-----------|------------------------------------------------|---------------------|
| Service   | <b>FMRI</b>                                    | Property            |
| WBEM      | svc:/application/<br>management/wbem           | options/tcp listen  |
| X server  | svc:/application/<br>$x11/x11$ -server         | options/tcp listen  |
| dtlogin   | svc:/application/<br>graphical-login/cde-login | dtlogin/args        |
| ToolTalk  | svc:/network/rpc<br>cde-ttdbserver:tcp         | proto=ticotsord     |
| dtcm      | svc:/network/rpc<br>cde-calendar-manager       | proto=ticits        |
| BSD print | svc:/application/<br>print/rfc1179:default     | bind addr=localhost |

**TABLE 4–6** Solaris 10 11/06 SMF Restricted Services *(Continued)*

#### **Revising Security Settings After Installation**

With the restricted network security feature, all of the affected services are controlled by the Service Management Framework (SMF). Any individual network service can be enabled after an initial installation by using the svcadm and svccfg commands.

The restricted network access is achieved by invoking the netservices command from the SMF upgrade file found in /var/svc/profile. The netservices command can be used to switch the service startup behavior.

To disable network services manually, run the following command:

#### # **netservices limited**

This command can be used on upgraded systems, where no changes are made by default. This command can also be used to re-establish the restricted state after enabling individual services.

Similarly, default services can be enabled as they were in previous Oracle Solaris releases by running the following command:

#### # **netservices open**

For further information about revising security settings, see ["How to Create an SMF Profile" in](http://www.oracle.com/pls/topic/lookup?ctx=E23823&id=SYSADV1gdavi) *[System Administration Guide: Basic Administration](http://www.oracle.com/pls/topic/lookup?ctx=E23823&id=SYSADV1gdavi)*. See also the following man pages.

- $net$ services $(1M)$
- $svcadm(1M)$
- $svccfg(1M)$  commands.

#### <span id="page-59-0"></span>**Locale Values**

As a part of your installation, you can preconfigure the locale that you want the system to use. A *locale* determines how online information is displayed in a specific language and specific region. A language might also include more than one locale to accommodate regional differences, such as differences in the format of date and time, numeric and monetary conventions, and spelling.

You can preconfigure the system locale in a custom JumpStart profile or in the sysidcfg file.

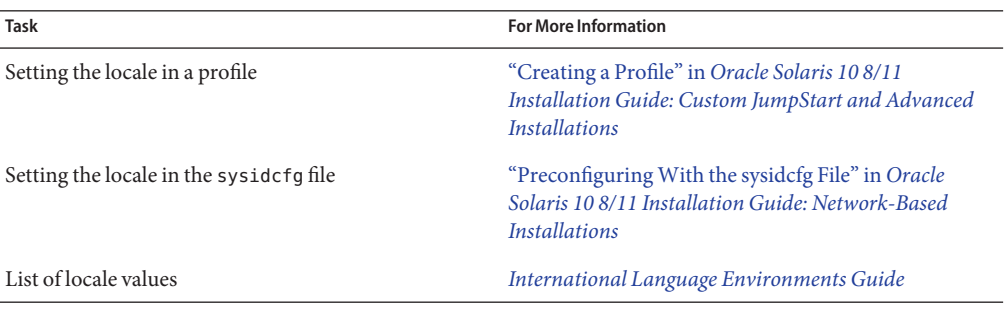

#### **Platform Names and Groups**

When you are adding clients for a network installation, you must know your system architecture (platform group). If you are writing a custom JumpStart installation rules file, you need to know the platform name.

Some examples of platform names and groups follow. For a full list of SPARC based systems, see *Oracle Solaris Sun Hardware Platform Guide* at [http://www.oracle.com/technetwork/](http://www.oracle.com/technetwork/indexes/documentation/index.html) [indexes/documentation/index.html](http://www.oracle.com/technetwork/indexes/documentation/index.html).

**TABLE 4–7** Example of Platform Names and Groups

| System    | <b>Platform Name</b> | <b>Platform Group</b> |
|-----------|----------------------|-----------------------|
| Sun Fire  | T <sub>2000</sub>    | sun4v                 |
| Sun Blade | SUNW, Sun-Blade-100  | sun4u                 |
| x86 based | i86pc                | i86pc                 |

**Note –** On a running system, you can also use the uname -i command to determine a system's *platform name* or the uname -m command to determine a system's *platform group*.

### <span id="page-60-0"></span>**x86: Partitioning Recommendations**

When using the Oracle Solaris OS on x86 based systems, follow these guidelines for partitioning your system.

The Oracle Solaris installation program uses a default boot-disk partition layout. These partitions are called fdisk partitions. An fdisk partition is a logical partition of a disk drive that is dedicated to a particular operating system on x86 based systems. To install the Oracle Solaris software, you must set up at least one Oracle Solaris fdisk partition on an x86 based system. x86 based systems allow up to four different fdisk partitions on a disk. These partitions can be used to hold individual operating systems. Each operating system must be located on a unique fdisk partition. A system can only have one Oracle Solaris fdisk partition per disk.

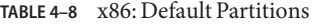

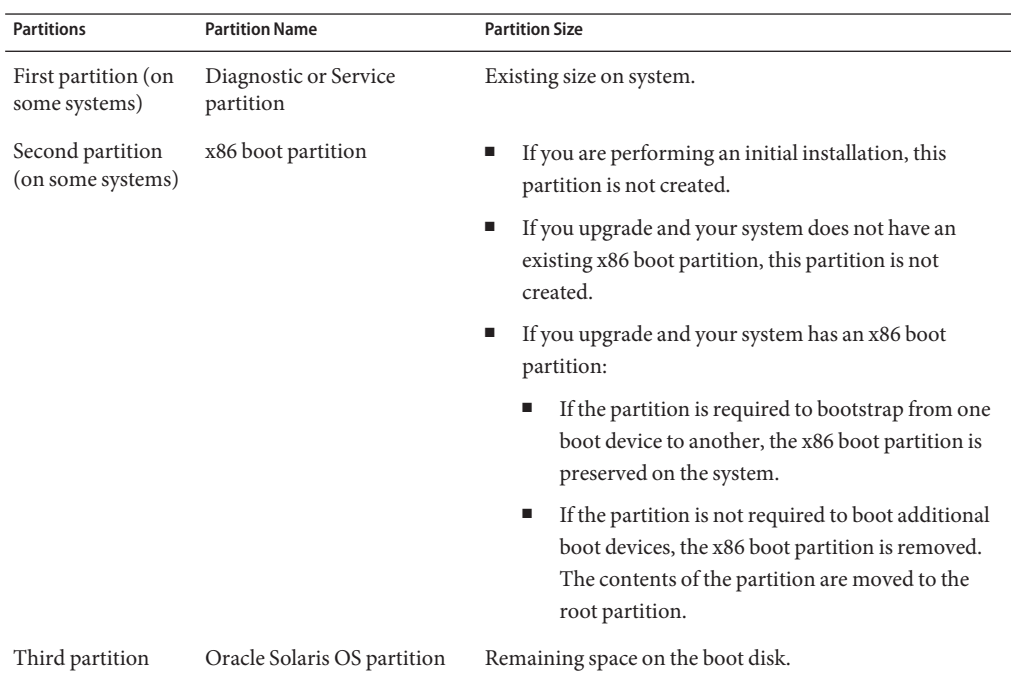

## **Default Boot-Disk Partition Layout Preserves the Service Partition**

The Oracle Solaris installation program uses a default boot-disk partition layout to accommodate the diagnostic or Service partition. If your system currently includes a diagnostic or Service partition, the default boot-disk partition layout enables you to preserve this partition. <span id="page-61-0"></span>**Note –** If you install the Oracle Solaris OS on an x86 based system that does not currently include a diagnostic or Service partition, the installation program does not create a new diagnostic or Service partition by default. If you want to create a diagnostic or Service partition on your system, see your hardware documentation.

### **How to Find the Version of the Oracle Solaris OS That Your System Is Running**

To see the version of Oracle Solaris software that is running on your system, type either of the following commands.

\$ **uname -a**

The cat command provides more detailed information.

\$ **cat /etc/release**

#### <span id="page-62-0"></span>**CHAPTER 5** 5

# Gathering Information Before Installation or Upgrade (Planning)

This chapter contains checklists to help you gather all of the information that you need to install or upgrade your system.

- "Checklist for Installation" on page 63
- ["Checklist for Upgrading" on page 72](#page-71-0)

## **Checklist for Installation**

Use the following checklist to gather the information that you need to install the Oracle Solaris OS. You do not need to gather all of the information that is requested on the worksheet. You need to collect only the information that applies to your system.

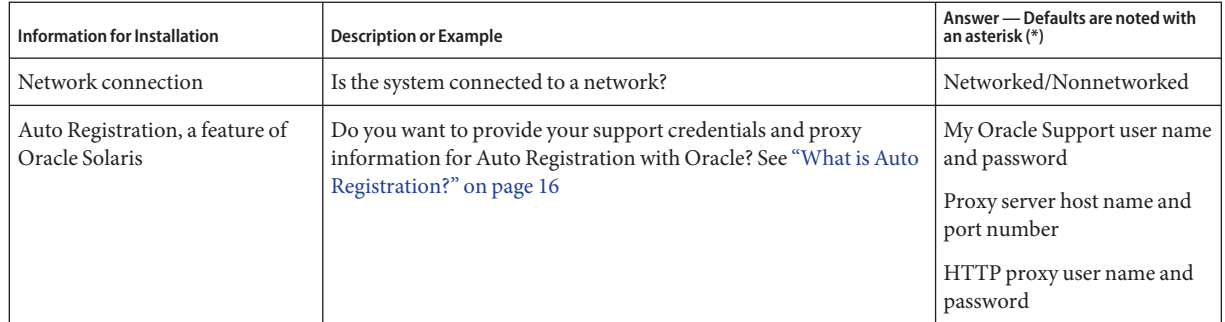

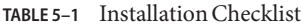

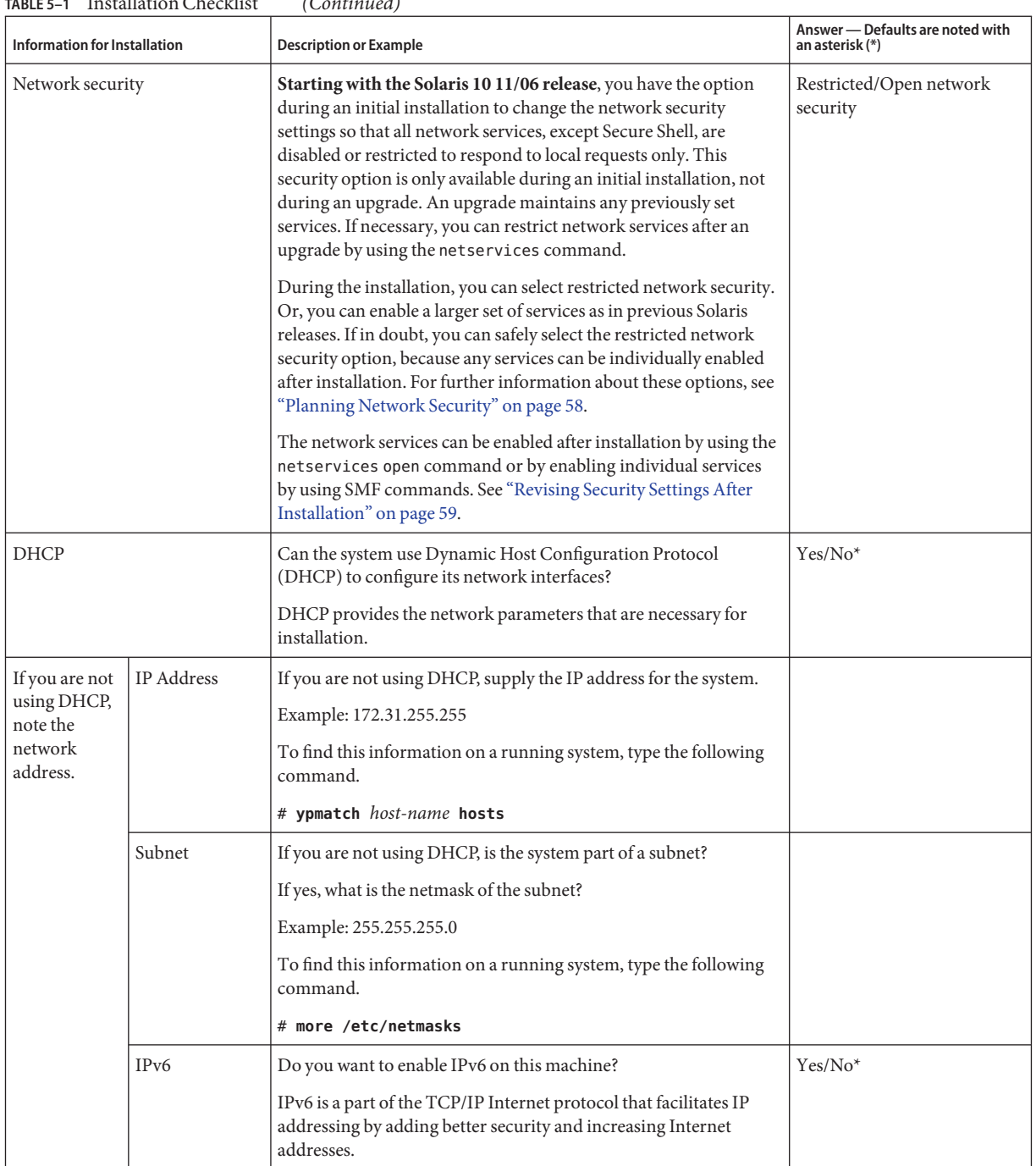

#### **TABLE 5–1** Installation Checklist *(Continued)*

| <b>Information for Installation</b>      |                | <b>Description or Example</b>                                                                                                    | Answer - Defaults are noted with<br>an asterisk (*) |
|------------------------------------------|----------------|----------------------------------------------------------------------------------------------------|-----------------------------------------------------|
| Host name                                |                | Host name that you choose for the system.                                                                                                    |                                                     |
|                                          |                | To find this information on a running system, type the following<br>command.                                                                                                    |                                                     |
|                                          |                | $#$ uname $-n$                                                                                                    |                                                     |
| Kerberos                                 |                | Do you want to configure Kerberos security on this machine?                                                                                                    | $Yes/No*$                                           |
|                                          |                | If yes, gather this information:                                                                                                    |                                                     |
|                                          |                | Default Realm:                                                                                                    |                                                     |
|                                          |                | Administration Server:                                                                                                    |                                                     |
|                                          |                | First KDC:                                                                                                    |                                                     |
|                                          |                | (Optional) Additional KDCs:                                                                                                    |                                                     |
|                                          |                | The Kerberos service is a client-server architecture that provides<br>secure transactions over networks.                                                                                                    |                                                     |
| If the system                            | Naming Service | Which naming service should this system use?                                                                                                    | NIS+/NIS/DNS/LDAP/None                              |
| uses a naming<br>service,<br>provide the |                | To find this information on a running system, type the following<br>command.                                                                                                    |                                                     |
| following                                |                | # cat /etc/nsswitch.conf                                                                                                    |                                                     |
| information.                             |                | A naming service stores information in a central place, which<br>enables users, machines, and applications to communicate across<br>the network. Examples of information that is stored are host<br>names and addresses or user names and passwords.                                                     |                                                     |
|                                          | Domain Name    | Provide the name of the domain in which the system resides.                                                                                                    |                                                     |
|                                          |                | During installation, you can choose the default NFSv4 domain<br>name. Or, you can specify a custom NFSv4 domain name.<br>For instructions about how to find the domain name on a<br>ш<br>running system, see "Checking for the NFS Version 4<br>Domain" in System Administration Guide: Network Services |                                                     |
|                                          |                | To preconfigure the NFSv4 domain name in the sysidcfg file,<br>ш<br>see "nfs4_domain Keyword" in Oracle Solaris 10 8/11<br><b>Installation Guide: Network-Based Installations</b>                                                                                                    |                                                     |

**TABLE 5–1** Installation Checklist *(Continued)*

| <b>Information for Installation</b> |              | <b>Description or Example</b>                                                                                                    | Answer - Defaults are noted with<br>an asterisk (*) |
|-------------------------------------|--------------|----------------------------------------------------------------------------------------------------|-----------------------------------------------------|
|                                     | NIS+ and NIS | Do you want to specify a name server or let the installation<br>program find one?                                                                                                    | Specify one/Find one*                               |
|                                     |              | If you want to specify a name server, provide the following<br>information.                                                                                                    |                                                     |
|                                     |              | Server's host name:                                                                                                    |                                                     |
|                                     |              | For NIS clients, type the following command to display the<br>ш<br>server's host name.                                                                                                    |                                                     |
|                                     |              | # ypwhich                                                                                                    |                                                     |
|                                     |              | For NIS+ clients, type the following command to display the<br>п<br>server's host name.                                                                                                    |                                                     |
|                                     |              | # nisping                                                                                                    |                                                     |
|                                     |              | Server's IP Address:                                                                                                    |                                                     |
|                                     |              | For NIS clients, type the following command to display the<br>в<br>server's IP address.                                                                                                    |                                                     |
|                                     |              | # ypmatch nameserver-name hosts                                                                                                    |                                                     |
|                                     |              | For NIS+ clients, type the following command to display the<br>ш<br>server's IP address.                                                                                                    |                                                     |
|                                     |              | # nismatch nameserver-name hosts.org_dir                                                                                                    |                                                     |
|                                     |              | Network Information Service (NIS) makes network<br>administration more manageable by providing centralized control<br>over a variety of network information, such as machine names and<br>addresses. |                                                     |

**TABLE 5–1** Installation Checklist *(Continued)*

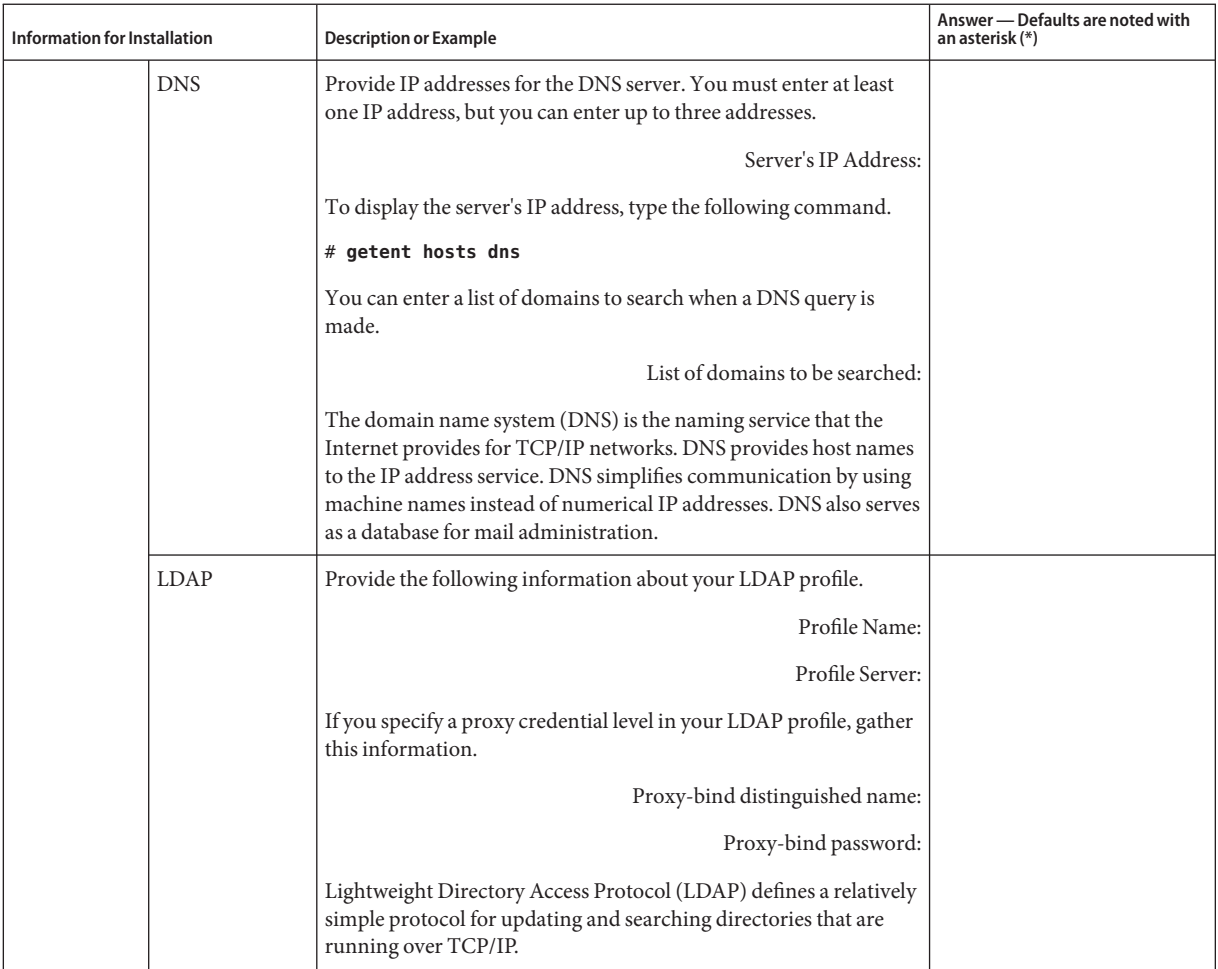

#### **TABLE 5–1** Installation Checklist *(Continued)*

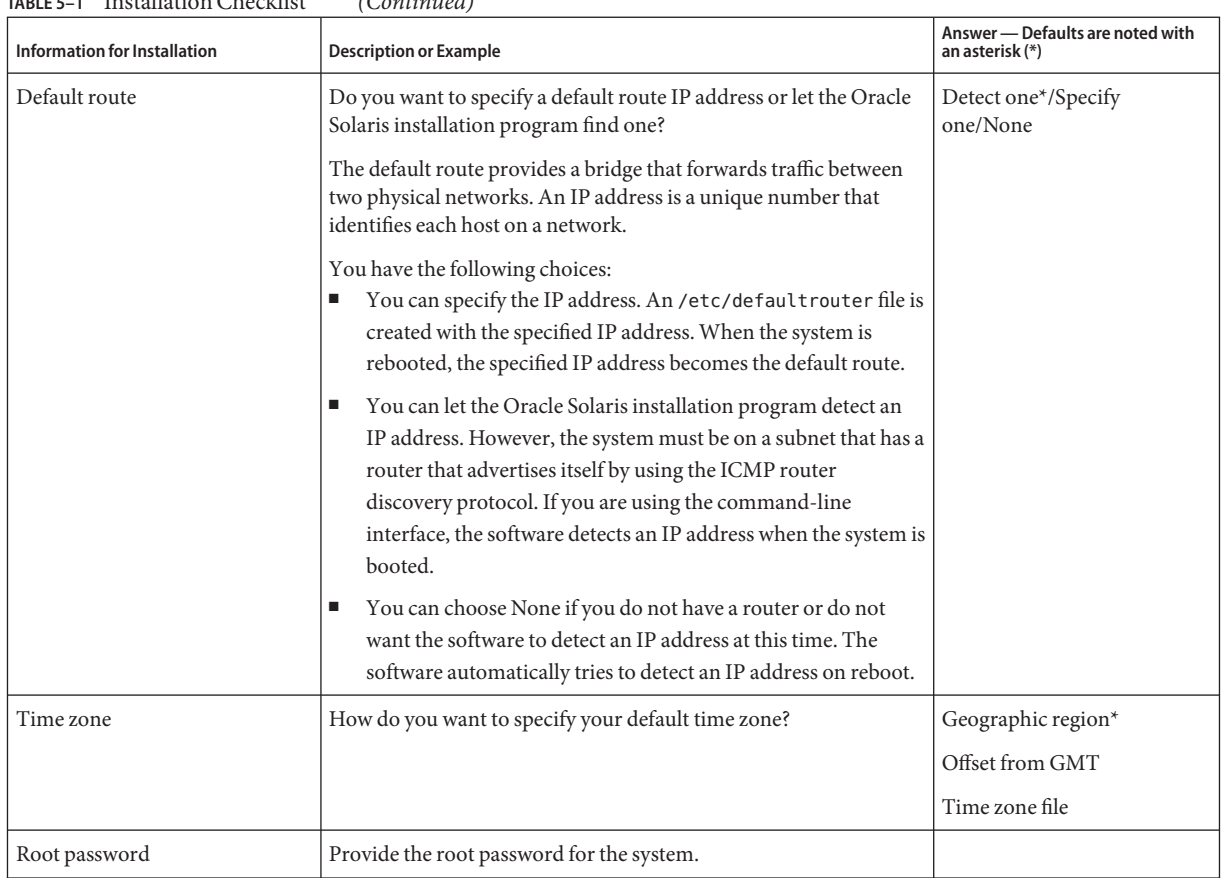

#### **TABLE 5–1** Installation Checklist *(Continued)*

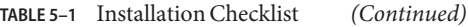

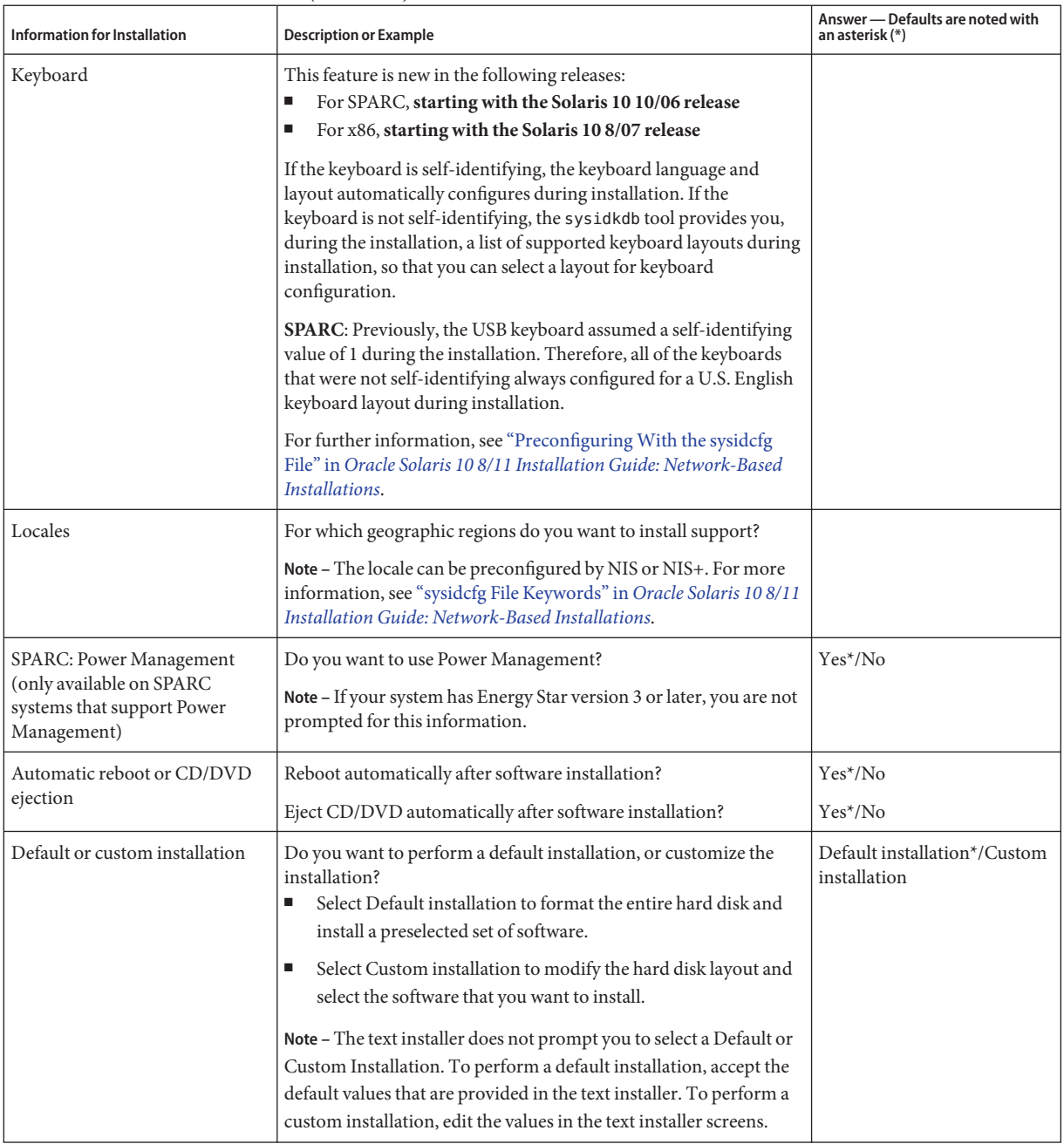

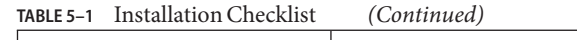

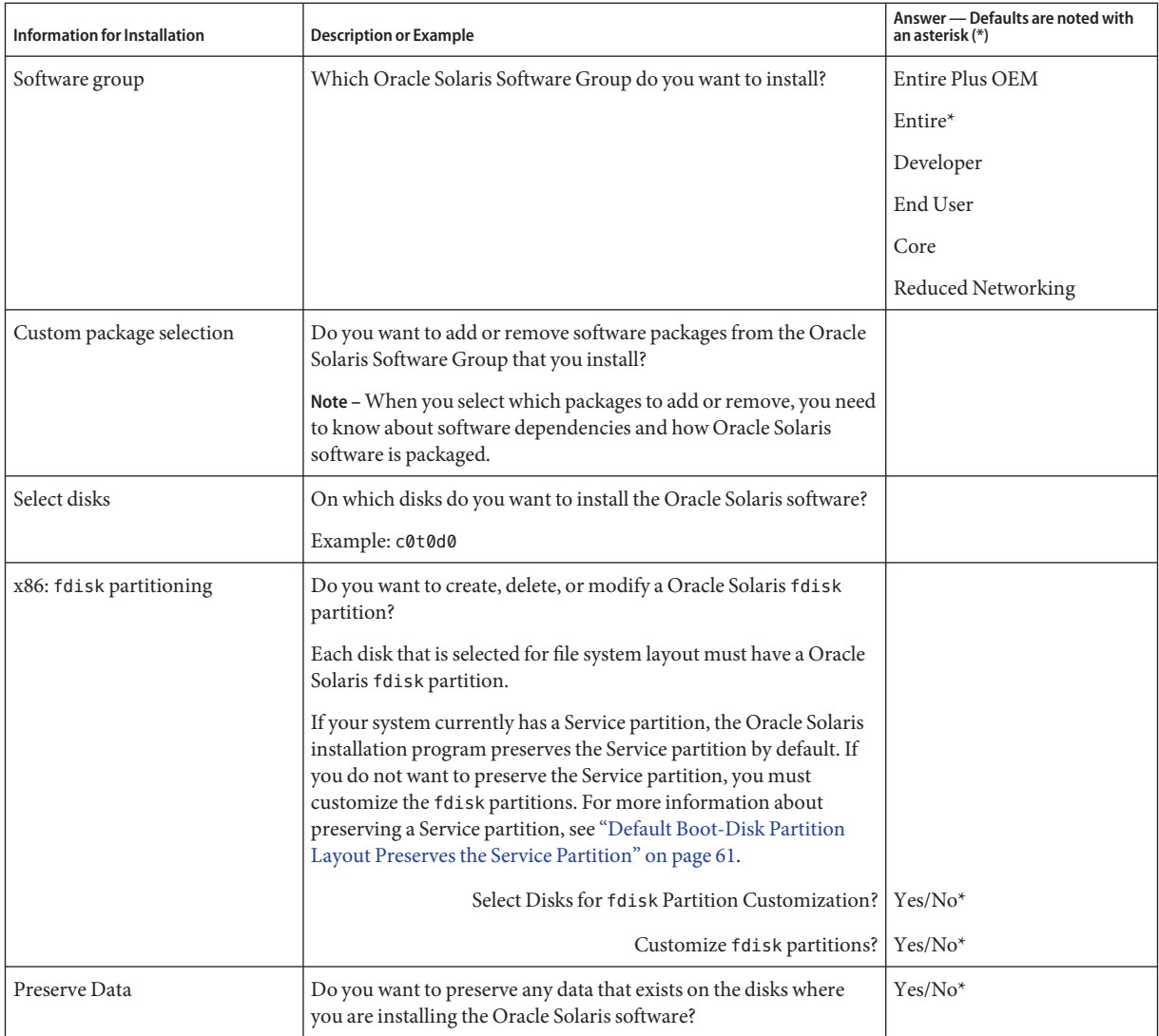

| <b>Information for Installation</b>                                        | <b>Description or Example</b>                                                                                                    | Answer - Defaults are noted with<br>an asterisk (*) |
|----------------------------------------------------------------------------|----------------------------------------------------------------------------------------------------|-----------------------------------------------------|
| Auto-layout file systems                                                   | Do you want the installation program to automatically lay out file<br>systems on your disks?                                      | $Yes^*/No$                                          |
|                                                                            | If yes, which file systems should be used for auto-layout?                                                                        |                                                     |
|                                                                            | Example: /, /opt, /var                                                                                                    |                                                     |
|                                                                            | If no, you must provide file system configuration information.                                                                    |                                                     |
|                                                                            | Note - The Oracle Solaris installation GUI lays out file systems<br>automatically by default.                                     |                                                     |
| Mount remote file systems                                                  | Does this system need to access software on another file system?                                                                  | Yes/No*                                             |
|                                                                            | If yes, provide the following information about the remote file<br>system.                                                        |                                                     |
|                                                                            | Server:                                                                                                    |                                                     |
|                                                                            | IP Address:                                                                                                    |                                                     |
|                                                                            | Remote File System:                                                                                                    |                                                     |
|                                                                            | Local Mount Point:                                                                                                    |                                                     |
| If you are installing through a<br>tip line, follow these<br>instructions. | Ensure that your window display is at least 80 columns wide and<br>24 rows long. For more information, see $tip(1)$ .             |                                                     |
|                                                                            | To determine the current dimensions of your tip window, use the<br>stty command. For more information, see the man page, stty(1). |                                                     |
| Check your Ethernet<br>connection.                                         | If the system is part of a network, verify that an Ethernet connector<br>or similar network adapter is connected to your system.  |                                                     |

**TABLE 5–1** Installation Checklist *(Continued)*

| <b>Information for Installation</b>                              | <b>Description or Example</b>                                                                                                    | Answer - Defaults are noted with<br>an asterisk (*) |
|------------------------------------------------------------------|----------------------------------------------------------------------------------------------------|-----------------------------------------------------|
| Review the planning chapter and<br>other relevant documentation. | п<br>Review the entire planning chapter or specific sections in<br>Chapter 4, "System Requirements, Guidelines, and Upgrade<br>(Planning)."                                                                                                    |                                                     |
|                                                                  | Review the Oracle Solaris 10 8/11 Release Notes on<br>п<br>http://www.oracle.com/<br>technetwork/indexes/documentation/index.html and<br>vendor release notes to ensure that the software you use is<br>supported in the new Oracle Solaris release. |                                                     |
|                                                                  | Review the following to ensure that your hardware is<br>ш<br>supported:                                                                                                    |                                                     |
|                                                                  | Oracle Solaris Hardware Compatibility List<br>SPARC: Oracle Solaris Sun Hardware Platform Guide at<br>п<br>http://www.oracle.com/<br>technetwork/indexes/documentation/index.html                                                                    |                                                     |
|                                                                  | Review the documentation that accompanied your system to<br>п<br>ensure that your system and devices are supported by the<br>Solaris release.                                                                                                    |                                                     |

<span id="page-71-0"></span>**TABLE 5–1** Installation Checklist *(Continued)*

## **Checklist for Upgrading**

Use the following checklist to gather the information that you need to upgrade the Oracle Solaris OS. You do not need to gather all of the information that is requested on the checklist. You only need to collect the information that applies to your system. If you are performing the upgrade over the network, the installation program provides the information for you, based on the current system configuration.

You cannot change basic system identification, such as host name or IP address. The installation program might prompt you for basic system identification, but you must enter the original values. If you use the Oracle Solaris installation program to upgrade, the upgrade fails if you attempt to change any of the values.

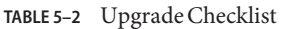

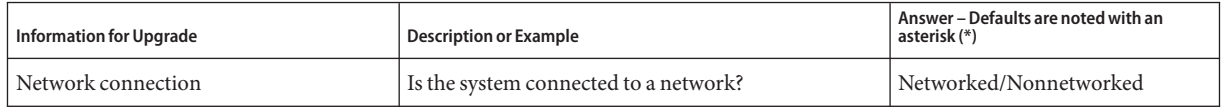
| <b>Information for Upgrade</b> |                  | <b>Description or Example</b>                                                                                                    | Answer - Defaults are noted with an<br>asterisk (*) |
|--------------------------------|------------------|----------------------------------------------------------------------------------------------------|-----------------------------------------------------|
| Auto Registration              |                  | Do you want to provide your support credentials and<br>proxy information for Auto Registration with<br>Oracle? See "Auto Registration" on page 16. | My Oracle Support user name and<br>password         |
|                                |                  |                                                                                                    | Proxy server host name and port<br>number           |
|                                |                  |                                                                                                    | HTTP proxy user name and<br>password                |
| <b>DHCP</b>                    |                  | Can the system use Dynamic Host Configuration<br>Protocol (DHCP) to configure its network<br>interfaces?                                           | Yes/No*                                             |
|                                |                  | DHCP provides the network parameters that are<br>necessary for installation.                                                                       |                                                     |
| If you are not<br>using DHCP,  | IP Address       | If you are not using DHCP, supply the IP address for<br>the system.                                                                                |                                                     |
| note the<br>network            |                  | Example: 172.31.255.255                                                                                                    |                                                     |
| address.                       |                  | To find this information on a running system, type<br>the following command.                                                                       |                                                     |
|                                |                  | # ypmatch host-name hosts                                                                                                    |                                                     |
|                                | Subnet           | If you are not using DHCP, is the system part of a<br>subnet?                                                                                      |                                                     |
|                                |                  | If yes, what is the netmask of the subnet?                                                                                                    |                                                     |
|                                |                  | Example: 255.255.255.0                                                                                                    |                                                     |
|                                |                  | To find this information on a running system, type<br>the following command.                                                                       |                                                     |
|                                |                  | # more /etc/netmasks                                                                                                    |                                                     |
|                                | IP <sub>v6</sub> | Do you want to enable IPv6 on this machine?                                                                                                    | $Yes/No*$                                           |
|                                |                  | IPv6 is a part of the TCP/IP Internet protocol that<br>facilitates IP addressing by adding better security<br>and increasing Internet addresses.   |                                                     |
| Host name                      |                  | Host name that you choose for the system.                                                                                                    |                                                     |
|                                |                  | To find this information on a running system, type<br>the following command.                                                                       |                                                     |
|                                |                  | $#$ uname $-n$                                                                                                    |                                                     |

**TABLE 5–2** Upgrade Checklist *(Continued)*

| <b>Information for Upgrade</b>                     |                | <b>Description or Example</b>                                                                                                    | Answer - Defaults are noted with an<br>asterisk (*) |
|----------------------------------------------------|----------------|----------------------------------------------------------------------------------------------------|-----------------------------------------------------|
| Kerberos                                           |                | Do you want to configure Kerberos security on this<br>machine?                                                                                                    | $Yes/No^*$                                          |
|                                                    |                | If yes, gather this information:                                                                                                    |                                                     |
|                                                    |                | Default Realm:                                                                                                    |                                                     |
|                                                    |                | Administration Server:                                                                                                    |                                                     |
|                                                    |                | First KDC:                                                                                                    |                                                     |
|                                                    |                | (Optional) Additional KDCs:                                                                                                    |                                                     |
|                                                    |                | The Kerberos service is a client-server architecture<br>that provides secure transactions over networks.                                                                                                    |                                                     |
| If the system                                      | Naming service | Which naming service should this system use?                                                                                                    | NIS+/NIS/DNS/LDAP/None                              |
| uses a naming<br>service, provide<br>the following |                | To find this information on a running system, type<br>the following command.                                                                                                    |                                                     |
| information.                                       |                | # cat /etc/nsswitch.conf                                                                                                    |                                                     |
|                                                    |                | A naming service stores information in a central<br>place, which enables users, machines, and<br>applications to communicate across the network.<br>Examples of information that is stored are host<br>names and addresses or user names and passwords.                                                          |                                                     |
|                                                    | Domain name    | Provide the name of the domain in which the system<br>resides.                                                                                                    |                                                     |
|                                                    |                | During installation, you can choose the default<br>NFSv4 domain name. Or, you can specify a custom<br>NFSv4 domain name.<br>For instructions about how to find the domain<br>name on a running system, see "Checking for the<br>NFS Version 4 Domain" in System<br><b>Administration Guide: Network Services</b> |                                                     |
|                                                    |                | To preconfigure the NFSv4 domain name in the<br>sysidcfg file, see "nfs4_domain Keyword" in<br>Oracle Solaris 10 8/11 Installation Guide:<br>Network-Based Installations                                                                                                    |                                                     |

**TABLE 5–2** Upgrade Checklist *(Continued)*

| <b>Information for Upgrade</b> |              | <b>Description or Example</b>                                                                                                    | Answer - Defaults are noted with an<br>asterisk (*) |
|--------------------------------|--------------|----------------------------------------------------------------------------------------------------|-----------------------------------------------------|
|                                | NIS+ and NIS | Do you want to specify a name server or let the<br>installation program find one?                                                                                                    | Specify one/Find one*                               |
|                                |              | If you want to specify a name server, provide the<br>following information.                                                                                                    |                                                     |
|                                |              | Server's host name:                                                                                                    |                                                     |
|                                |              | For NIS clients, type the following command to<br>display the server's host name.                                                                                                    |                                                     |
|                                |              | # ypwhich                                                                                                    |                                                     |
|                                |              | For NIS+ clients, type the following command to<br>display the server's host name.                                                                                                    |                                                     |
|                                |              | $#$ nisping                                                                                                    |                                                     |
|                                |              | Server's IP Address:                                                                                                    |                                                     |
|                                |              | For NIS clients, type the following command to<br>ш<br>display the server's IP address.                                                                                                    |                                                     |
|                                |              | # ypmatch nameserver-name hosts                                                                                                    |                                                     |
|                                |              | For NIS+ clients, type the following command to<br>ш<br>display the server's IP address.                                                                                                    |                                                     |
|                                |              | # nismatch nameserver-name<br>hosts.org_dir                                                                                                    |                                                     |
|                                |              | Network Information Service (NIS) makes network<br>administration more manageable by providing<br>centralized control over a variety of network<br>information, such as machine names and addresses. |                                                     |

**TABLE 5–2** Upgrade Checklist *(Continued)*

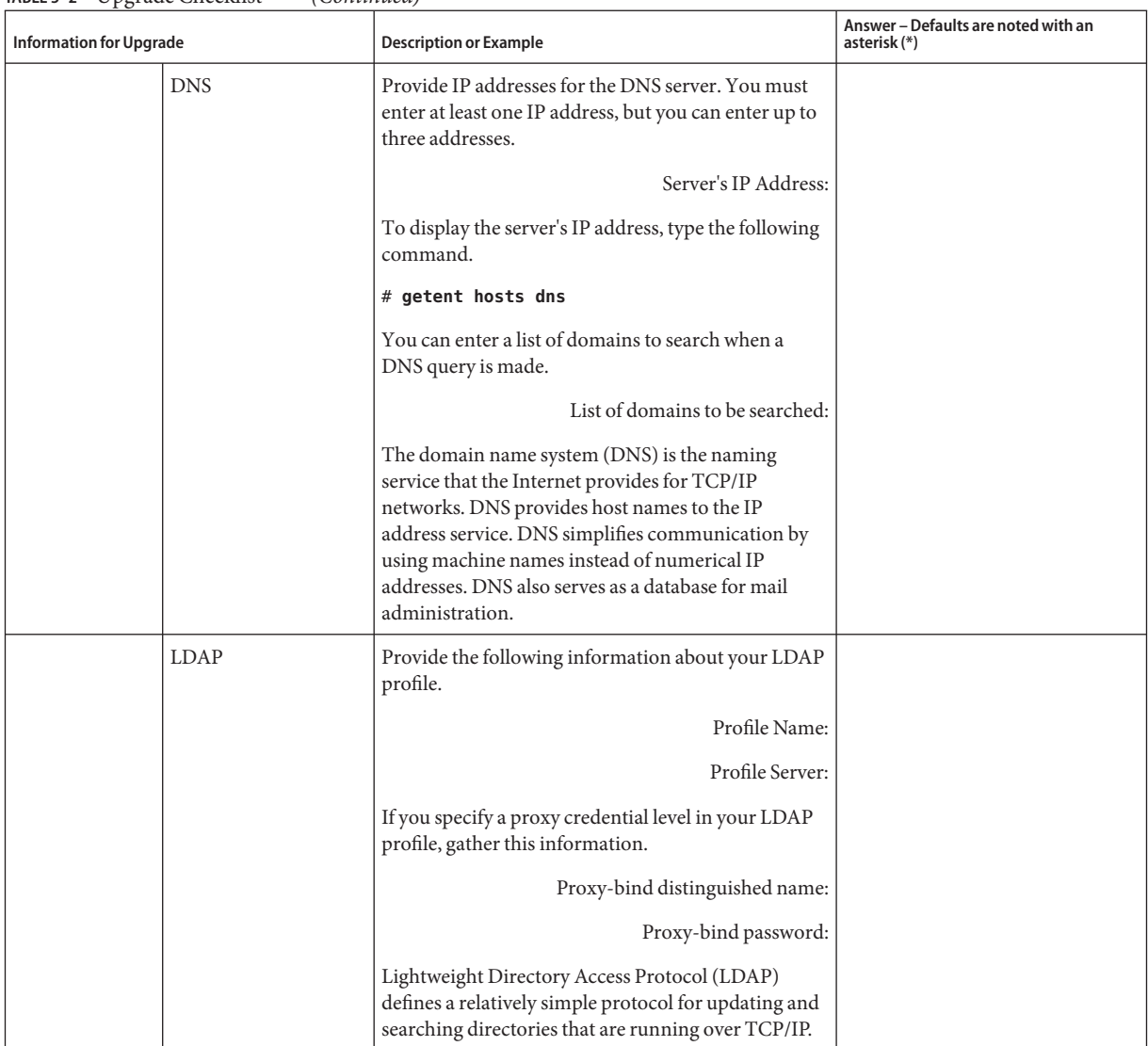

#### **TABLE 5–2** Upgrade Checklist *(Continued)*

| <b>Information for Upgrade</b> | <b>Description or Example</b>                                                                                                    | Answer - Defaults are noted with an<br>asterisk (*) |
|--------------------------------|----------------------------------------------------------------------------------------------------|-----------------------------------------------------|
| Default route                  | Do you want to specify a default route IP address or<br>let the Oracle Solaris installation program find one?                                                                                                    | Detect one*/Specify one/None                        |
|                                | The default route provides a bridge that forwards<br>traffic between two physical networks. An IP address<br>is a unique number that identifies each host on a<br>network.                                                                                                    |                                                     |
|                                | You have the following choices:<br>You can specify the IP address. An<br>ш<br>/etc/defaultrouter file is created with the<br>specified IP address. When the system is<br>rebooted, the specified IP address becomes the<br>default route.                                                                                                    |                                                     |
|                                | You can let the Oracle Solaris installation<br>п<br>program detect an IP address. However, the<br>system must be on a subnet that has a router that<br>advertises itself by using the ICMP router<br>discovery protocol. If you are using the<br>command-line interface, the software detects an<br>IP address when the system is booted.<br>You can choose None if you do not have a router<br>ш |                                                     |
|                                | or do not want the software to detect an IP<br>address at this time. The software automatically<br>tries to detect an IP address on reboot.                                                                                                    |                                                     |
| Time zone                      | How do you want to specify your default time zone?                                                                                                    | Geographic region*                                  |
|                                |                                                                                                    | Offset from GMT                                     |
|                                |                                                                                                    | Time zone file                                      |
| Root password                  | Provide the root password for the system.                                                                                                    |                                                     |

**TABLE 5–2** Upgrade Checklist *(Continued)*

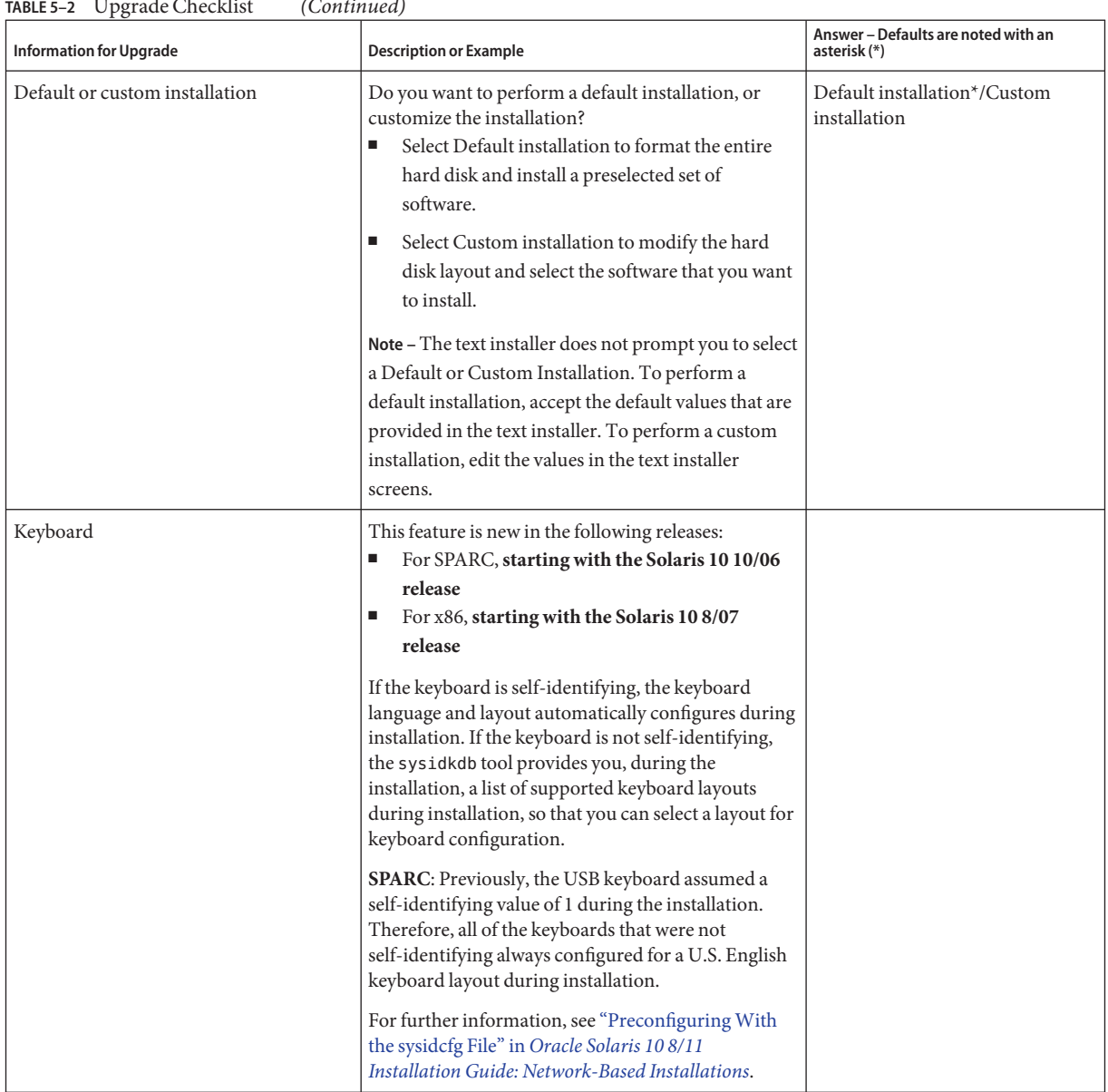

#### **TABLE 5–2** Upgrade Checklist *(Continued)*

| <b>Information for Upgrade</b>                                          | <b>Description or Example</b>                                                                                                    | Answer - Defaults are noted with an<br>asterisk (*) |
|-------------------------------------------------------------------------|----------------------------------------------------------------------------------------------------|-----------------------------------------------------|
| Locales                                                                 | For which geographic regions do you want to install<br>support?                                                                                                    |                                                     |
|                                                                         | Note - The locale can be preconfigured by NIS or<br>NIS+. For more information, see "sysidcfg File<br>Keywords" in Oracle Solaris 10 8/11 Installation<br>Guide: Network-Based Installations. |                                                     |
| SPARC: Power Management (only                                           | Do you want to use Power Management?                                                                                                    | Yes/No                                              |
| available on SPARC systems that support<br>Power Management)            | Note - If your system has Energy Star version 3 or<br>later, you are not prompted for this information.                                                                                       |                                                     |
| Automatic reboot or CD/DVD ejection                                     | Reboot automatically after software installation?                                                                                                    | Yes*/No                                             |
|                                                                         | Eject CD/DVD automatically after software<br>installation?                                                                                                    | Yes*/No                                             |
| Disk space reallocation                                                 | Do you want the installation program to<br>automatically re-layout the systems on your disks?                                                                                                 | Yes/No*                                             |
|                                                                         | If yes, which file system should be used for<br>auto-layout?                                                                                                    |                                                     |
|                                                                         | Example: /, /opt, /var                                                                                                    |                                                     |
|                                                                         | If no, you must provide information for the system<br>configuration.                                                                                                    |                                                     |
| If you are installing through a tip line,<br>follow these instructions. | Ensure that your window display is at least 80<br>columns wide and 24 rows long. For more<br>information, see $tip(1)$ .                                                                      |                                                     |
|                                                                         | To determine the current dimensions of your tip<br>window, use the stty command. For more<br>information, see the man page, stty(1).                                                          |                                                     |
| Check your Ethernet connection.                                         | If the system is part of a network, verify that an<br>Ethernet connector or similar network adapter is<br>connected to your system.                                                           |                                                     |

**TABLE 5–2** Upgrade Checklist *(Continued)*

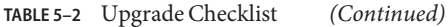

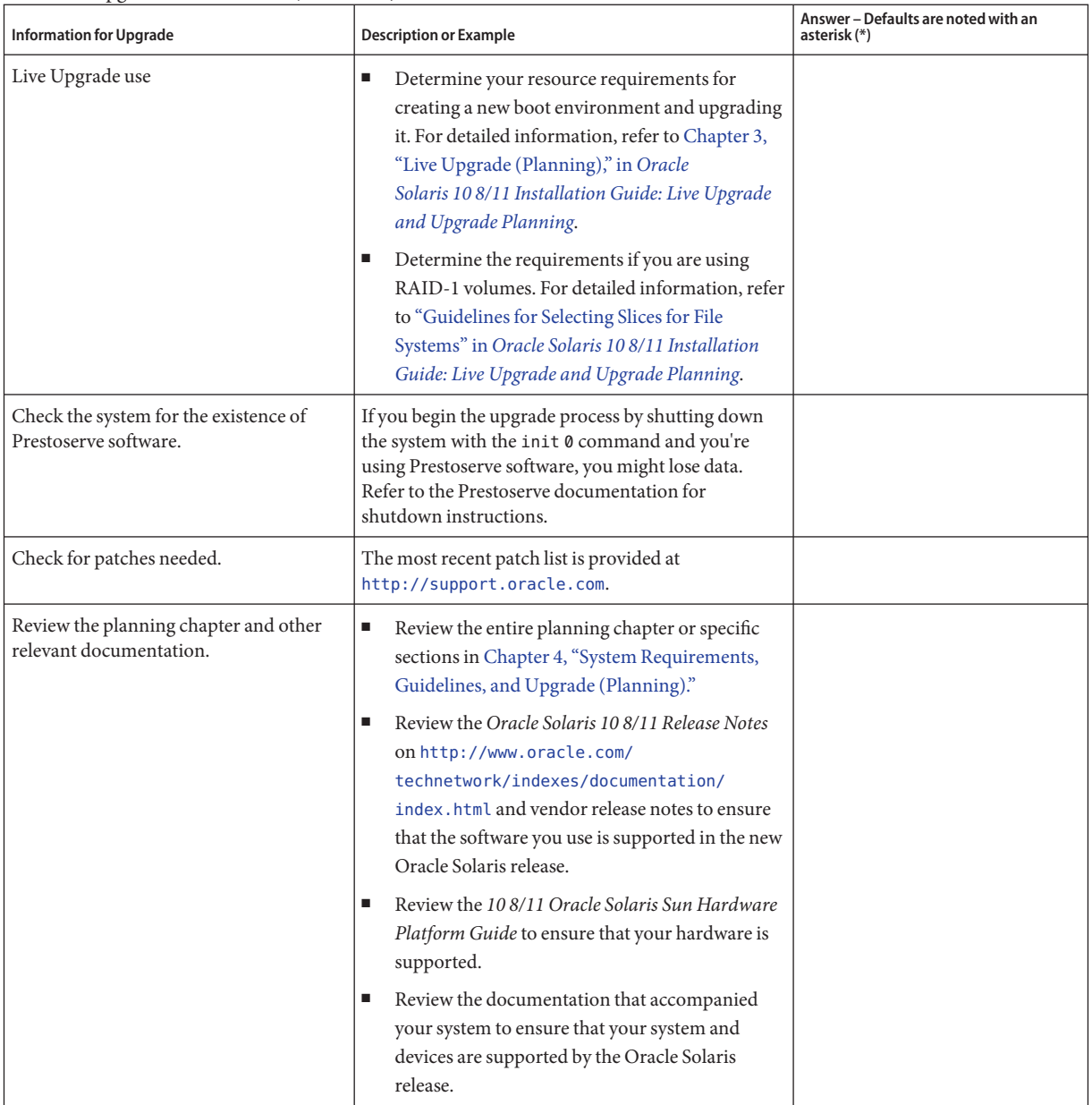

### **PART II**

# Understanding Installations That Relate to ZFS, Booting, Oracle Solaris Zones, and RAID-1 Volumes

This part provides an overview of several technologies that relate to Oracle Solaris OS installation or upgrade. Guidelines and requirements are also included.

- Installation for the ZFS root (/) file system
- Booting on x86 or SPARC based systems
- Oracle Solaris Zones partitioning technology
- Solaris Volume Manager components such as RAID-1 volumes

**CHAPTER 6** 6

# ZFS Root File System Installation (Planning)

This chapter provides system requirements and limitations to assist you when you install a ZFS root pool. Also provided is an overview of the installation programs that can install a ZFS root pool.

- ["Requirements for Installing a ZFS Root Pool" on page 84](#page-83-0)
- ["Oracle Solaris Installation Programs for Installing ZFS Root Pools" on page 86](#page-85-0)

If you have multiple boot environments on your system see [Chapter 7, "SPARC and x86 Based](#page-88-0) [Booting \(Overview and Planning\),"](#page-88-0) for information on booting.

## **What's New in the Oracle Solaris 10 8/11 Release for installation**

**Starting with the Oracle Solaris 10 8/11 release**, the ZFS file system has the following installation enhancements:

- You can use the text–mode installation method to install a system with a ZFS Flash Archive, a feature of Oracle Solaris.
- You can use the Live Upgrade, a feature of Oracle Solaris, luupgrade command to install a ZFS root Flash Archive.
- You can use the Live Upgrade lucreate command to migrate a UFS boot environment or a ZFS boot environment to a ZFS boot environment with a separate /var file system.

For detailed instructions and limitations, see [Chapter 5, "Installing and Booting an Oracle](http://www.oracle.com/pls/topic/lookup?ctx=E23823&id=ZFSADMINzfsboot-1) Solaris ZFS Root File System," in *[Oracle Solaris ZFS Administration Guide](http://www.oracle.com/pls/topic/lookup?ctx=E23823&id=ZFSADMINzfsboot-1)*.

## <span id="page-83-0"></span>**What's New in the Oracle Solaris 10 10/09 Release**

**Starting with the Solaris 10 10/09 release**, you can set up a JumpStart, a feature of Oracle Solaris, profile to identify a Flash Archive of a ZFS root pool.

A Flash Archive can be created on a system that is running a UFS root file system or a ZFS root file system. A Flash Archive of a ZFS root pool contains the entire pool hierarchy, except for the swap and dump volumes, and any excluded datasets. The swap and dump volumes are created when the Flash Archive is installed.

You can use the Flash Archive installation method as follows:

- Generate a Flash Archive that can be used to install and boot a system with a ZFS root file system.
- Perform a JumpStart installation of a system by using a ZFS Flash Archive.

**Note –** Creating a ZFS Flash Archive backs up an entire root pool, not individual boot environments. Individual datasets within the pool can be excluded by using the flarcreate and flar command's -D option.

For detailed instructions and limitations, see ["Installing a ZFS Root File System \(Oracle Solaris](http://www.oracle.com/pls/topic/lookup?ctx=E23823&id=ZFSADMINgithk) Flash Archive Installation)" in *[Oracle Solaris ZFS Administration Guide](http://www.oracle.com/pls/topic/lookup?ctx=E23823&id=ZFSADMINgithk)*.

## **Requirements for Installing a ZFS Root Pool**

| <b>Requirement or Limitation</b> | <b>Description</b>                                                                                                    | <b>Information</b>                                                                         |
|----------------------------------|----------------------------------------------------------------------------------------------------|--------------------------------------------------------------------------------------------|
| Memory                           | 1.5 GB is the minimum memory. 1.5 GB or greater is<br>recommended for overall performance.                                                                                                    | ZFS Administration Guide.                                                                  |
| Disk space                       | The minimum amount of available pool space for a bootable<br>ZFS root file system depends on the amount of physical<br>memory, the disk space available, and the number of boot<br>environments to be created. | For an explanation, see "Disk Space<br>Requirements for a ZFS Installation"<br>on page 85. |

**TABLE 6–1** System Requirements and Limitations

| <b>Requirement or Limitation</b>                                                                                                    | Description                                                                                                    | Information                                                                                                    |
|----------------------------------------------------------------------------------------------------|----------------------------------------------------------------------------------------------------|----------------------------------------------------------------------------------------------------|
| The ZFS storage pool must<br>be created with slices rather<br>than whole disks to be<br>upgradeable and bootable.                     | The pool created with slices can be mirrored but not a<br>Е<br>RAID-Z or non-redundant configuration of multiple<br>disks. The SVM device information must be already<br>available in the /dev/md/[r]dsk directory.<br>The pool must have an SMI label. An EFI-labeled disk<br>Е<br>cannot be booted.                                                                                                    | For information about other<br>ш<br>restrictions for an EFI-labled disk,<br>see "Overview of Disk<br>Management" in System<br><b>Administration Guide: Devices</b><br>and File Systems.                               |
|                                                                                                    | x86 only: The ZFS pool must be in a slice with an fdisk<br>partition.                                                                                                    | To create an fdisk partition with<br>п<br>an SMI label, see "How to Create a<br>Solaris fdisk Partition" in System<br><b>Administration Guide: Devices</b><br>and File Systems.                                       |
|                                                                                                    |                                                                                                    | For information about fdisk<br>partitions, see "x86: Partitioning<br>Recommendations" on page 61.                                                                                                    |
| When you migrate from a<br>UFS root $($ / $)$ file system to a<br>ZFS root pool with Live<br>Upgrade, consider these<br>requirements. | Migrating from a UFS file system to a ZFS root pool with<br>Live Upgrade or creating a new boot environment in a<br>root pool is new starting with the Solaris 10 10/08 release.<br>This release contains the software needed to use Live<br>Upgrade with ZFS. You must have at least this release<br>installed to use ZFS with Live Upgrade.<br>Migration is possible only from a UFS file system to a ZFS<br>Е | For more limitations on using<br>ш<br>Live Upgrade, see "System<br>Requirements and Limitations<br>When Using Live Upgrade" in<br>Oracle Solaris 10 8/11 Installation<br>Guide: Live Upgrade and Upgrade<br>Planning. |
|                                                                                                    | file system.<br>File systems other than a UFS file system cannot be<br>migrated to a ZFS root pool.<br>A UFS file system cannot be created from a ZFS root<br>pool.                                                                                                    | For step-by-step procedures, see<br>"Migrating a UFS File System to a<br>ZFS File System" in Oracle<br>Solaris 10 8/11 Installation Guide:<br>Live Upgrade and Upgrade<br>Planning.                                   |
|                                                                                                    | Before migrating, a ZFS storage pool must exist.                                                                                                    |                                                                                                    |

<span id="page-84-0"></span>**TABLE 6–1** System Requirements and Limitations *(Continued)*

## **Disk Space Requirements for a ZFS Installation**

Normally, on a system with a UFS root file system, swap and dump are on the same slice. Therefore, UFS shares the swap space with the dump device. In a ZFS root pool, swap and dump are separate ZFS volumes, so they do not share the same physical space. When a system is installed or upgraded with a ZFS root file system, the size of the swap area and the dump device are dependent on the amount of physical memory. The minimum amount of available pool space for a bootable ZFS root file system depends on the amount of physical memory, the disk space available, and the number of boot environments to be created. The space is consumed as follows:

- <span id="page-85-0"></span>■ **Swap area and dump device** - The default size of swap is 1/2 the size of physical memory, but no less than 512 MB and no greater than 2 GB. The dump device is calculated based on the size of the memory and the contents of the dumpadm.conf file. This file defines what goes into a crash dump. You can adjust the sizes of your swap and device volumes before or after installation. For more information, see ["Introducing ZFS Properties" in](http://www.oracle.com/pls/topic/lookup?ctx=E23823&id=ZFSADMINgazss) *Oracle Solaris ZFS [Administration Guide](http://www.oracle.com/pls/topic/lookup?ctx=E23823&id=ZFSADMINgazss)*.
- **Boot environments** In addition to either new swap and dump space requirements or adjusted swap and dump device sizes, a ZFS boot environment that is migrated from a UFS boot environment needs approximately 6 GB. Each ZFS boot environment that is cloned from another ZFS boot environment does not need additional disk space. However, the boot environment size might increase when patches are applied. All ZFS boot environments in the same root pool use the same swap and dump devices.

## **Oracle Solaris Installation Programs for Installing ZFS Root Pools**

The following installation programs perform an initial installation of a ZFS root pool.

- Oracle Solaris installation program text installer
- Custom JumpStart with an installation profile

Live Upgrade can migrate a UFS file system to a ZFS root pool. Also, Live Upgrade can create ZFS boot environments that can be upgraded.

| <b>ZFS Installation Program</b>                          | <b>Description</b>                                                                                                    | Limitations                                                                                                    | Information                                                                                                    |
|----------------------------------------------------------|----------------------------------------------------------------------------------------------------|----------------------------------------------------------------------------------------------------|----------------------------------------------------------------------------------------------------|
| Oracle Solaris<br>Installation program<br>text installer | The Oracle Solaris text installer performs an<br>initial installation for a ZFS root pool. During the<br>installation, you can choose to install either a UFS<br>file system or a ZFS root pool. You can set up a<br>mirrored ZFS root pool by selecting two or more<br>slices during the installation. Or, you can attach<br>or add additional disks after the installation to<br>create a mirrored ZFS root pool. Swap and dump<br>devices on ZFS volumes are automatically created<br>in the ZFS root pool. | The installation GUI is not<br>available to install a ZFS root<br>pool.<br>You cannot use the standard<br>upgrade program to upgrade.<br>You must use Live Upgrade<br>to upgrade a ZFS root pool. | Chapter 3, "Installing"<br>With the Oracle Solaris<br><b>Interactive Text</b><br><b>Installer for ZFS Root</b><br>Pools (Planning and<br>Tasks)," in Oracle<br>Solaris 10 8/11<br><b>Installation Guide:</b><br><b>Basic Installations</b> |

**TABLE 6–2** ZFS Installation Programs and Limitations

| <b>ZFS Installation Program</b> | <b>Description</b>                                                                                                    | <b>Limitations</b>                                                        | <b>Information</b>                                                                                                    |
|---------------------------------|----------------------------------------------------------------------------------------------------|---------------------------------------------------------------------------|----------------------------------------------------------------------------------------------------|
| Live Upgrade                    | You can use the Live Upgrade feature to perform<br>the following tasks:<br>Migrate a UFS root $\left(\frac{\ }{\right)}$ file system to a ZFS<br>root pool<br>Create a new boot environment in the<br>п<br>following ways:<br>Within an existing ZFS root pool<br>п<br>Within another ZFS root pool<br>п<br>From a source other than the currently<br>ш<br>running system<br>On a system with non-global zones<br>ш<br>installed | A storage pool must be created<br>before you use the lucreate<br>command. | Chapter 11, "Live"<br>Upgrade and ZFS<br>(Overview)," in Oracle<br>Solaris 10 8/11<br><b>Installation Guide: Live</b><br><b>Upgrade and Upgrade</b><br>Planning |
|                                 | After you have used the lucreate command to<br>create a ZFS boot environment, you can use the<br>other Live Upgrade commands on the boot<br>environment.                                                                                                    |                                                                           |                                                                                                    |

**TABLE 6–2** ZFS Installation Programs and Limitations *(Continued)*

| <b>ZFS Installation Program</b> | Description                                                                                                    | <b>Limitations</b>                                                                                                    | Information                                                                                                    |
|---------------------------------|----------------------------------------------------------------------------------------------------|----------------------------------------------------------------------------------------------------|----------------------------------------------------------------------------------------------------|
| JumpStart                       | Starting with the Solaris 10 10/09 release, you<br>can set up a JumpStart profile to identify a Flash<br>Archive of a ZFS root pool. See "What's New in<br>the Oracle Solaris 10 10/09 Release" on page 84.<br>You can create a profile to create a ZFS storage<br>pool and designate a bootable ZFS file system.<br>New ZFS keywords provide an initial installation. | You cannot use the<br>install type upgrade<br>keyword to upgrade a ZFS<br>root pool. Nor can you use<br>the Flash Archive keywords.<br>Some keywords that are<br>allowed in a UFS specific<br>profile are not allowed in a<br>ZFS specific profile. | For a quick<br>ш<br>reference about<br>keywords that can<br>be used in a ZFS<br>installation, see<br>"Profile Keywords<br><b>Quick Reference"</b><br>in Oracle<br>Solaris 10 8/11<br><b>Installation Guide:</b><br>Custom JumpStart<br>and Advanced<br>Installations.<br>For descriptions of<br>ZFS keywords and<br>profile examples,<br>see Chapter 9,<br>"Installing a ZFS<br><b>Root Pool With</b><br>JumpStart," in<br>Oracle<br>Solaris 10 8/11<br><b>Installation Guide:</b><br>Custom JumpStart<br>and Advanced<br>Installations. |

**TABLE 6–2** ZFS Installation Programs and Limitations *(Continued)*

### <span id="page-88-0"></span>**CHAPTER 7** 7

# SPARC and x86 Based Booting (Overview and Planning)

**Starting with the Solaris 10 10/08 release**, changes in Oracle Solaris boot architecture provides many new features, including booting from different file system types, such as ZFS file systems. This chapter describes some of these changes and provides references to more information about booting. Also, this chapter provides an overview of GRUB, a feature of Oracle Solaris, based booting for x86 systems.

This chapter contains the following sections:

- "Booting for Oracle Solaris (Overview)" on page 89
- ["x86: GRUB Based Booting \(Overview\)" on page 91](#page-90-0)
- ["x86: GRUB Based Booting \(Planning\)" on page 92](#page-91-0)

### **Booting for Oracle Solaris (Overview)**

**Starting with the Solaris 10 10/08 release**, the Oracle Solaris SPARC bootstrap process has been redesigned to increase commonality with the Oracle Solaris x86 boot architecture. The improved Oracle Solaris boot architecture brings direct boot, ramdisk-based booting, and the ramdisk miniroot to the SPARC platform. These enabling technologies support the following functions:

- Booting a system from additional file system types, such as a ZFS file system.
- Booting a single miniroot for software installation from DVD, NFS, or HTTP

Additional improvements include significantly faster boot times, increased flexibility, and reduced maintenance requirements.

As part of this architecture redesign, the Oracle Solaris boot archives and the bootadm command, previously only available on the Oracle Solaris x86 platform, are now an integral part of the Oracle Solaris SPARC boot architecture.

Although the implementation of the Oracle Solaris SPARC boot has changed, no administrative procedures for booting a SPARC-based system have been impacted. Oracle Solaris installations have changed to include installing from a ZFS file system, but otherwise have not changed for the new boot architecture.

## **Booting ZFS Boot Environments (Overview)**

If your system has more than one OS installed on the system or more than one root boot environment in a ZFS root pool, you can boot from these boot environments for both SPARC and x86 platforms. The boot environments available for booting include boot environments created by Live Upgrade, a feature of Oracle Solaris.

- **Starting with the Solaris 10 10/08 release** for a SPARC based system, you can boot a ZFS root file system in a ZFS pool. For ZFS root pools, you can list the available boot environments with the boot command with the -L option. You can then choose a boot environment and use the OBP boot command with the -Z option to boot that boot environment. The -Z option is an alternative for the luactivate command that is also used to boot a new boot environment for a ZFS root pool. The luactivate command is the preferred method of switching boot environments. For a UFS file system, you continue to use the OpenBoot PROM OBP as the primary administrative interface, with boot options selected by using OBP commands.
- **Starting with the Solaris 10 1/06 release** for x86 based systems, a GRUB boot menu provides the interface for booting between different boot environments. **Starting with the Solaris 10 10/08 release**, this menu lists ZFS boot environments that are available for booting. If the default boot environment is a ZFS file system and the GRUB menu is displayed, you can let the default boot environment boot or choose another boot environment to boot. The GRUB menu is an alternative to using the luactivate command that is also used to boot a new boot environment for a ZFS root pool. The 88luactivate is the preferred method of switching boot environments.

On both SPARC and x86 based systems, each ZFS root pool has a dataset designated as the default root file system. If for SPARC, you type the boot command or for x86, you take the default from the GRUB menu, then this default root file system is booted.

| <b>Description</b>                             | Information                                                                                                    |
|------------------------------------------------|----------------------------------------------------------------------------------------------------|
| For a high-level overview of booting features  | Chapter 8, "Introduction to Shutting Down and<br>Booting a System," in System Administration Guide:<br><b>Basic Administration</b> |
| For more detailed overview of booting features | Chapter 9, "Shutting Down and Booting a System<br>(Overview)," in System Administration Guide: Basic<br>Administration             |

**TABLE 7–1** Where to Find Information on Booting

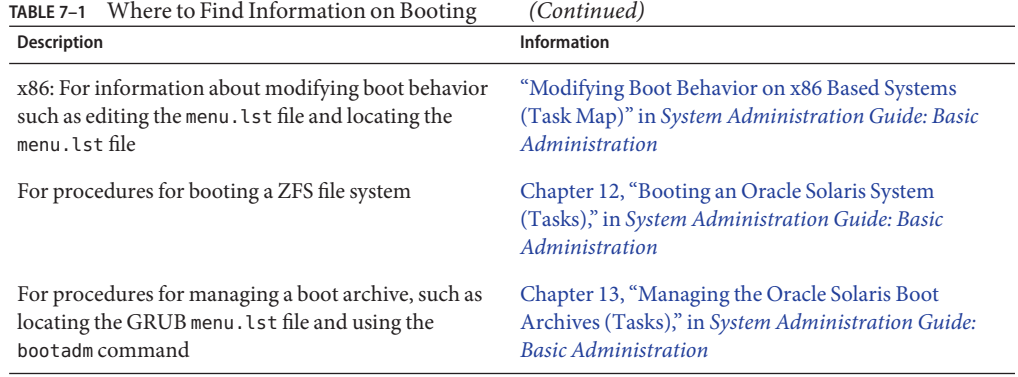

<span id="page-90-0"></span>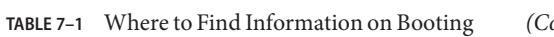

## **x86: GRUB Based Booting (Overview)**

GRUB, the open source boot loader, is the default boot loader in the Oracle Solaris OS.

The *boot loader*is the first software program that runs after you power on a system. After you power on an x86 based system, the Basic Input/Output System (BIOS) initializes the CPU, the memory, and the platform hardware. When the initialization phase has completed, the BIOS loads the boot loader from the configured boot device, and then transfers control of the system to the boot loader.

GRUB is an open source boot loader with a simple menu interface that includes boot options that are predefined in a configuration file. GRUB also has a command-line interface that is accessible from the menu interface for performing various boot commands. In the Oracle Solaris OS, the GRUB implementation is compliant with the Multiboot Specification. The specification is described in detail at <http://www.gnu.org/software/grub/grub.html>.

Because the Oracle Solaris kernel is fully compliant with the Multiboot Specification, you can boot a Oracle Solaris x86 based system by using GRUB. With GRUB, you can more easily boot and install various operating systems.

A key benefit of GRUB is that it is intuitive about file systems and kernel executable formats, which enables you to load an operating system without recording the physical position of the kernel on the disk. With GRUB based booting, the kernel is loaded by specifying its file name, and the drive, and the partition where the kernel resides. GRUB based booting replaces the Oracle Solaris Device Configuration Assistant and simplifies the booting process with a GRUB menu.

## <span id="page-91-0"></span>**x86: GRUB Based Booting (Planning)**

This section describes the basics of GRUB, a feature of Oracle Solaris, based booting and describes the GRUB menu.

When you install the Oracle Solaris OS, two GRUB menu entries are installed on the system by default. The first entry is the Oracle Solaris OS entry. The second entry is the failsafe boot archive, which is to be used for system recovery. The GRUB menu entries are installed and updated automatically as part of the Oracle Solaris software installation and upgrade process. These entries are directly managed by the OS and should not be manually edited.

During a standard Oracle Solaris OS installation, GRUB is installed on the Oracle Solaris fdisk partition without modifying the system BIOS setting. If the OS is not on the BIOS boot disk, you need to do one of the following:

- Modify the BIOS setting.
- Use a boot manager to bootstrap to the Oracle Solaris partition. For more details, see your boot manager.

The preferred method is to install the Oracle Solaris OS on the boot disk. If multiple operating systems are installed on the machine, you can add entries to the menu.lst file. These entries are then displayed in the GRUB menu the next time you boot the system.

For additional information on multiple operating systems, see ["How Multiple Operating](http://www.oracle.com/pls/topic/lookup?ctx=E23823&id=SYSADV1fxjig) Systems Are Supported by GRUB" in *[System Administration Guide: Basic Administration](http://www.oracle.com/pls/topic/lookup?ctx=E23823&id=SYSADV1fxjig)*.

## **x86: Performing a GRUB Based Installation From the Network**

Performing a GRUB based network boot requires a DHCP server that is configured for PXE clients and an install server that provides tftp service. The DHCP server must be able to respond to the DHCP classes, PXEClient and GRUBClient. The DHCP response must contain the following information:

- IP address of the file server
- Name of the boot file (pxegrub)

**Note –** rpc.bootparamd, which is usually a requirement on the server side for performing a network boot, is not required for a GRUB based network boot.

If no PXE or DHCP server is available, you can load GRUB from CD-ROM or local disk. You can then manually configure the network in GRUB and download the multiboot program and the boot archive from the file server.

For more information, see ["Overview of Booting and Installing Over the Network With PXE"](http://www.oracle.com/pls/topic/lookup?ctx=E23823&id=OSTNIbootdiskette-31) in *[Oracle Solaris 10 8/11 Installation Guide: Network-Based Installations](http://www.oracle.com/pls/topic/lookup?ctx=E23823&id=OSTNIbootdiskette-31)*.

### **CHAPTER 8** 8

# UpgradingWhen Oracle Solaris Zones Are Installed on a System (Planning)

This chapter provides an overview of how Oracle Solaris Zones partitioning technology relates to upgrading the Oracle Solaris OS when non-global zones are configured.

This chapter contains the following sections:

- "Oracle Solaris Zones (Overview)" on page 95
- ["Upgrading With Non-Global Zones" on page 96](#page-95-0)
- ["Disk Space Requirements for Non-Global Zones" on page 101](#page-100-0)

### **Oracle Solaris Zones (Overview)**

The Oracle Solaris Zones partitioning technology is used to virtualize operating system services and provide an isolated and secure environment for running applications. A non-global zone is a virtualized operating system environment created within a single instance of the Oracle Solaris OS. When you create a non-global zone, you produce an application execution environment in which processes are isolated from the rest of the system. This isolation prevents processes that are running in one non-global zone from monitoring or affecting processes that are running in other non-global zones. Even a process running with superuser credentials cannot view or affect activity in other zones. A non-global zone also provides an abstract layer that separates applications from the physical attributes of the machine on which they are deployed. Examples of these attributes include physical device paths.

Every Oracle Solaris system contains a global zone. The global zone has a dual function. The global zone is both the default zone for the system and the zone used for system-wide administrative control. All processes run in the global zone if no non-global zones are created by the global administrator. The global zone is the only zone from which a non-global zone can be configured, installed, managed, or uninstalled. Only the global zone is bootable from the system hardware. Administration of the system infrastructure, such as physical devices, routing, or dynamic reconfiguration (DR), is only possible in the global zone. Appropriately privileged processes running in the global zone can access objects associated with the non-global zones.

<span id="page-95-0"></span>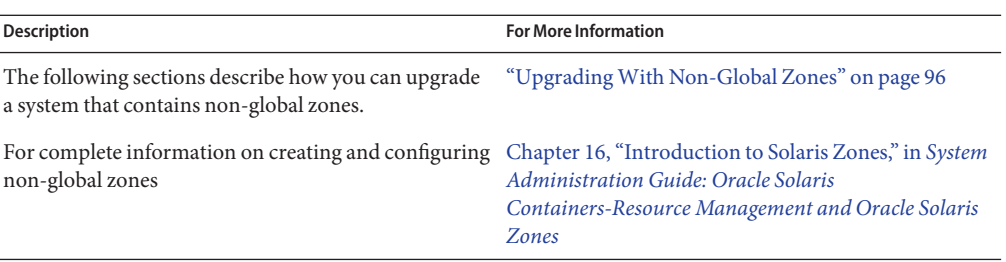

### **UpgradingWith Non-Global Zones**

After the Oracle Solaris OS is installed, you can install and configure non-global zones. You can upgrade the Oracle Solaris OS when non-global zones are installed. If you have branded non-global zones installed, they are ignored during the upgrade process. Installation programs that can accommodate systems that have non-global zones installed are summarized below.

**Note – Starting with the Solaris 10 10/09 release**, zones parallel patching enhances the standard Oracle Solaris 10 patch utilities. This feature improves zones patching performance by patching non-global zones in parallel.

The global zone is still patched before the non-global zones are patched.

**For releases prior to the Solaris 10 10/09 release**, this feature is delivered in the following patch utilities patches:

- SPARC: patch 119254-66 or later revision
- x86: patch 119255-66 or later revision

For more information, see the following documentation:

- ["Solaris 10 10/09: Zones Parallel Patching to Reduce Patching Time" in](http://www.oracle.com/pls/topic/lookup?ctx=E22645&id=SYSADRMgixtb) *System [Administration Guide: Oracle Solaris Containers-Resource Management and Oracle Solaris](http://www.oracle.com/pls/topic/lookup?ctx=E22645&id=SYSADRMgixtb) [Zones](http://www.oracle.com/pls/topic/lookup?ctx=E22645&id=SYSADRMgixtb)*
- ["Solaris 10 10/09: How to Patch Non-Global Zones in Parallel" in](http://www.oracle.com/pls/topic/lookup?ctx=E22645&id=SYSADRMgixwm) *System Administration [Guide: Oracle Solaris Containers-Resource Management and Oracle Solaris Zones](http://www.oracle.com/pls/topic/lookup?ctx=E22645&id=SYSADRMgixwm)*

| <b>Upgrade Program</b> |
|------------------------|
| Live Upgrade           |

**TABLE 8–1** Choosing an Installation Program to Upgrade With Non-Global Zones

| <b>Upgrade Program</b>                                       | <b>Description</b>                                                                                                    | <b>For More Information</b>                                                                                                    |
|--------------------------------------------------------------|----------------------------------------------------------------------------------------------------|----------------------------------------------------------------------------------------------------|
| Live Upgrade<br>continued                                    | Note - By default, any file system other than the critical file<br>systems (root $($ /), $/$ us r, and $/$ opt file systems) is shared between<br>the current and new boot environments. Updating shared files<br>in the active boot environment also updates data in the inactive<br>boot environment. The /export file system is an example of a<br>shared file system. If you use the -m option and the zonename<br>option, the non-global zone's shared file system is copied to a<br>separate slice and data is not shared. This option prevents<br>non-global zone file systems that were created with the zonecfg<br>add fs command from being shared between the boot<br>environments.<br>Additional changes, starting with the Solaris 10/8/07 release,<br>that accommodate systems with non-global zones installed<br>include the following:<br>Comparing boot environments is enhanced. The lucompare<br>command now generates a comparison of boot<br>environments that includes the contents of any non-global<br>zone. |                                                                                                    |
|                                                              | The lumount command now provides non-global zones<br>ш<br>with access to their corresponding separate file systems that<br>exist on inactive boot environments. When the global zone<br>administrator uses the lumount command to mount an<br>inactive boot environment, the boot environment is<br>mounted for non-global zones as well.                                                                                                    |                                                                                                    |
|                                                              | Listing file systems with the lufslist command is<br>enhanced to display a list of file systems for both the global<br>zone and the non-global zones.                                                                                                    |                                                                                                    |
| Oracle Solaris<br>interactive<br>installation<br>program GUI | You can upgrade or patch a system when non-global zones are<br>installed. The time to upgrade or patch might be extensive,<br>depending on the number of non-global zones that are installed.                                                                                                    | For more information<br>about installing with this<br>program, see Chapter 2,<br>"Installing With the<br>Oracle Solaris<br><b>Installation Program For</b><br><b>UFS File Systems</b><br>(Tasks)," in Oracle<br>Solaris 10 8/11<br><b>Installation Guide: Basic</b><br><i>Installations.</i> |

**TABLE 8–1** Choosing an Installation Program to Upgrade With Non-Global Zones *(Continued)*

| <b>Upgrade Program</b>                 | <b>Description</b>                                                                                                    | <b>For More Information</b>                                                                                                    |
|----------------------------------------|----------------------------------------------------------------------------------------------------|----------------------------------------------------------------------------------------------------|
| Automated<br>JumpStart<br>installation | You can upgrade or patch with any keyword that applies to an<br>upgrade or patching. The time to upgrade or patch might be<br>extensive, depending on the number of non-global zones that<br>are installed. | For more information<br>about installing with this<br>program, see Oracle<br>Solaris 10 8/11<br><b>Installation Guide:</b><br>Custom JumpStart and<br>Advanced Installations. |

**TABLE 8–1** Choosing an Installation Program to Upgrade With Non-Global Zones *(Continued)*

Limitations when upgrading with non-global zones are listed in the following table.

**TABLE 8–2** Limitations When Upgrading With Non-Global Zones

| <b>Program or Condition</b><br>Description                                                                                                    | <b>For More Information</b>                                                                                                    |
|----------------------------------------------------------------------------------------------------|----------------------------------------------------------------------------------------------------|
| Consider these issues<br>When you use the lucreate command to create an inactive boot<br>п<br>п<br>when using Live<br>environment, if a given non-global zone is not running, then the zone<br>Upgrade on a system<br>cannot be booted until the lucreate operation has completed.<br>with zones installed. It is<br>When you use the lucreate command to create an inactive boot<br>critical to avoid zone<br>п<br>state transitions during<br>environment if a given non-global zone is running, the zone should not<br>lucreate and lumount<br>be halted or rebooted until the lucreate operation has completed.<br>operations.<br>When an inactive boot environment is mounted with the lumount<br>п<br>command, you cannot boot non-global zones or reboot them, although<br>zones that were running before the lumount operation can continue to<br>run.<br>Because a non-global zone can be controlled by a non-global zone<br>п<br>administrator as well as by the global zone administrator, to prevent any<br>interaction, halt all zones during lucreate or lumount operations.<br>п | For UFS file systems, for<br>step-by-step<br>instructions on using<br>Live Upgrade when<br>non-global zones are<br>installed, see Chapter 8,<br>"Upgrading the Oracle<br>Solaris OS on a System<br>With Non-Global Zones<br>Installed," in Oracle<br>Solaris 10 8/11<br><b>Installation Guide: Live</b><br><b>Upgrade and Upgrade</b><br>Planning.<br>For ZFS root pools, for<br>an overview and<br>step-by-step<br>instructions, see<br>Chapter 14, "Live<br><b>Upgrade For ZFS With</b><br>Non-Global Zones<br>Installed," in Oracle<br>Solaris 10 8/11<br><b>Installation Guide: Live</b><br><b>Upgrade and Upgrade</b><br>Planning. |

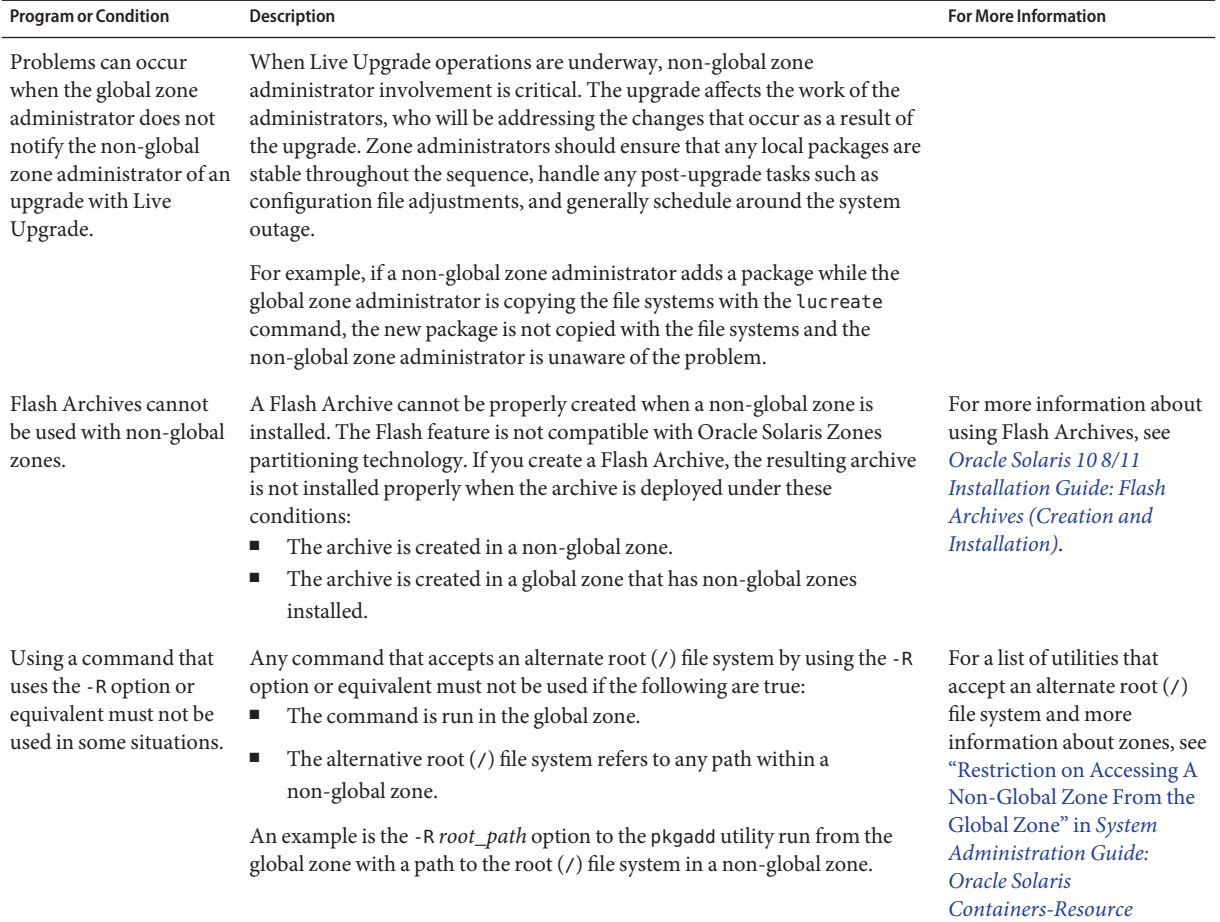

#### **TABLE 8–2** Limitations When Upgrading With Non-Global Zones *(Continued)*

## **Backing Up Your System Before Performing an UpgradeWith Zones**

You should back up the global and non-global zones on your Oracle Solaris system before you perform the upgrade. For information about backing up a system with zones installed, see [Chapter 27, "Solaris Zones Administration \(Overview\)," in](http://www.oracle.com/pls/topic/lookup?ctx=E22645&id=SYSADRMz.admin.ov-1) *System Administration Guide: [Oracle Solaris Containers-Resource Management and Oracle Solaris Zones](http://www.oracle.com/pls/topic/lookup?ctx=E22645&id=SYSADRMz.admin.ov-1)*.

*[Management and Oracle](http://www.oracle.com/pls/topic/lookup?ctx=E22645&id=SYSADRMz.admin.ov-46)*

*[Solaris Zones](http://www.oracle.com/pls/topic/lookup?ctx=E22645&id=SYSADRMz.admin.ov-46)*.

## <span id="page-100-0"></span>**Disk Space Requirements for Non-Global Zones**

When installing the global zone, be sure to reserve enough disk space for all of the zones you might create. Each non-global zone might have unique disk space requirements.

No limits are placed on how much disk space can be consumed by a zone. The global zone administrator is responsible for space restriction. Even a small uniprocessor system can support a number of zones running simultaneously. The characteristics of the packages installed in the global zone affect the space requirements of the non-global zones that are created. The number of packages and space requirements are factors.

For complete planning requirements and recommendations, see [Chapter 18, "Planning and](http://www.oracle.com/pls/topic/lookup?ctx=E22645&id=SYSADRMz.conf.start-1) Configuring Non-Global Zones (Tasks)," in *[System Administration Guide: Oracle Solaris](http://www.oracle.com/pls/topic/lookup?ctx=E22645&id=SYSADRMz.conf.start-1) [Containers-Resource Management and Oracle Solaris Zones](http://www.oracle.com/pls/topic/lookup?ctx=E22645&id=SYSADRMz.conf.start-1)*.

#### **CHAPTER 9** 9

# Creating RAID-1 Volumes (Mirrors) During Installation (Overview)

This chapter discusses the advantages of creating RAID-1 volumes (mirrors) for the root (/) file system. This chapter also describes the Solaris Volume Manager components that are required to create mirrors for file systems. This chapter describes the following topics.

- "Why Use RAID-1 Volumes?" on page 103
- ["How Do RAID-1 Volumes Work?" on page 104](#page-103-0)
- ["Overview of Solaris Volume Manager Components" on page 106](#page-105-0)
- ["Example of RAID-1 Volume Disk Layout" on page 108](#page-107-0)

For additional information specific to Live Upgrade or JumpStart, features of Oracle Solaris, see the following references:

- For Live Upgrade: ["General Guidelines When Creating RAID-1 Volumes \(Mirrored\) File](http://www.oracle.com/pls/topic/lookup?ctx=E23823&id=OSTLUluplanning-6) Systems" in *[Oracle Solaris 10 8/11 Installation Guide: Live Upgrade and Upgrade Planning](http://www.oracle.com/pls/topic/lookup?ctx=E23823&id=OSTLUluplanning-6)*
- For JumpStart:
	- ["filesys Profile Keyword \(Creating RAID-1 Volumes\)" in](http://www.oracle.com/pls/topic/lookup?ctx=E23823&id=OSTJSjumpstartreference-mirror) *Oracle Solaris 10 8/11 [Installation Guide: Custom JumpStart and Advanced Installations](http://www.oracle.com/pls/topic/lookup?ctx=E23823&id=OSTJSjumpstartreference-mirror)*
	- ["metadb Profile Keyword \(Creating State Database Replicas\)" in](http://www.oracle.com/pls/topic/lookup?ctx=E23823&id=OSTJSjumpstartreference-metadb) *Oracle Solaris 10 8/11 [Installation Guide: Custom JumpStart and Advanced Installations](http://www.oracle.com/pls/topic/lookup?ctx=E23823&id=OSTJSjumpstartreference-metadb)*

## **Why Use RAID-1 Volumes?**

During the installation or upgrade, you can create RAID-1 volumes to duplicate your system data over multiple physical disks. By duplicating your data over separate disks, you can protect your data from disk corruption or a disk failure.

The custom JumpStart and Live Upgrade installation methods use the Solaris Volume Manager technology to create RAID-1 volumes that mirror a file system. Solaris Volume Manager provides a powerful way to reliably manage your disks and data by using volumes. Solaris Volume Manager enables concatenations, stripes, and other complex configurations. The

<span id="page-103-0"></span>custom JumpStart and Live Upgrade installation methods enable a subset of these tasks, such as creating a RAID-1 volume for the root  $\binom{7}{1}$  file system. You can create RAID-1 volumes during your installation or upgrade, eliminating the need to create them after the installation.

- For guidelines, see ["Custom JumpStart and Live Upgrade Guidelines" on page 113.](#page-112-0)
- For detailed information about complex Solaris Volume Manager software and components, see *[Solaris Volume Manager Administration Guide](http://www.oracle.com/pls/topic/lookup?ctx=E18752&id=LOGVOLMGRADMIN)*.

## **How Do RAID-1 VolumesWork?**

Solaris Volume Manager uses virtual disks to manage physical disks and their associated data. In Solaris Volume Manager, a virtual disk is called a *volume*. A *volume* is a name for a group of physical slices that appear to the system as a single, logical device. Volumes are actually pseudo, or virtual, devices in standard UNIX terms.

A volume is functionally identical to a physical disk in the view of an application or a file system (such as UFS). Solaris Volume Manager converts I/O requests that are directed at a volume into I/O requests to the underlying member disks. Solaris Volume Manager volumes are built from slices (disk partitions) or from other Solaris Volume Manager volumes.

You use volumes to increase performance and data availability. In some instances, volumes can also increase I/O performance. Functionally, volumes behave the same way as slices. Because volumes look like slices, they are transparent to end users, applications, and file systems. Like physical devices, you can use Solaris Volume Manager software to access volumes through block or raw device names. The volume name changes, depending on whether the block or raw device is used. The custom JumpStart installation method and Live Upgrade support the use of block devices to create mirrored file systems. See ["RAID Volume Name Requirements and](#page-113-0) [Guidelines for Custom JumpStart and Live Upgrade" on page 114](#page-113-0) for details about volume names.

When you create RAID-1 volumes ) with RAID-0 volumes (single-slice concatenations), Solaris Volume Manager duplicates data on the RAID-0 submirrors and treats the submirrors as one volume.

[Figure 9–1](#page-104-0) shows a mirror that duplicates the root (/) file system over two physical disks.

hdisk0 c0t0d0 hdisk1 c0t1d0 d30 root (/) d31 root (/) d32 /swap root (/) hdisk0 c0t0d0 hdisk1 c0t1d0 Original System with 2 physical disks Mirrored Root File System with 2 RAID-0 Volumes (submirrors) /swap

<span id="page-104-0"></span>**FIGURE 9–1** Creating RAID-1 Volumes on the Root (/) File System on Two Disks

d30 — RAID-1 volume (mirror)

- d31 Single-slice concatenation (submirror)
- d32 Single-slice concatenation (submirror)

Figure 9–1 shows a system with the following configuration.

- The mirror that is named d30 consists of the submirrors that are named d31 and d32. The mirror, d30, duplicates the data in the root (/) file system on both submirrors.
- $\blacksquare$  The root (/) file system on hdisk0 is included in the single-slice concatenation that is named d31.
- The root (/) file system is copied to the hard disk named hdisk1. This copy is the single-slice concatenation that is named d32.

## <span id="page-105-0"></span>**Overview of Solaris Volume Manager Components**

The custom JumpStart installation method and Live Upgrade enable you to create the following components that are required to replicate data.

- State database and state database replicas (metadbs)
- RAID-1 volumes (mirrors) with single-slice concatenations (submirrors)

This section briefly describes each of these components. For complete information about these components, see *[Solaris Volume Manager Administration Guide](http://www.oracle.com/pls/topic/lookup?ctx=E18752&id=LOGVOLMGRADMIN)*.

## **State Database and State Database Replicas**

The *state database* is a database that stores information on a physical disk. The state database records and tracks changes that are made to your configuration. Solaris Volume Manager automatically updates the state database when a configuration or state change occurs. Creating a new volume is an example of a configuration change. A submirror failure is an example of a state change.

The state database is actually a collection of multiple, replicated database copies. Each copy, referred to as a *state database replica*, ensures that the data in the database is always valid. Having copies of the state database protects against data loss from single points of failure. The state database tracks the location and status of all known state database replicas.

Solaris Volume Manager cannot operate until you have created the state database and its state database replicas. A Solaris Volume Manager configuration must have an operating state database.

The state database replicas ensure that the data in the state database is always valid. When the state database is updated, each state database replica is also updated. The updates occur one at a time to protect against corruption of all updates if the system crashes.

If your system loses a state database replica, Solaris Volume Manager must identify which state database replicas still contain valid data. Solaris Volume Manager determines this information by using a *majority consensus algorithm*. This algorithm requires that a majority (half + 1) of the state database replicas be available and in agreement before any of them are considered valid. Because of this majority consensus algorithm, you must create at least three state database replicas when you set up your disk configuration. A consensus can be reached if at least two of the three state database replicas are available.

Each state database replica occupies 4 MB (8192 disk sectors) of disk storage by default. Replicas can be stored on the following devices:

- A dedicated local disk slice
- Live Upgrade only:
- A local slice that will be part of a volume
- A local slice that will be part of a UFS logging device

Replicas cannot be stored on the root  $(1)$ , swap, or  $1$ us r slices, or on slices that contain existing file systems or data. After the replicas have been stored, volumes or file systems can be placed on the same slice.

You can keep more than one copy of a state database on one slice. However, you might make the system more vulnerable to a single point of failure by placing state database replicas on a single slice.

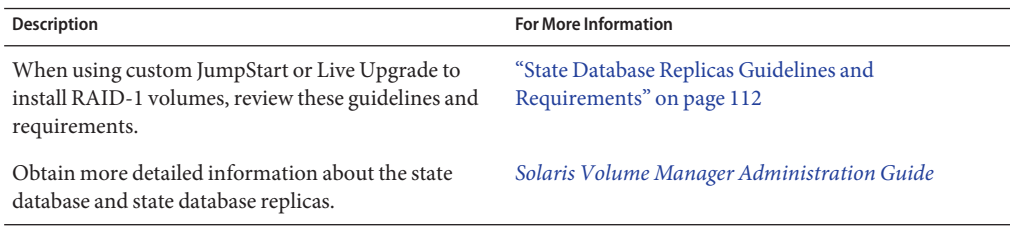

## **RAID-1 Volumes (Mirrors)**

A RAID-1 volume, or *mirror*, is a volume that maintains identical copies of the data in RAID-0 volumes (single-slice concatenations). After you configure a RAID-1 volume, the volume can be used just as if it were a physical slice. You can duplicate any file system, including existing file systems. You can also use a RAID-1 volume for any application, such as a database.

Using RAID-1 volumes to mirror file systems has advantages and disadvantages:

- With RAID-1 volumes, data can be read from both RAID-0 volumes simultaneously (either volume can service any request), providing improved performance. If one physical disk fails, you can continue to use the mirror with no loss in performance or loss of data.
- Using RAID-1 volumes requires an investment in disks. You need at least twice as much disk space as the amount of data.
- Because Solaris Volume Manager software must write to all RAID-0 volumes, duplicating the data can also increase the time that is required for write requests to be written to disk.

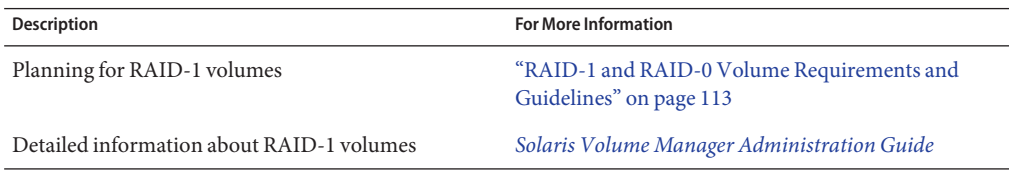

## <span id="page-107-0"></span>**RAID-0 Volumes (Concatenations)**

A RAID-0 volume is a single-slice concatenation. The concatenation is a volume whose data is organized serially and adjacently across components, forming one logical storage unit. The custom JumpStart installation method and Live Upgrade do not enable you to create stripes or other complex Solaris Volume Manager volumes.

During the installation or upgrade, you can create RAID-1 volumes (mirrors) and attach RAID-0 volumes to these mirrors. The RAID-0 volumes that are *mirrored* are called *submirrors*. A mirror is made of one or more RAID-0 volumes. After the installation, you can manage the data on separate RAID-0 submirror volumes by administering the RAID-1 mirror volume through the Solaris Volume Manager software.

The custom JumpStart installation method enables you to create a mirror that consists of up to two submirrors. Live Upgrade enables you to create a mirror that consists of up to three submirrors. Practically, a two-way mirror is usually sufficient. A third submirror enables you to make online backups without losing data redundancy while one submirror is offline for the backup.

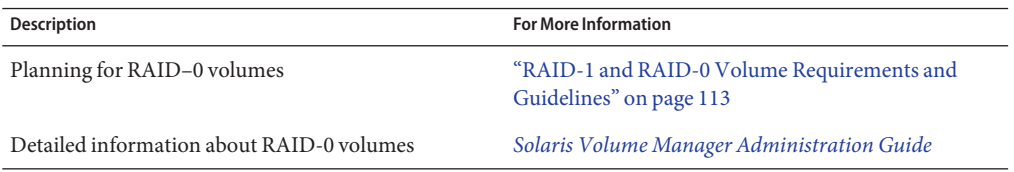

## **Example of RAID-1 Volume Disk Layout**

The following figure shows a RAID-1 volume that duplicates the root file system (/) over two physical disks. State database replicas (metadbs) are placed on both disks.
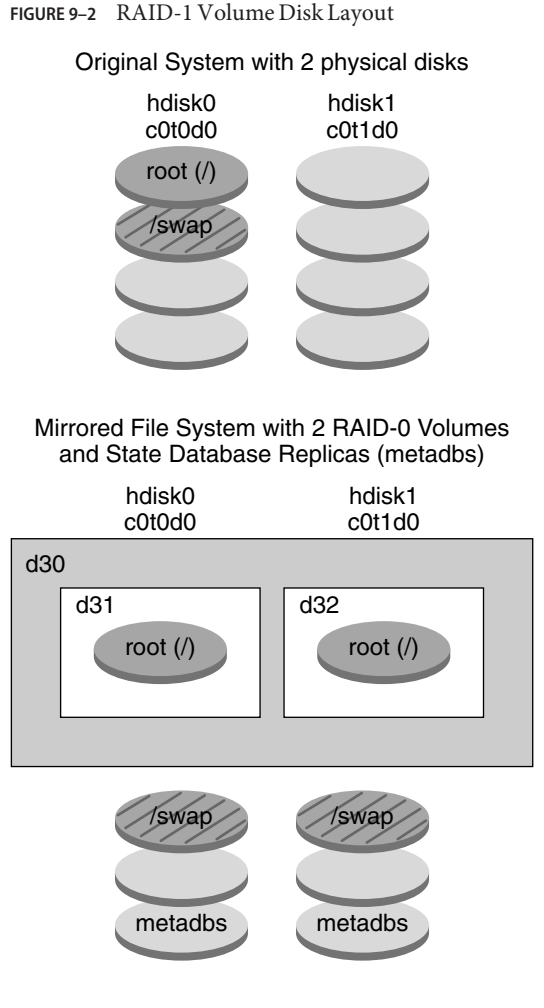

d30 — RAID-1 volume (mirror)

- d31 Single-slice concatenation (submirror)
- d32 Single-slice concatenation (submirror)

Figure 9–2 shows a system with the following configuration.

- The mirror that is named d30 consists of the submirrors that are named d31 and d32. The mirror, d30, duplicates the data in the root (/) file system on both submirrors.
- $\blacksquare$  The root (/) file system on hdisk0 is included in the single-slice concatenation that is named d31.
- The root (/) file system is copied to the hard disk named hdisk1. This copy is the single-slice concatenation that is named d32.

■ State database replicas are created on both slices: hdisk0 and hdisk1.

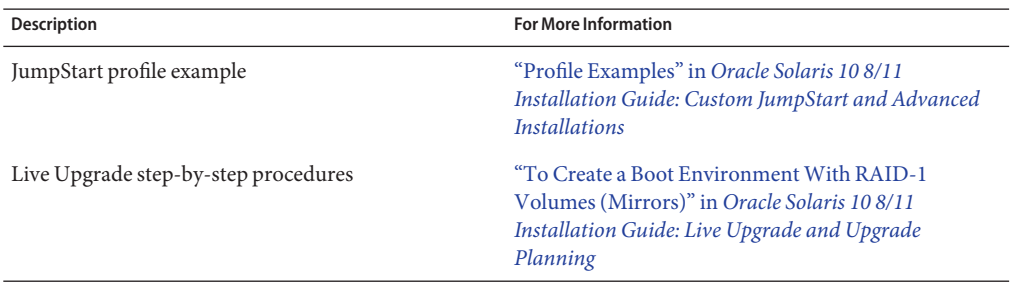

### 10**CHAPTER 10**

# Creating RAID-1 Volumes (Mirrors) During Installation (Planning)

This chapter describes the requirements and guidelines that are necessary to create RAID-1 volumes with the custom JumpStart or Live Upgrade installation methods.

This chapter describes the following topics.

- "System Requirement" on page 111
- ["State Database Replicas Guidelines and Requirements" on page 112](#page-111-0)
- ["RAID-1 and RAID-0 Volume Requirements and Guidelines" on page 113](#page-112-0)
- ["Booting Into Single-User Mode Causes Mirror to Appear to Need Maintenance" on page 118](#page-117-0)

For additional information specific to Live Upgrade or JumpStart, see the following references:

- For Live Upgrade, a feature of Oracle Solaris: ["General Guidelines When Creating RAID-1](http://www.oracle.com/pls/topic/lookup?ctx=E23823&id=OSTLUluplanning-6) Volumes (Mirrored) File Systems" in *[Oracle Solaris 10 8/11 Installation Guide: Live Upgrade](http://www.oracle.com/pls/topic/lookup?ctx=E23823&id=OSTLUluplanning-6) [and Upgrade Planning](http://www.oracle.com/pls/topic/lookup?ctx=E23823&id=OSTLUluplanning-6)*
- For JumpStart, a feature of Oracle Solaris:
	- ["filesys Profile Keyword \(Creating RAID-1 Volumes\)" in](http://www.oracle.com/pls/topic/lookup?ctx=E23823&id=OSTJSjumpstartreference-mirror) *Oracle Solaris 10 8/11 [Installation Guide: Custom JumpStart and Advanced Installations](http://www.oracle.com/pls/topic/lookup?ctx=E23823&id=OSTJSjumpstartreference-mirror)*
	- ["metadb Profile Keyword \(Creating State Database Replicas\)" in](http://www.oracle.com/pls/topic/lookup?ctx=E23823&id=OSTJSjumpstartreference-metadb) *Oracle Solaris 10 8/11 [Installation Guide: Custom JumpStart and Advanced Installations](http://www.oracle.com/pls/topic/lookup?ctx=E23823&id=OSTJSjumpstartreference-metadb)*

### **System Requirement**

To create RAID-1 volumes to duplicate data on specific slices, the disks that you plan to use must be directly attached and available to the system during the installation.

### <span id="page-111-0"></span>**State Database Replicas Guidelines and Requirements**

You should distribute state database replicas across slices, drives, and controllers, to avoid single points of failure. You want a majority of replicas to survive a single component failure. If you lose a replica, when a device fails, for example, the failure might cause problems with running Solaris Volume Manager software or when rebooting the system. Solaris Volume Manager software requires at least half of the replicas to be available to run, but a majority (half plus one) to reboot into multiuser mode.

For detailed instructions about creating and administering state database replicas, see *[Solaris](http://www.oracle.com/pls/topic/lookup?ctx=E18752&id=LOGVOLMGRADMIN) [Volume Manager Administration Guide](http://www.oracle.com/pls/topic/lookup?ctx=E18752&id=LOGVOLMGRADMIN)*.

### **Selecting Slices for State Database Replicas**

Before selecting slices for state database replicas, consider the following guidelines and recommendations.

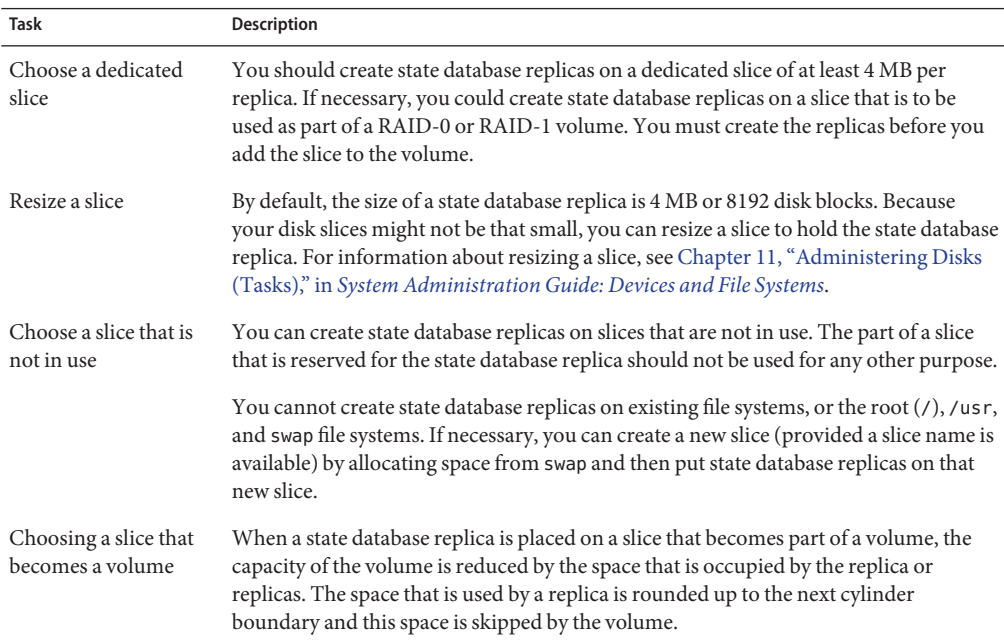

## **Choosing the Number of State Database Replicas**

Before choosing the number of state database replicas, consider the following guidelines.

- <span id="page-112-0"></span>■ A minimum of 3 state database replicas are recommended, up to a maximum of 50 replicas per Solaris Volume Manager disk set. The following guidelines are recommended:
	- For a system with only a single drive: put all three replicas in one slice.
	- For a system with two to four drives: put two replicas on each drive.
	- For a system with five or more drives: put one replica on each drive.
- Additional state database replicas can improve the mirror's performance. Generally, you need to add two replicas for each mirror you add to the system.
- If you have a RAID-1 volume that is to be used for small-sized random I/O (for example, for a database), consider your number of replicas. For best performance, ensure that you have at least two extra replicas per RAID-1 volume on slices (and preferably on disks and controllers) that are unconnected to the RAID-1 volume.

## **Distributing State Database Replicas Across Controllers**

If multiple controllers exist, replicas should be distributed as evenly as possible across all controllers. This strategy provides redundancy if a controller fails and also helps balance the load. If multiple disks exist on a controller, at least two of the disks on each controller should store a replica.

# **RAID-1 and RAID-0 Volume Requirements and Guidelines**

When you are working with RAID-1 volumes (mirrors) and RAID-0 volumes (single-slice concatenations), consider the following guidelines.

# **Custom JumpStart and Live Upgrade Guidelines**

The custom JumpStart installation method and Live Upgrade support a subset of the features that are available in the Solaris Volume Manager software. When you create mirrored file systems with these installation programs, consider the following guidelines.

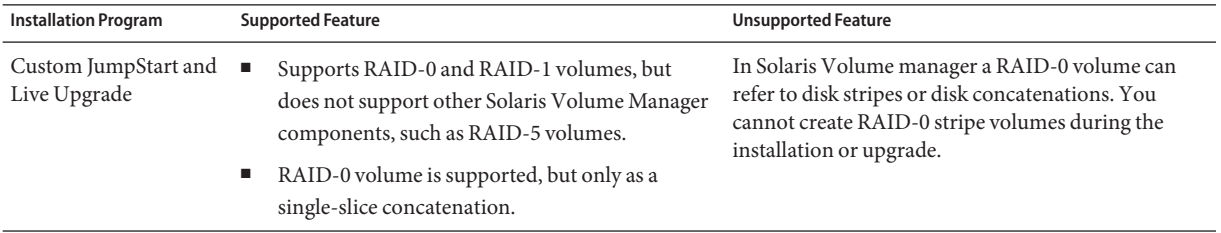

<span id="page-113-0"></span>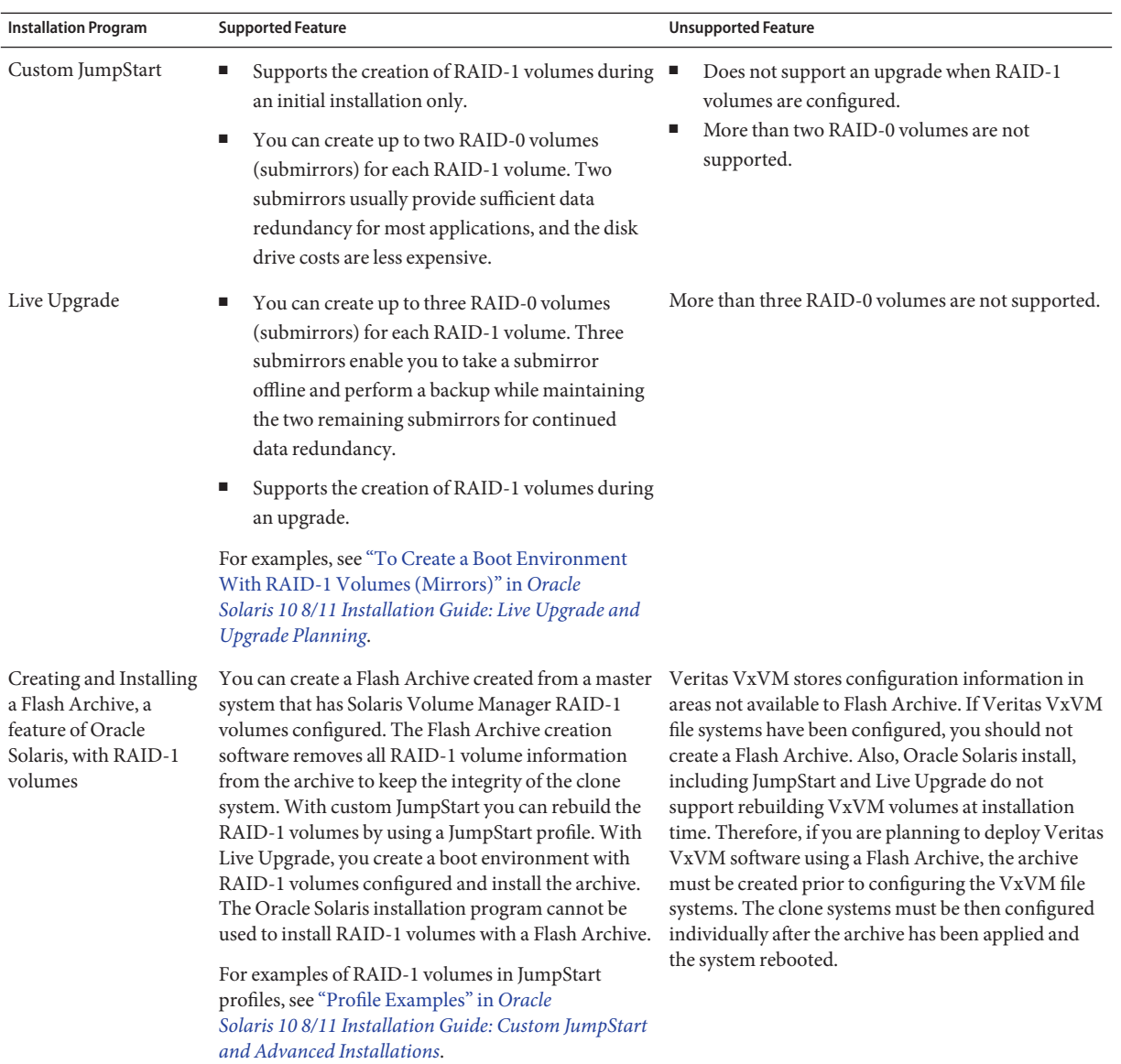

### **RAID Volume Name Requirements and Guidelines for Custom JumpStart and Live Upgrade**

Observe the following rules when assigning names for volumes.

- Use a naming method that maps the slice number and disk number to volume numbers.
- Volume names must begin with the letter d followed by a number, for example, d0.
- Solaris Volume Manager has 128 default volume names from 0-127. The following list shows some example volume names.
	- Device /dev/md/dsk/d0 block volume d0
	- Device /dev/md/dsk/d1 block volume d1
- Use ranges for each particular type of volume. For example, assign numbers 0–20 for RAID-1 volumes, and 21–40 for RAID-0 volumes.

#### **RAID Volume Naming Conventions for Live Upgrade**

When you use the Live Upgrade to create RAID-1 volumes (mirrors) and RAID-0 volumes (submirrors), you can enable the software to detect and assign volume names, or you can assign the names. If you enable the software to detect the names, the software assigns the first mirror or submirror name that is available. If you assign mirror names, assign names ending in zero so that the installation can use the names ending in 1 and 2 for submirrors. If you assign submirror names, assign names ending in 1 or 2. If you assign numbers incorrectly, the mirror might not be created. For example, if you specify a mirror name with a number that ends in 1 or 2 (d1 or d2), Live Upgrade fails to create the mirror if the mirror name duplicates a submirror's name.

**Note –** In previous releases, an abbreviated volume name could be entered. Starting with the Solaris 10 10/08 release, only the full volume name can be entered. For example, only the full volume name, such as /dev/md/dsk/d10, can be used to specify a mirror.

**EXAMPLE 10–1** Live Upgrade: Enable the Software to Detect and Name the Mirror and Submirror

In this example, Live Upgrade assigns the volume names. The RAID-1 volumes d0 and d1 are the only volumes in use. For the mirror d10, Live Upgrade chooses d2 for the submirror for the device c0t0d0s0 and d3 for the submirror for the device c1t0d0s0.

```
lucreate -n newbe -m /:/dev/md/dsk/d10:mirror,ufs \
-m /:/dev/dsk/c0t0d0s0:attach -m /:/dev/dsk/c1t0d0s0:attach
```
**EXAMPLE 10–2** Live Upgrade: Assign Mirror and Submirror Names

In this example, the volume names are assigned in the command. For the mirror d10, d11 is the name for the submirror for the device c0t0d0s0 and d12 is the name for the submirror for the device c1t0d0s0

```
lucreate -n newbe -m /:/dev/md/dsk/d10:mirror,ufs \
-m /:/dev/dsk/c0t0d0s0,/dev/md/dsk/d11:attach \
-m /:/dev/dsk/c1t0d0s0,/dev/md/dsk/d12:attach
```
For detailed information about Solaris Volume Manager naming requirements, see *[Solaris](http://www.oracle.com/pls/topic/lookup?ctx=E18752&id=LOGVOLMGRADMIN) [Volume Manager Administration Guide](http://www.oracle.com/pls/topic/lookup?ctx=E18752&id=LOGVOLMGRADMIN)*.

### **RAID-Volume Naming Conventions for Custom JumpStart**

When you use the custom JumpStart installation method to create RAID-1 volumes (mirrors) and RAID-0 volumes (submirrors), you can enable the software to detect and assign volume names to mirrors, or you can assign the names in the profile.

- If you enable the software to detect the names, the software assigns the first volume number that is available.
- If you assign names in the profile, assign mirror names ending in zero so that the installation can use the names ending in 1 and 2 for submirrors.

**Note –** If you assign numbers incorrectly, the mirror might not be created. For example, if you specify a mirror name with a number that ends in 1 or 2 (d1 or d2), JumpStart fails to create the mirror if the mirror name duplicates a submirror's name.

**Note –** You can abbreviate the names of physical disk slices and Solaris Volume Manager volumes. The abbreviation is the shortest name that uniquely identifies a device. Examples follow.

- A Solaris Volume Manager volume can be identified by its d*num* designation, so that, for example, /dev/md/dsk/d10 becomes simply d10.
- If a system has a single controller and multiple disks, you might use  $t$ 0d0s0, but with multiple controllers use c0t0d0s0.

**EXAMPLE 10–3** Enable the Software to Detect the Mirror and Submirror Names

In the following profile example, the mirror is assigned the first volume numbers that are available. If the next available mirror ending in zero is d10, then the names d11 and d12 are assigned to the submirrors.

filesys mirror c0t0d0s1 /

**EXAMPLE 10–4** Assigning Mirror and Submirror Names

In the following profile example, the mirror number is assigned in the profile as d30. The submirror names are assigned by the software, based on the mirror number and the first available submirrors. The submirrors are named d31 and d32.

filesys mirror:d30 c0t1d0s0 c0t0d0s0 /

For detailed information about Solaris Volume Manager naming requirements, see *[Solaris](http://www.oracle.com/pls/topic/lookup?ctx=E18752&id=LOGVOLMGRADMIN) [Volume Manager Administration Guide](http://www.oracle.com/pls/topic/lookup?ctx=E18752&id=LOGVOLMGRADMIN)*.

## **Guidelines for Selecting Disks and Controllers**

When you choose the disks and controllers that you want to use to mirror a file system, consider the following guidelines.

- Use components that are on different controllers to increase the number of simultaneous reads and writes that can be performed.
- Keep the slices of different submirrors on different disks and controllers. Data protection is diminished considerably if slices of two or more submirrors of the same mirror are on the same disk.
- Organize submirrors across separate controllers, because controllers and associated cables tend to fail more often than disks. This practice also improves mirror performance.
- Use the same type of disks and controllers in a single mirror. Particularly in old SCSI storage devices, different models or brands of disk or controller can have widely varying performance. Mixing the different performance levels in a single mirror can cause performance to degrade significantly.

# **Guidelines for Selecting Slices**

When you choose the slices that you want to use to mirror a file system, consider the following guidelines.

- Any file system, including root (/), swap, and /usr, can use a mirror. Any application, such as a database, also can use a mirror.
- Make sure that your submirror slices are of equal size. Submirrors of different sizes result in unused disk space.
- If you have a mirrored file system in which the first submirror attached does not start on cylinder 0, all additional submirrors you attach must also not start on cylinder 0. If you attempt to attach a submirror starting on cylinder 0 to a mirror in which the original submirror does not start on cylinder 0, the following error message is displayed:

```
can't attach
labeled submirror to an unlabeled mirror
```
You must ensure that all submirrors you plan to attach to a mirror either all start on cylinder 0, or that none of them start on cylinder 0.

Starting cylinders do not have to be identical across all submirrors, but all submirrors must either include or not include cylinder 0.

# <span id="page-117-0"></span>**Booting Into Single-User Mode Causes Mirror to Appear to Need Maintenance**

If a system with mirrors for root  $(1)$ ,  $1 \text{ s}$ , and swap is booted into single-user mode, the system indicates that these mirrors are in need of maintenance. When you view these mirrors with the metastat command, these mirrors, and possibly all mirrors on the system, appear in the "Needing Maintenance" state.

Though this situation appears to be potentially dangerous, do not be concerned. The metasync -r command, which normally occurs during boot to resynchronize mirrors, is interrupted when the system is booted into single-user mode. After the system is rebooted, the metasync -r command runs and resynchronizes all mirrors.

If this interruption is a concern, run the metasync -r command manually.

For more information about the metasync, see the [metasync](http://www.oracle.com/pls/topic/lookup?ctx=E23823&id=REFMAN1Mmetasync-1m)(1M) man page, and *[Solaris](http://www.oracle.com/pls/topic/lookup?ctx=E18752&id=LOGVOLMGRADMIN) [Volume Manager Administration Guide](http://www.oracle.com/pls/topic/lookup?ctx=E18752&id=LOGVOLMGRADMIN)*.

# Glossary

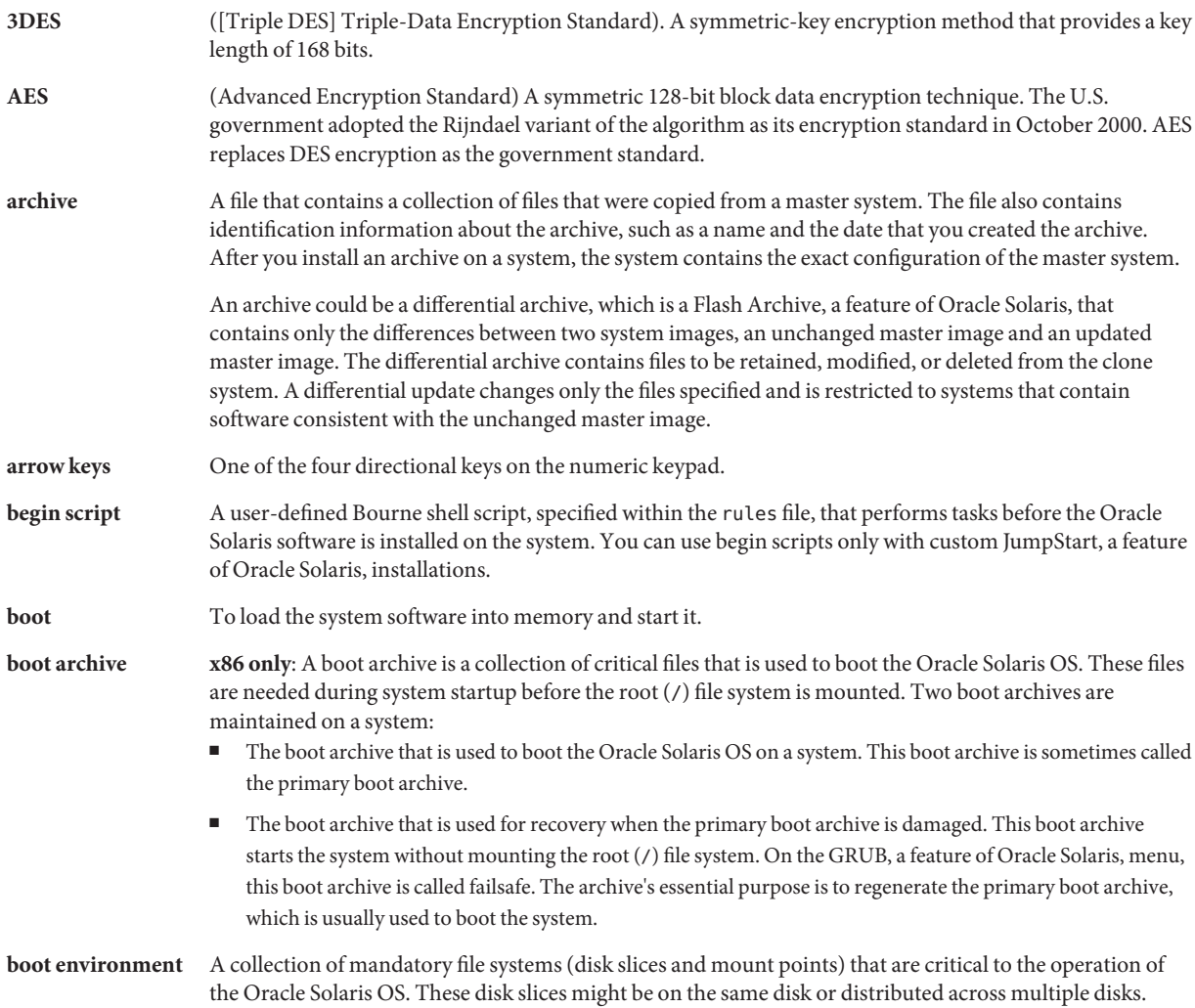

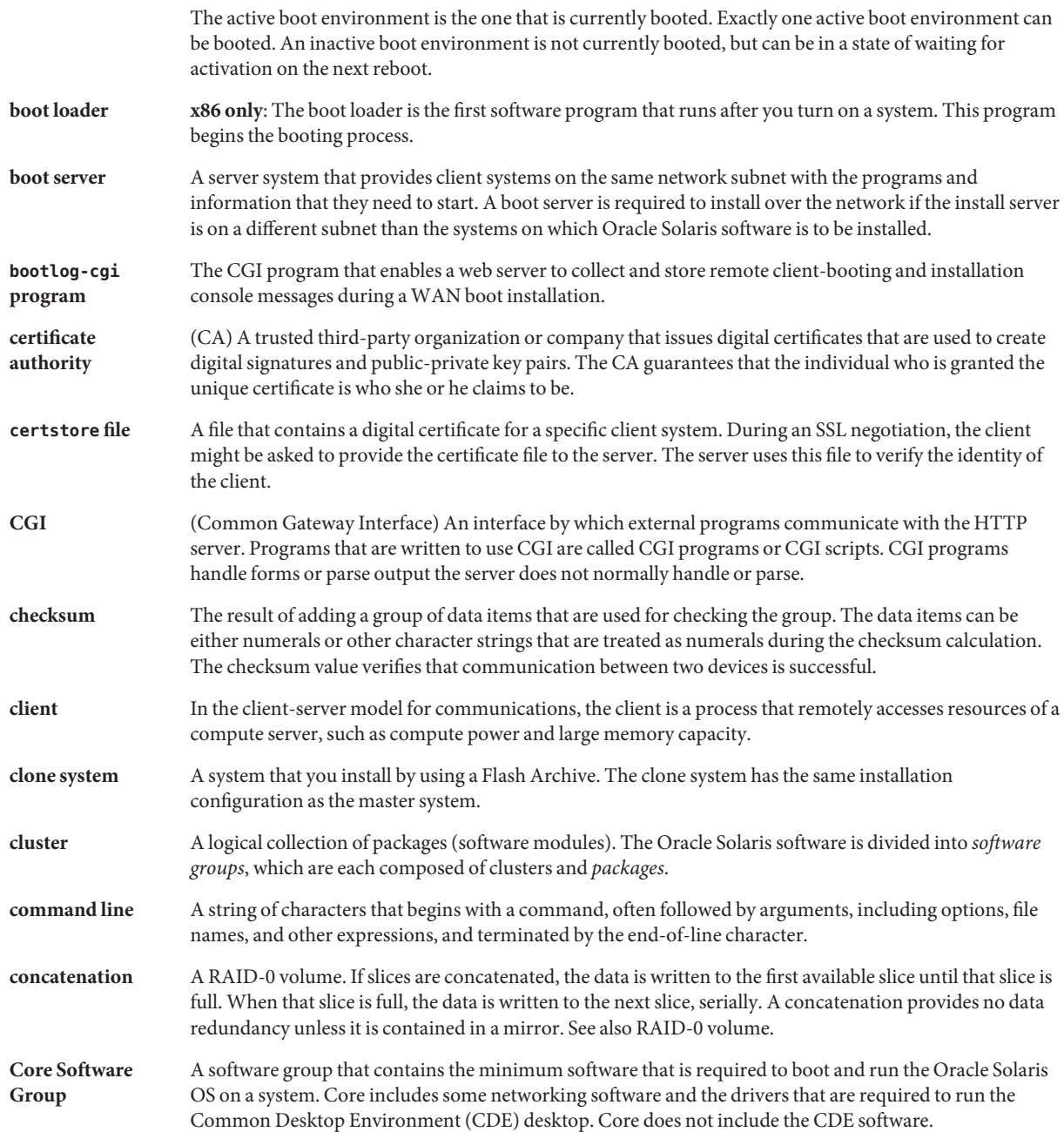

<span id="page-120-0"></span>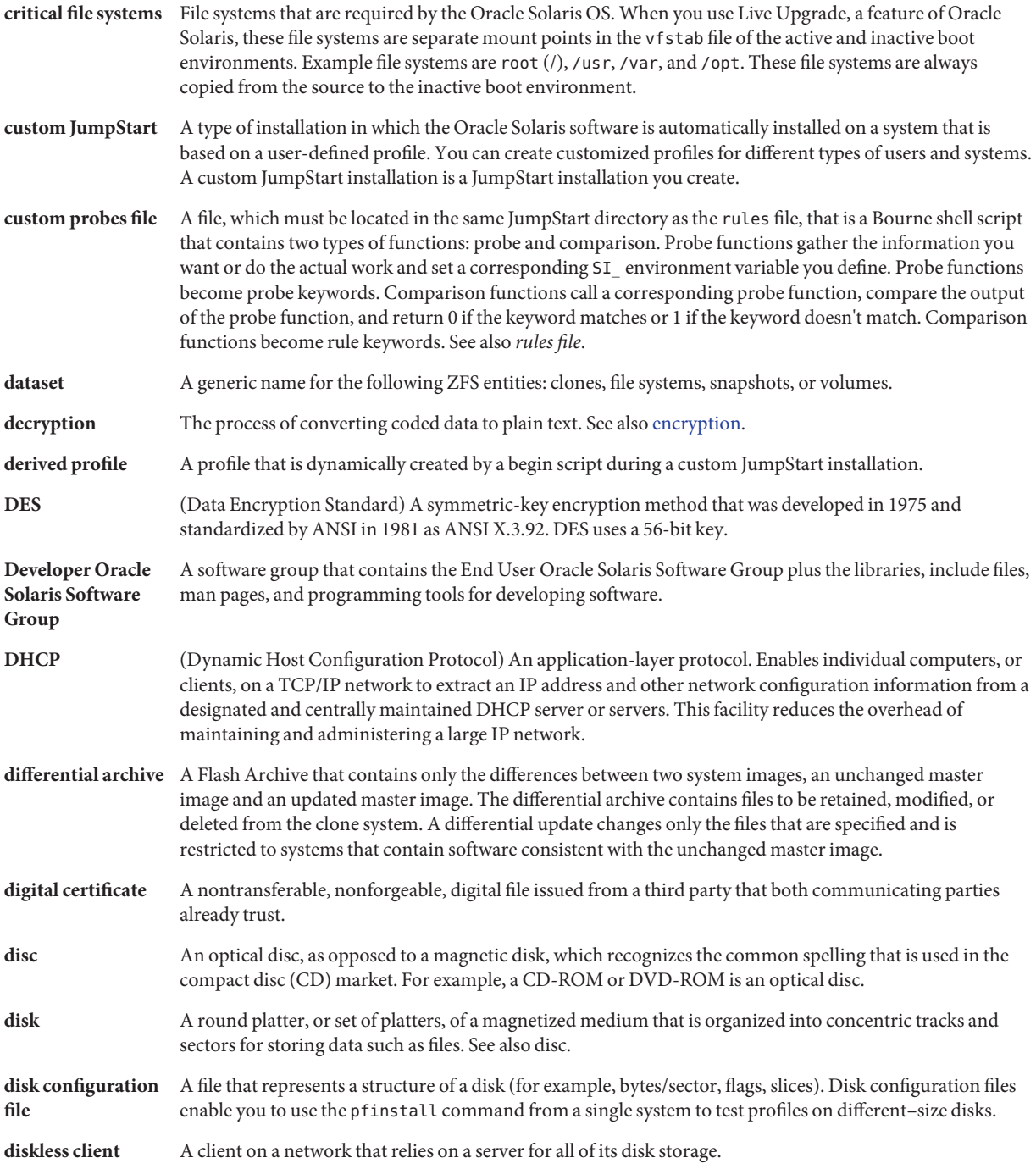

<span id="page-121-0"></span>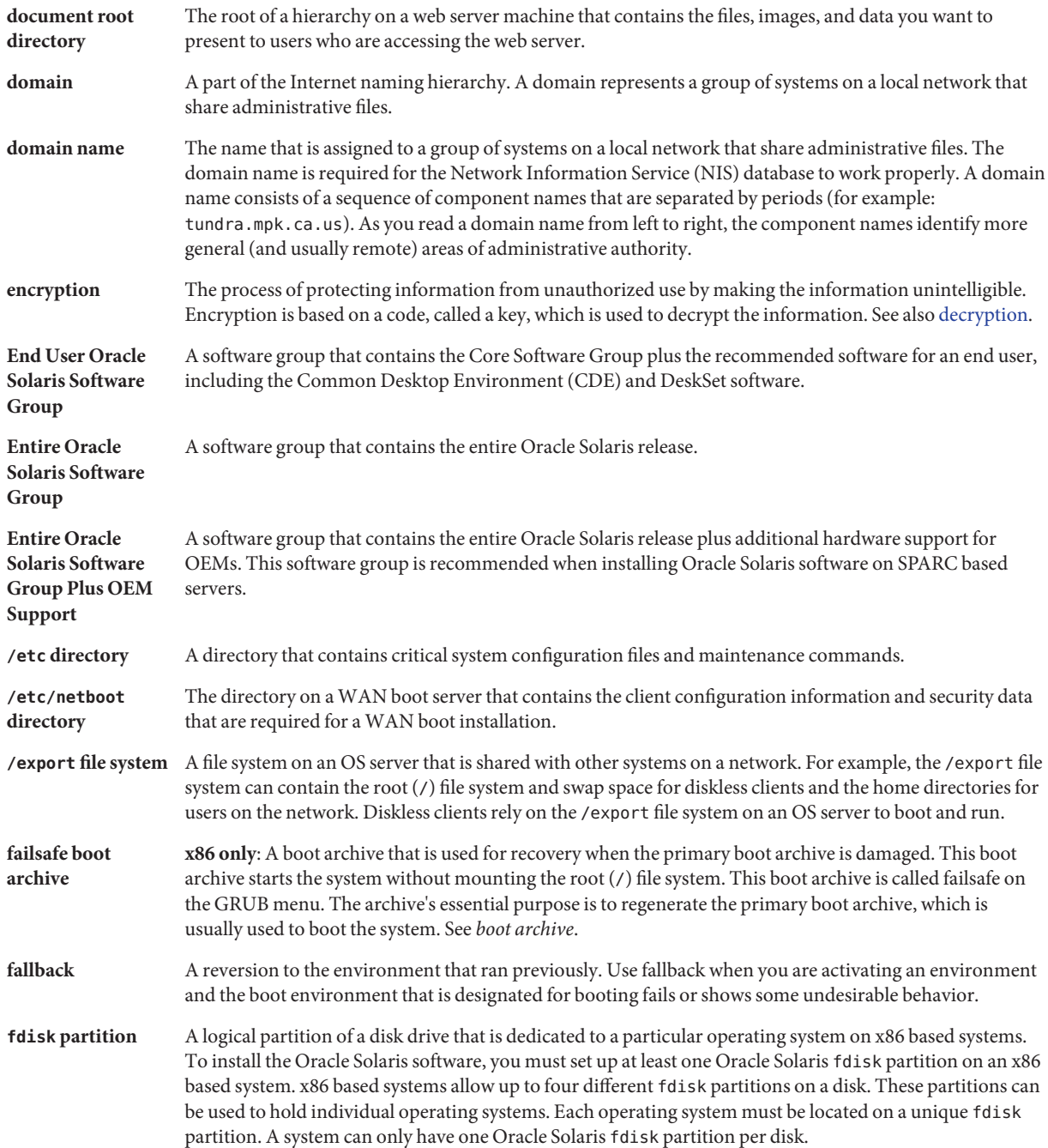

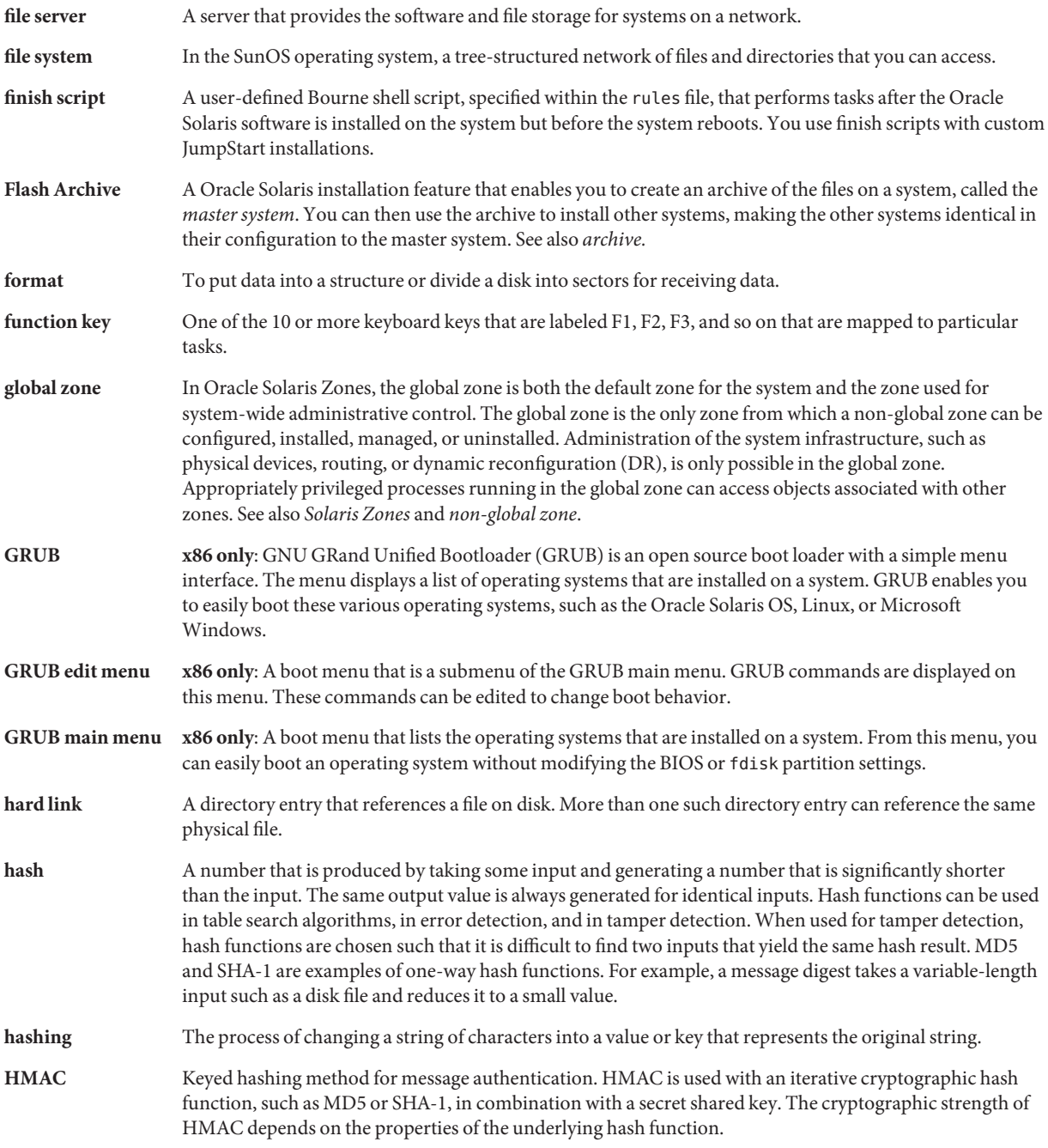

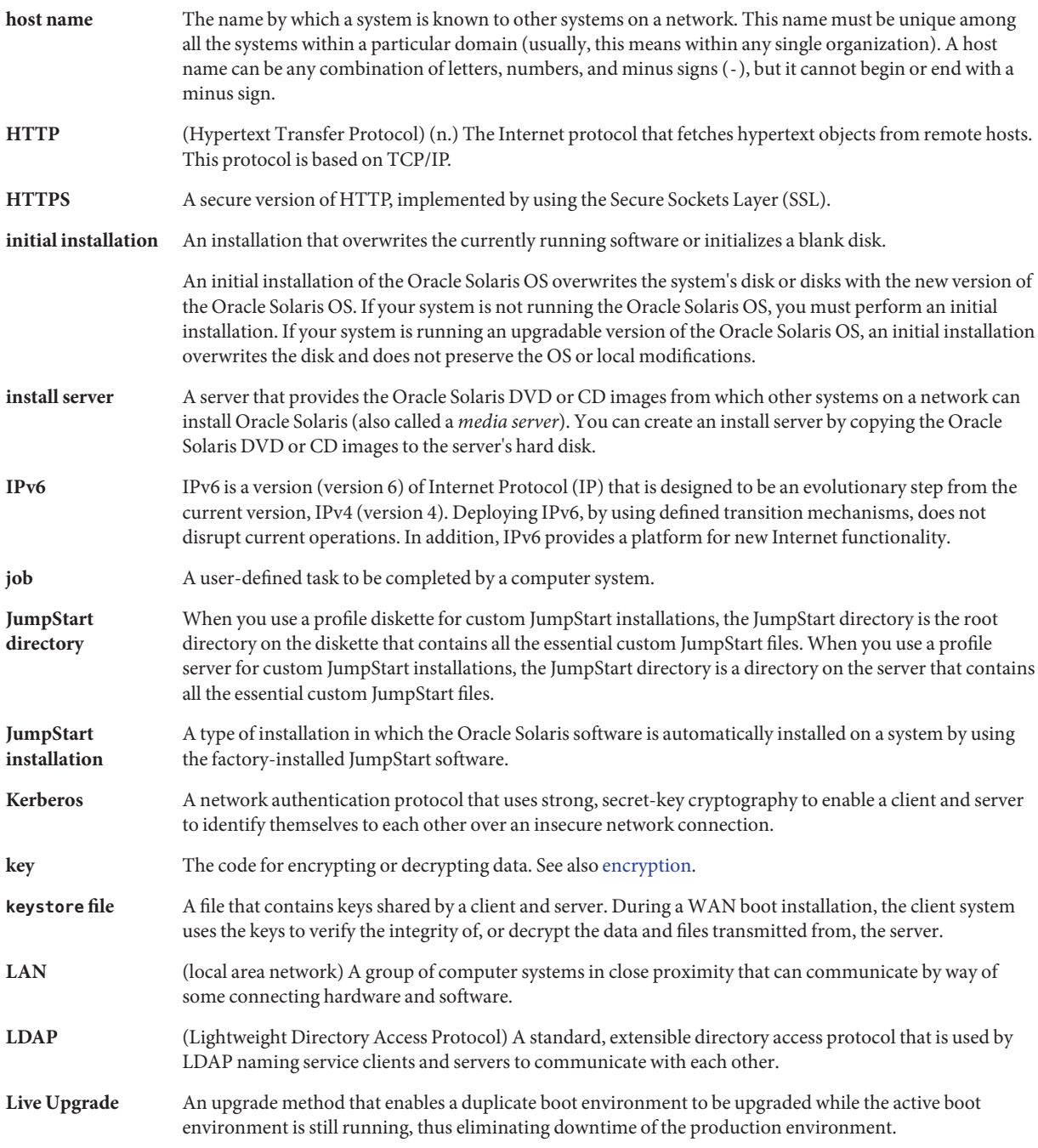

<span id="page-124-0"></span>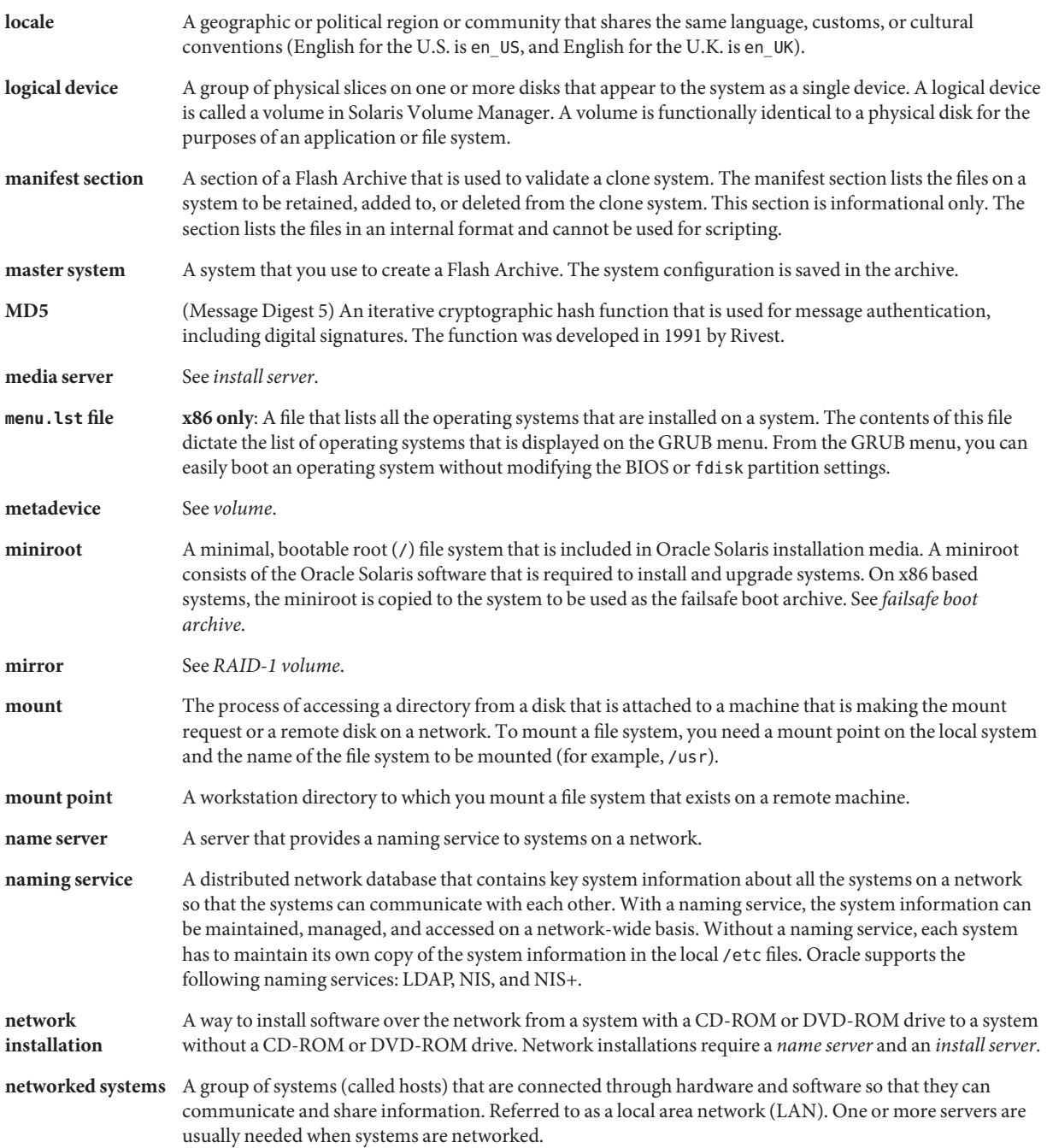

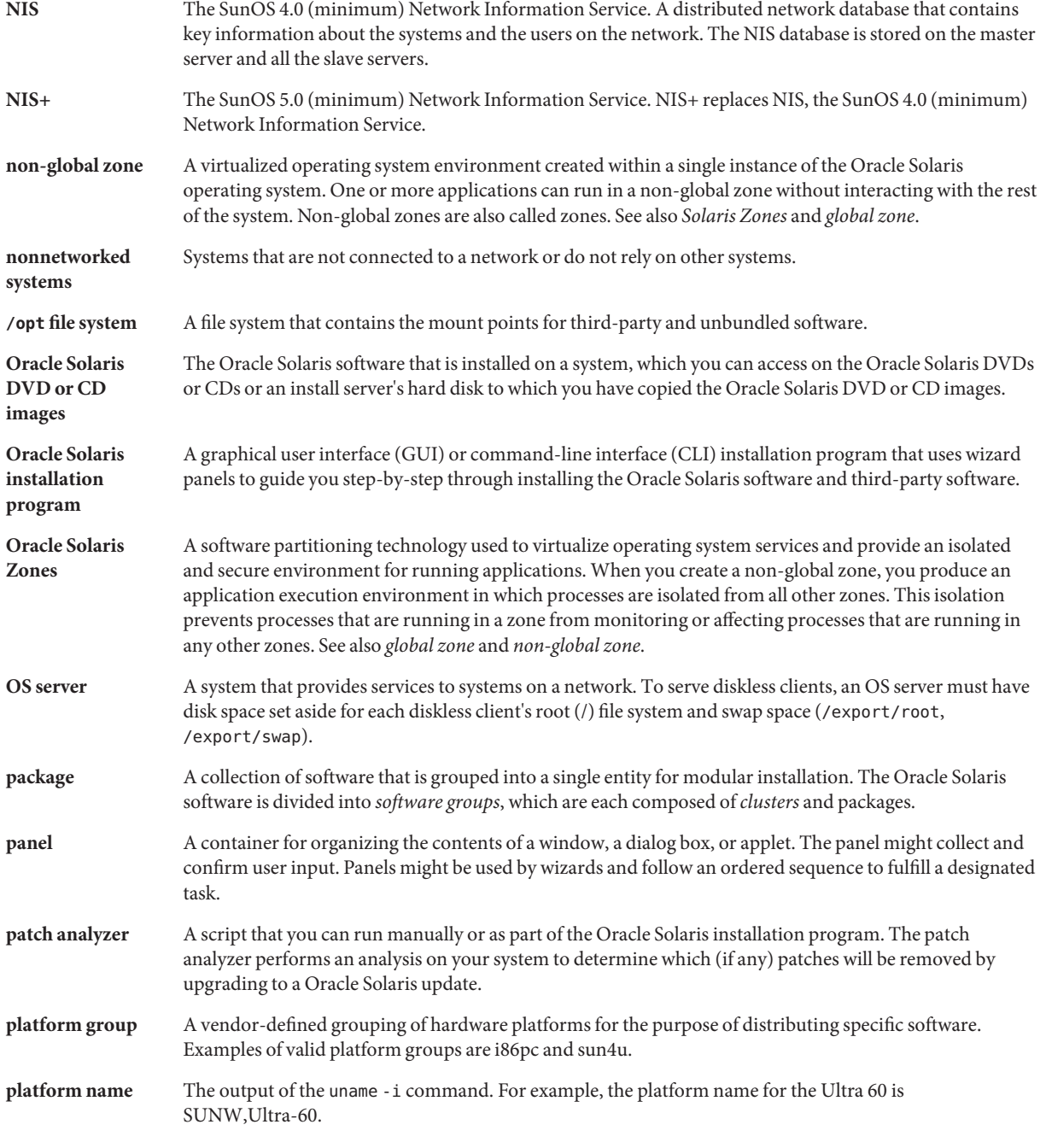

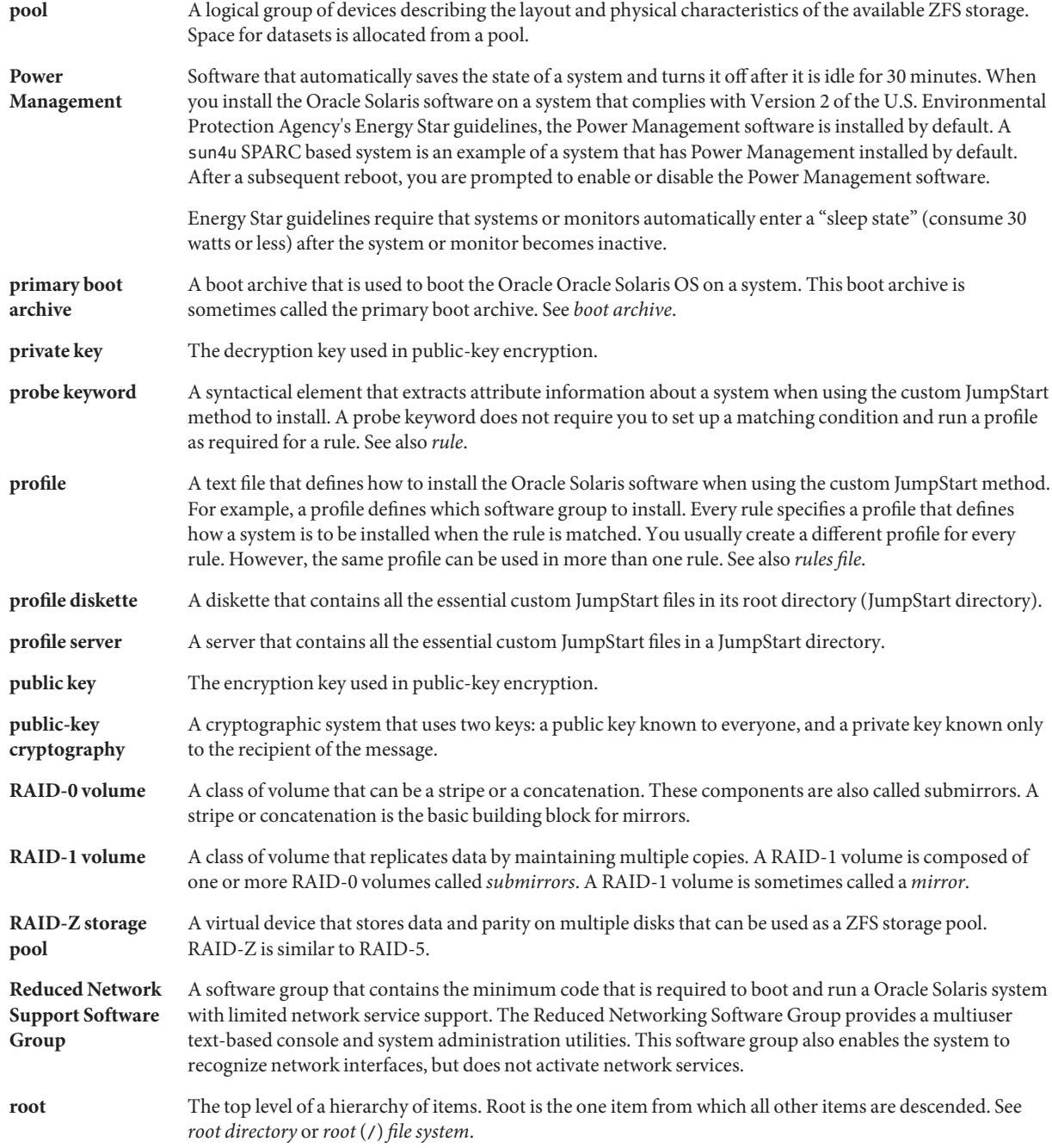

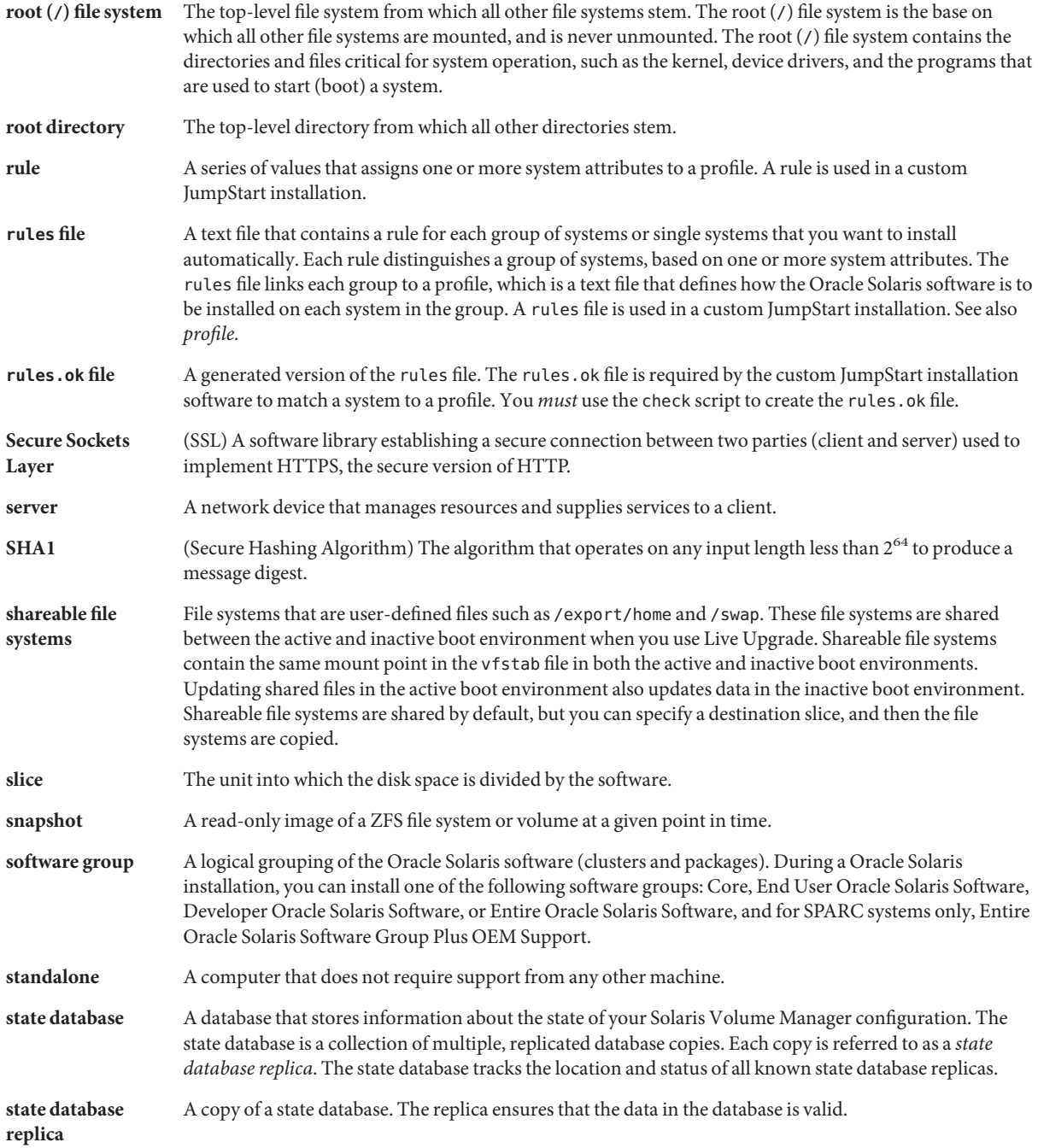

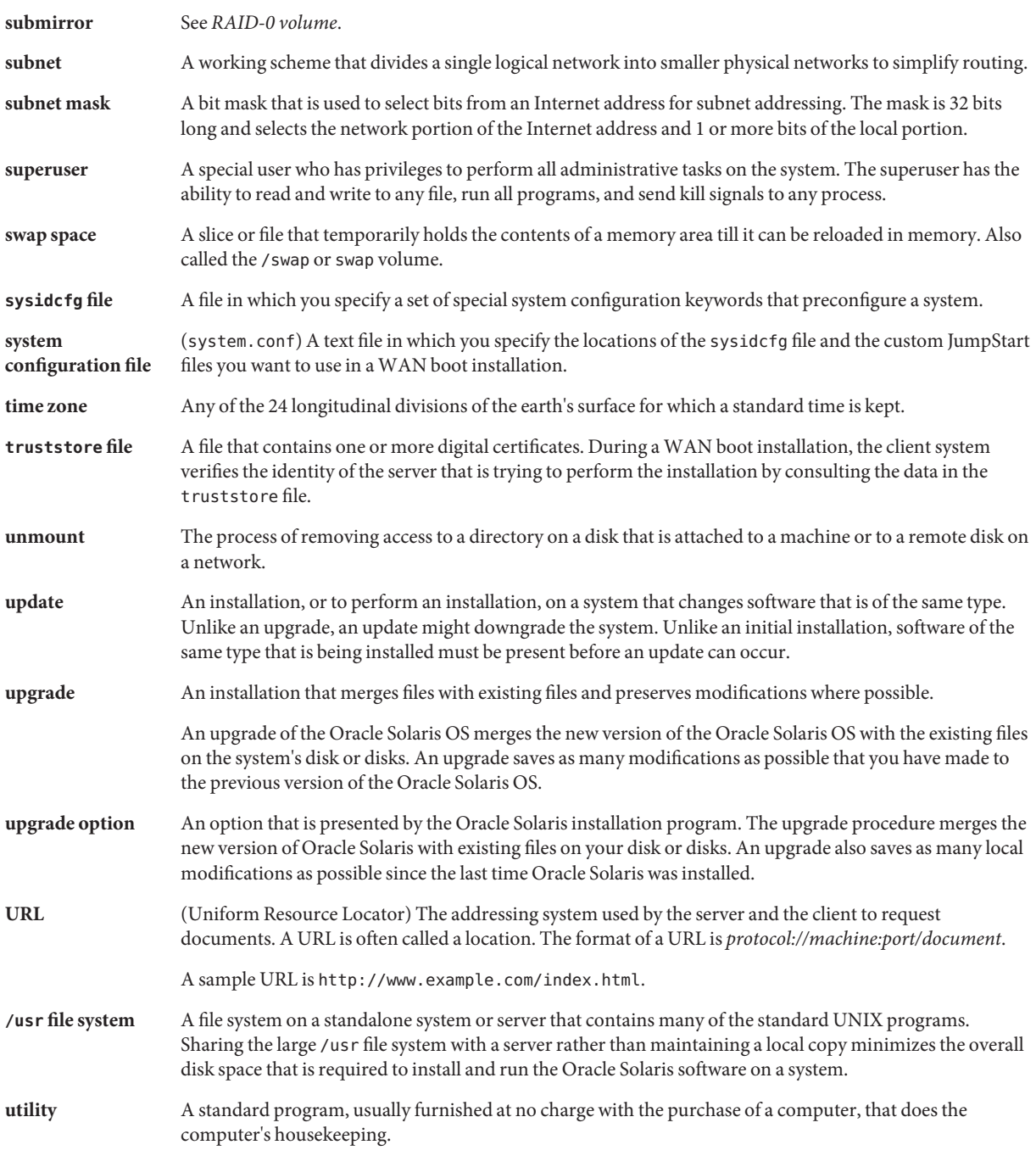

#### /var file system

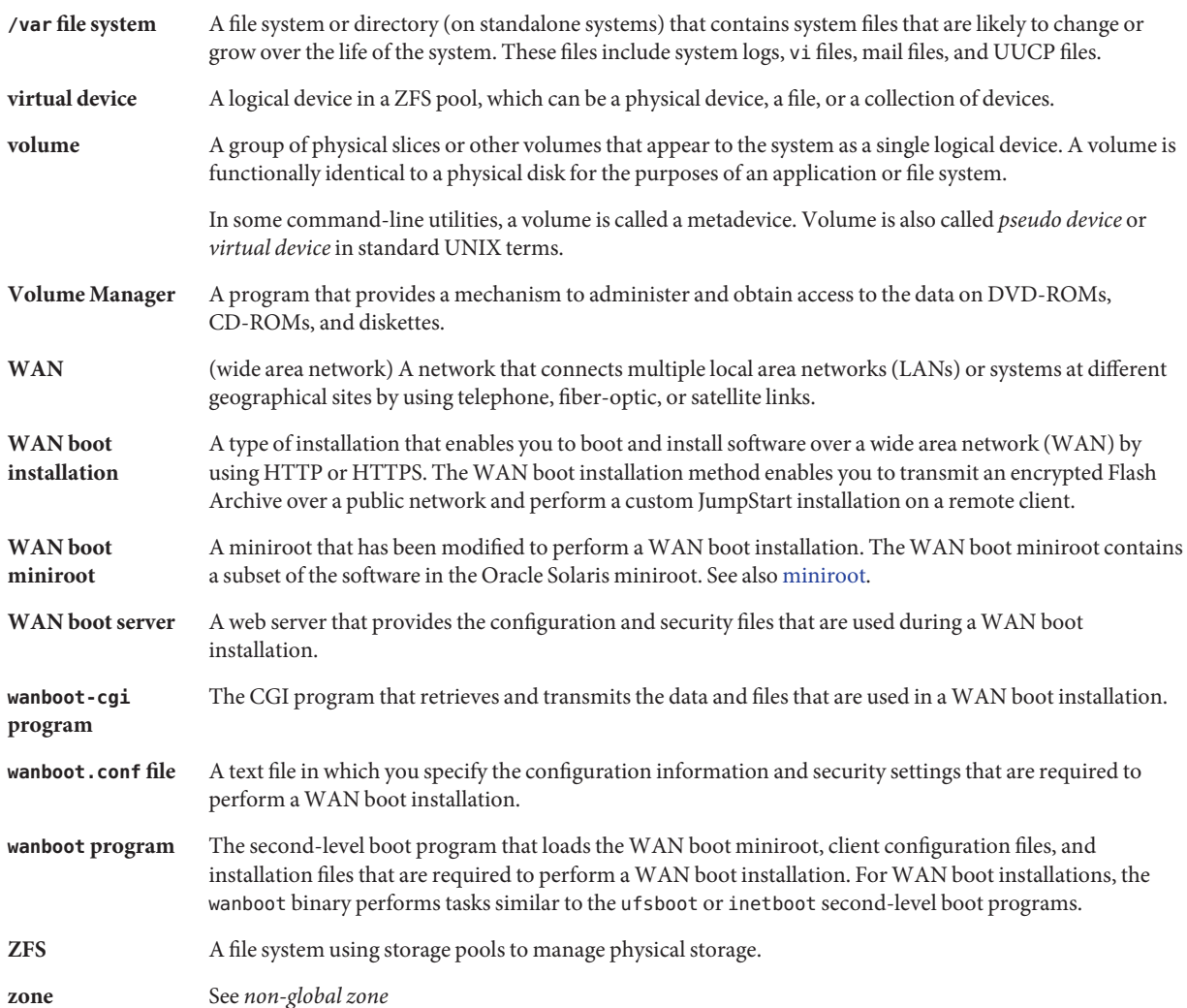

# Index

#### **A**

archives choosing an installation program, [41](#page-40-0) description, [43](#page-42-0) installing, [55](#page-54-0) installing with a Flash Archive, [100](#page-99-0) large file handling, [28](#page-27-0)

#### **B**

boot-disk partition layout, new default (x86 based systems), [61](#page-60-0) boot loader GRUB, [89,](#page-88-0) [91](#page-90-0) booting from the network with GRUB, requirements, [92–93](#page-91-0) RAID-1 volumes and single-user mode, [118](#page-117-0) with GRUB, overview, [89,](#page-88-0) [91](#page-90-0) with SPARC, overview, [89](#page-88-0) with ZFS, overview, [89](#page-88-0) booting for x86 based systems, [29](#page-28-0)

#### **C**

concatenation conceptual overview, [108](#page-107-0) definition, [108](#page-107-0) information for creating, [113](#page-112-0) Core System Support Software Group description, [50–52](#page-49-0)

Core System Support Software Group *(Continued)* size, [51](#page-50-0) custom JumpStart installation, choosing an installation program, [41](#page-40-0)

#### **D**

Developer Oracle Solaris Software Group description, [50–52](#page-49-0) size, [51](#page-50-0) disk space planning, [47–52](#page-46-0) planning for non-global zones, [101](#page-100-0) planning for ZFS, [85](#page-84-0) requirements, for software groups, [51](#page-50-0)

### **E**

End User Oracle Solaris Software Group description, [50–52](#page-49-0) size, [51](#page-50-0) Entire Oracle Solaris Software Group description, [50–52](#page-49-0) size, [51](#page-50-0) Entire Oracle Solaris Software Group Plus OEM Support description, [50–52](#page-49-0) size, [51](#page-50-0)

#### **F**

Flash, *See* archives

### **G**

GRUB based booting over the network, [92–93](#page-91-0) overview, [89,](#page-88-0) [91](#page-90-0) planning, [92](#page-91-0) what's new, [29](#page-28-0)

#### **I**

installation compared to upgrade, [41](#page-40-0) disk space recommendations, [47–52](#page-46-0) for ZFS installations, [86](#page-85-0) over the network planning, [40–41](#page-39-0) overview of tasks, [37](#page-36-0) what's new for ZFS installations, [22](#page-21-0) with a Flash Archive, [55](#page-54-0) IP addresses specifying a default route, [68,](#page-67-0) [77](#page-76-0)

#### **J**

JumpStart, prevent prompt during installation, [25](#page-24-0)

### **K**

Kerberos information to configure, [65,](#page-64-0) [74](#page-73-0) keyboard, configuring languages, what's new, [25](#page-24-0)

#### **L**

languages, configuring keyboard, [25](#page-24-0) large file handling, Flash Archives, [28](#page-27-0) Live Upgrades, choosing an installation program, [41](#page-40-0)

#### **M**

majority consensus algorithm, [106](#page-105-0) metadevice, *See* volume mirror, *See* RAID-1 volume

#### **N**

network boot, with GRUB, [92–93](#page-91-0) network configuration, NFSv4 domain name, [26](#page-25-0) NFSv4 domain name, what's new, [26](#page-25-0) non-global zone disk space requirements, [101](#page-100-0) installing with a Flash Archive, [100](#page-99-0) upgrading, [96](#page-95-0) what's new, [23](#page-22-0)

### **O**

Oracle Solaris interactive installation program, choosing an installation program, [41](#page-40-0) Oracle Solaris Zones partitioning technology disk space requirements, [101](#page-100-0) installing with a Flash Archive, [100](#page-99-0) upgrading, [96](#page-95-0) overview GRUB based booting, [89,](#page-88-0) [91](#page-90-0) SPARC based booting, [89](#page-88-0)

#### **P**

patches, [80](#page-79-0) planning choosing an installation program, [41](#page-40-0) disk space, [47–52](#page-46-0) for ZFS installations, [83](#page-82-0) GRUB based booting, [92](#page-91-0) initial installation compared to upgrade, [41](#page-40-0) installing over the network, [40–41](#page-39-0) limitations for ZFS installations, [84](#page-83-0) overview of tasks, [37](#page-36-0) preparing for installation information you need before installing, [63–72](#page-62-0) preparing for installation *(Continued)* preparing the system for install, [63](#page-62-0)

#### **R**

RAID-0 volume conceptual overview, [108](#page-107-0) definition, [108](#page-107-0) guidelines, [113–117](#page-112-0) RAID-1 volume and disk geometries, [113](#page-112-0) conceptual overview, [107](#page-106-0) definition, [107](#page-106-0) guidelines, [113–117](#page-112-0) information for creating, [113](#page-112-0) Reduced Network Support Software Group description, [50–52](#page-49-0) size, [51](#page-50-0) replica, [106](#page-105-0) requirements disk space, [47–52](#page-46-0) memory, [46](#page-45-0)

#### **S**

secure installation, [28](#page-27-0) Service partition, preserving during installation (x86 based systems), [61](#page-60-0) software groups descriptions, [51](#page-50-0) sizes, [51](#page-50-0) upgrading, [57](#page-56-0) Solaris Flash, *See* archives SPARC based booting, overview, [89](#page-88-0) state database conceptual overview, [106–107](#page-105-0) definition, [106–107](#page-105-0) state database replicas, [106](#page-105-0) basic operation, [106](#page-105-0) creating multiple on a single slice, [112](#page-111-0) definition, [106](#page-105-0) location, [112,](#page-111-0) [113](#page-112-0) minimum number, [113](#page-112-0)

state database replicas*(Continued)* usage, [106](#page-105-0) stty command, [71,](#page-70-0) [79](#page-78-0) submirror, *See* See RAID-0 volume swap, planning for ZFS, [85](#page-84-0) system requirements for UFS file systems, [46](#page-45-0) for ZFS installations, [84](#page-83-0)

#### **T**

trusted, what's new, [28](#page-27-0)

#### **U**

upgrade compared to initial installation, [41](#page-40-0) disk space recommendations, [47–52](#page-46-0) non-global zones, what's new, [23](#page-22-0) overview of tasks, [37](#page-36-0) with a Flash Archive description, [55](#page-54-0) with non-global zones, [96](#page-95-0)

#### **V**

volume conceptual overview, [104](#page-103-0) naming conventions, [114](#page-113-0) uses, [104](#page-103-0) virtual disk, [104](#page-103-0)

#### **W**

what's new in Oracle Solaris installation, [15](#page-14-0)